#### **[1StorageTek Storage Archive Manager and ] StorageTek QFS Software**

samu User Interface Guide Release 5.4 **E48431-02**

January 2015

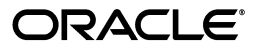

StorageTek Storage Archive Manager and StorageTek QFS Software samu User Interface Guide, Release 5.4

E48431-02

Copyright © 2011, 2015, Oracle and/or its affiliates. All rights reserved.

Primary Author: Robert Craig Johnson

This software and related documentation are provided under a license agreement containing restrictions on use and disclosure and are protected by intellectual property laws. Except as expressly permitted in your license agreement or allowed by law, you may not use, copy, reproduce, translate, broadcast, modify, license, transmit, distribute, exhibit, perform, publish, or display any part, in any form, or by any means. Reverse engineering, disassembly, or decompilation of this software, unless required by law for interoperability, is prohibited.

The information contained herein is subject to change without notice and is not warranted to be error-free. If you find any errors, please report them to us in writing.

If this is software or related documentation that is delivered to the U.S. Government or anyone licensing it on behalf of the U.S. Government, then the following notice is applicable:

U.S. GOVERNMENT END USERS: Oracle programs, including any operating system, integrated software, any programs installed on the hardware, and/or documentation, delivered to U.S. Government end users are "commercial computer software" pursuant to the applicable Federal Acquisition Regulation and agency-specific supplemental regulations. As such, use, duplication, disclosure, modification, and adaptation of the programs, including any operating system, integrated software, any programs installed on the hardware, and/or documentation, shall be subject to license terms and license restrictions applicable to the programs. No other rights are granted to the U.S. Government.

This software or hardware is developed for general use in a variety of information management applications. It is not developed or intended for use in any inherently dangerous applications, including applications that may create a risk of personal injury. If you use this software or hardware in dangerous applications, then you shall be responsible to take all appropriate fail-safe, backup, redundancy, and other measures to ensure its safe use. Oracle Corporation and its affiliates disclaim any liability for any damages caused by use of this software or hardware in dangerous applications.

Oracle and Java are registered trademarks of Oracle and/or its affiliates. Other names may be trademarks of their respective owners.

Intel and Intel Xeon are trademarks or registered trademarks of Intel Corporation. All SPARC trademarks are used under license and are trademarks or registered trademarks of SPARC International, Inc. AMD, Opteron, the AMD logo, and the AMD Opteron logo are trademarks or registered trademarks of Advanced Micro Devices. UNIX is a registered trademark of The Open Group.

This software or hardware and documentation may provide access to or information about content, products, and services from third parties. Oracle Corporation and its affiliates are not responsible for and expressly disclaim all warranties of any kind with respect to third-party content, products, and services unless otherwise set forth in an applicable agreement between you and Oracle. Oracle Corporation and its affiliates will not be responsible for any loss, costs, or damages incurred due to your access to or use of third-party content, products, or services, except as set forth in an applicable agreement between you and Oracle.

# **Contents**

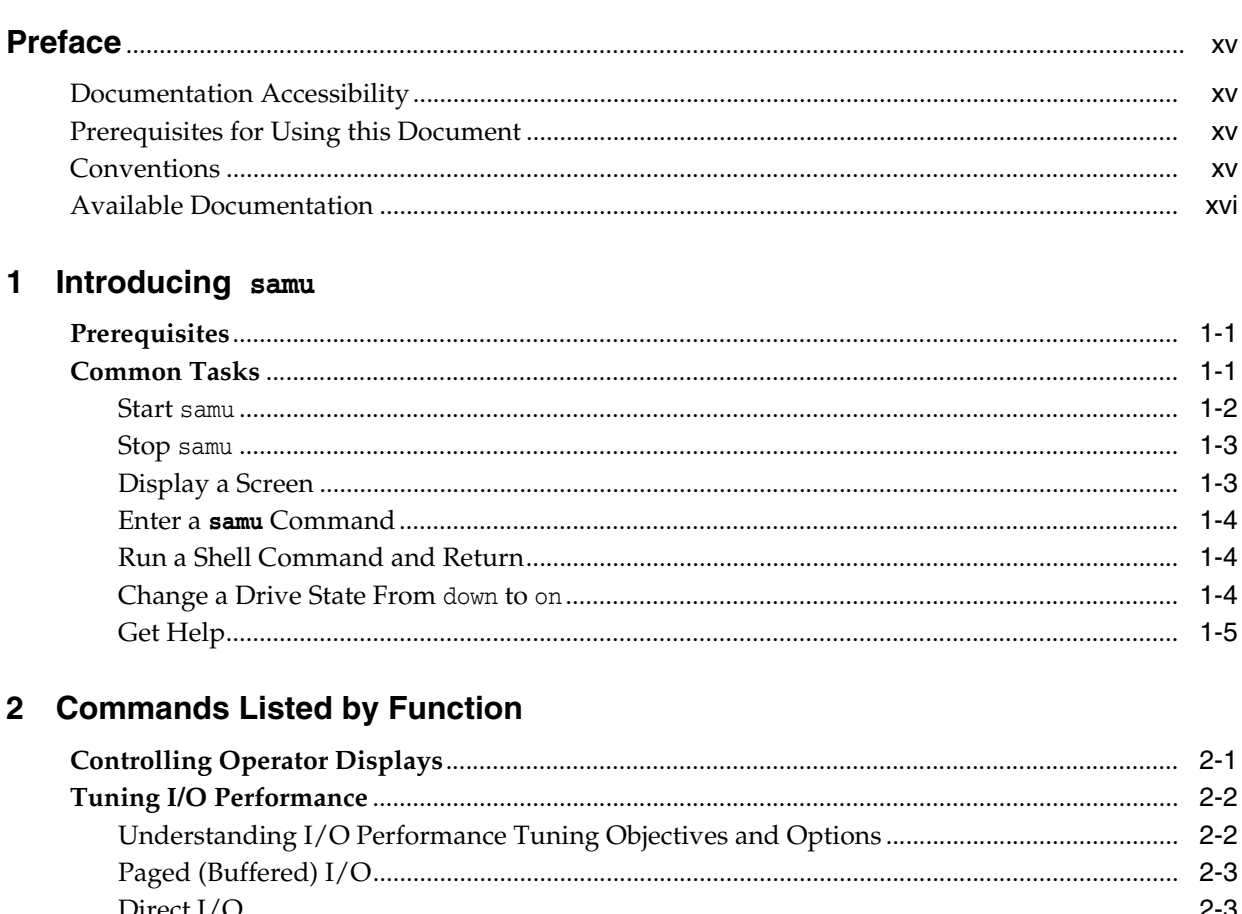

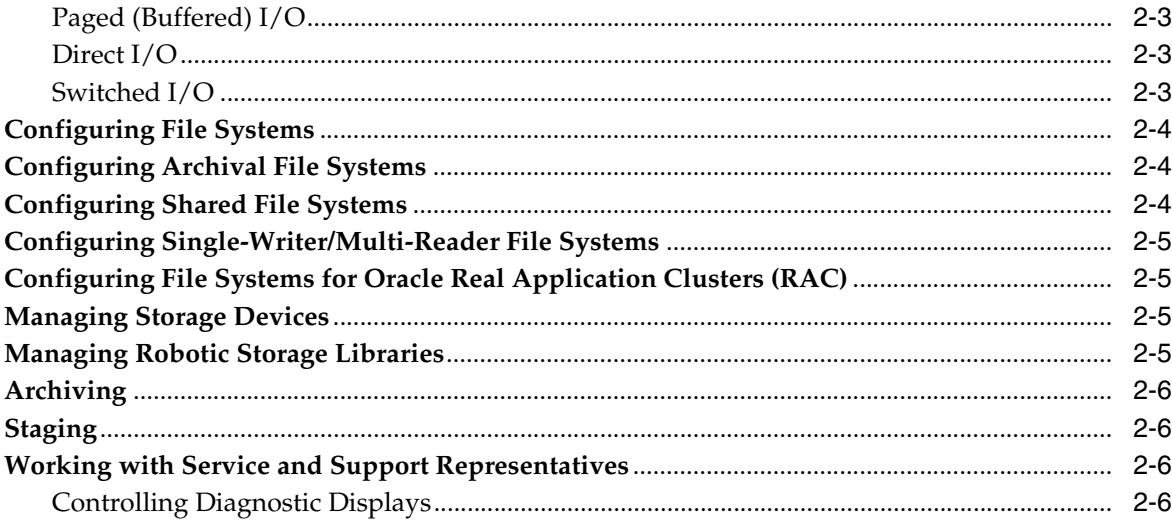

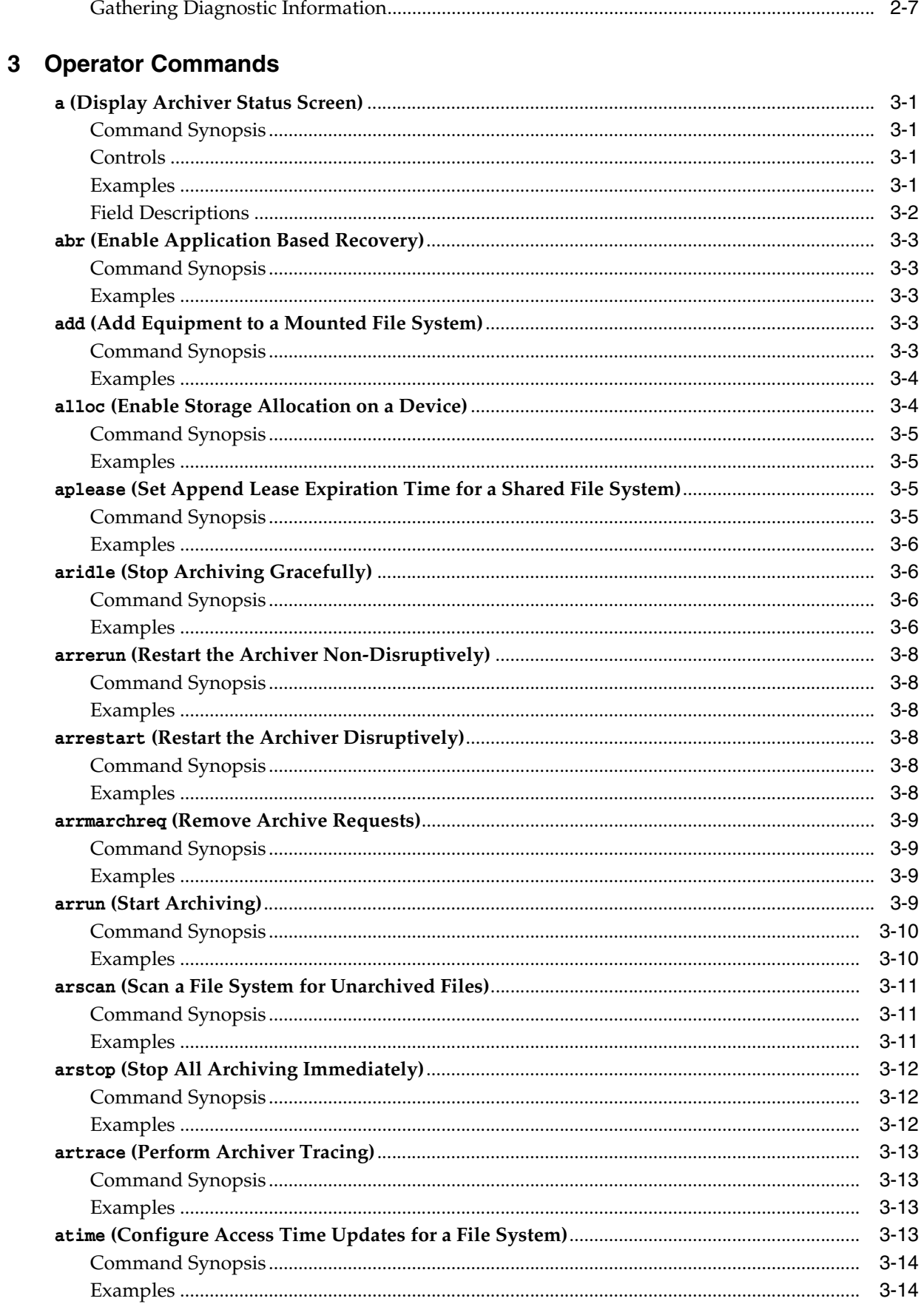

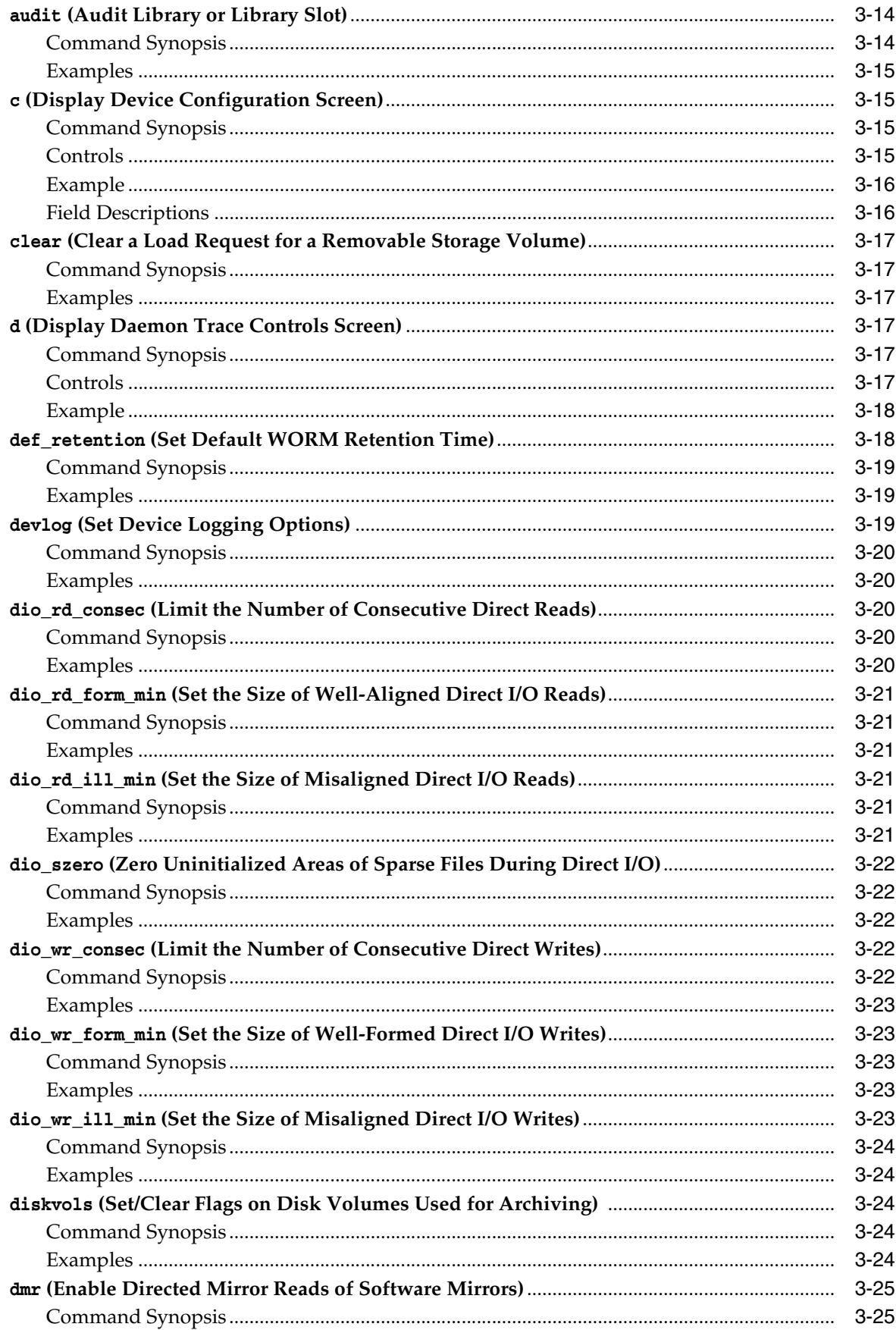

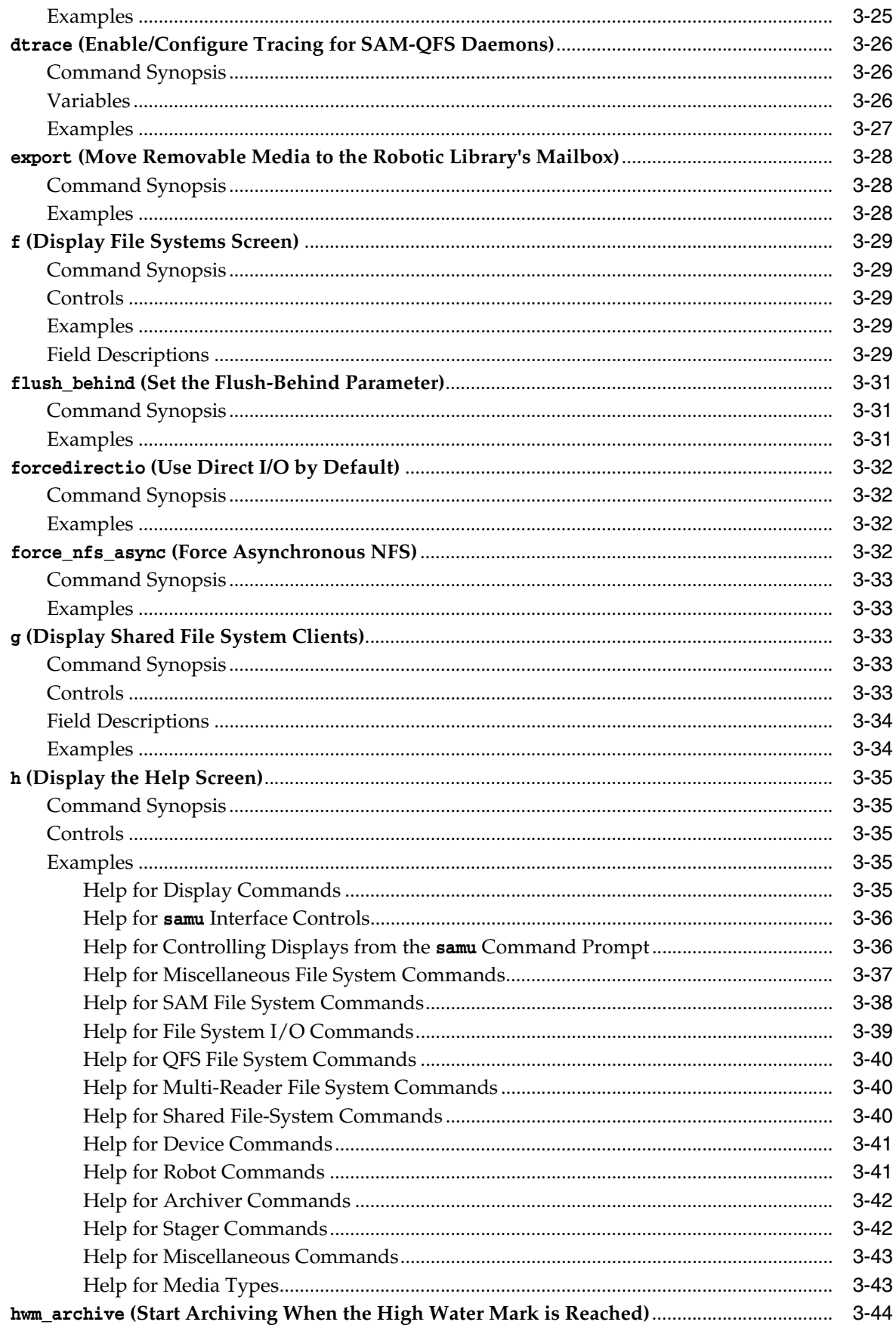

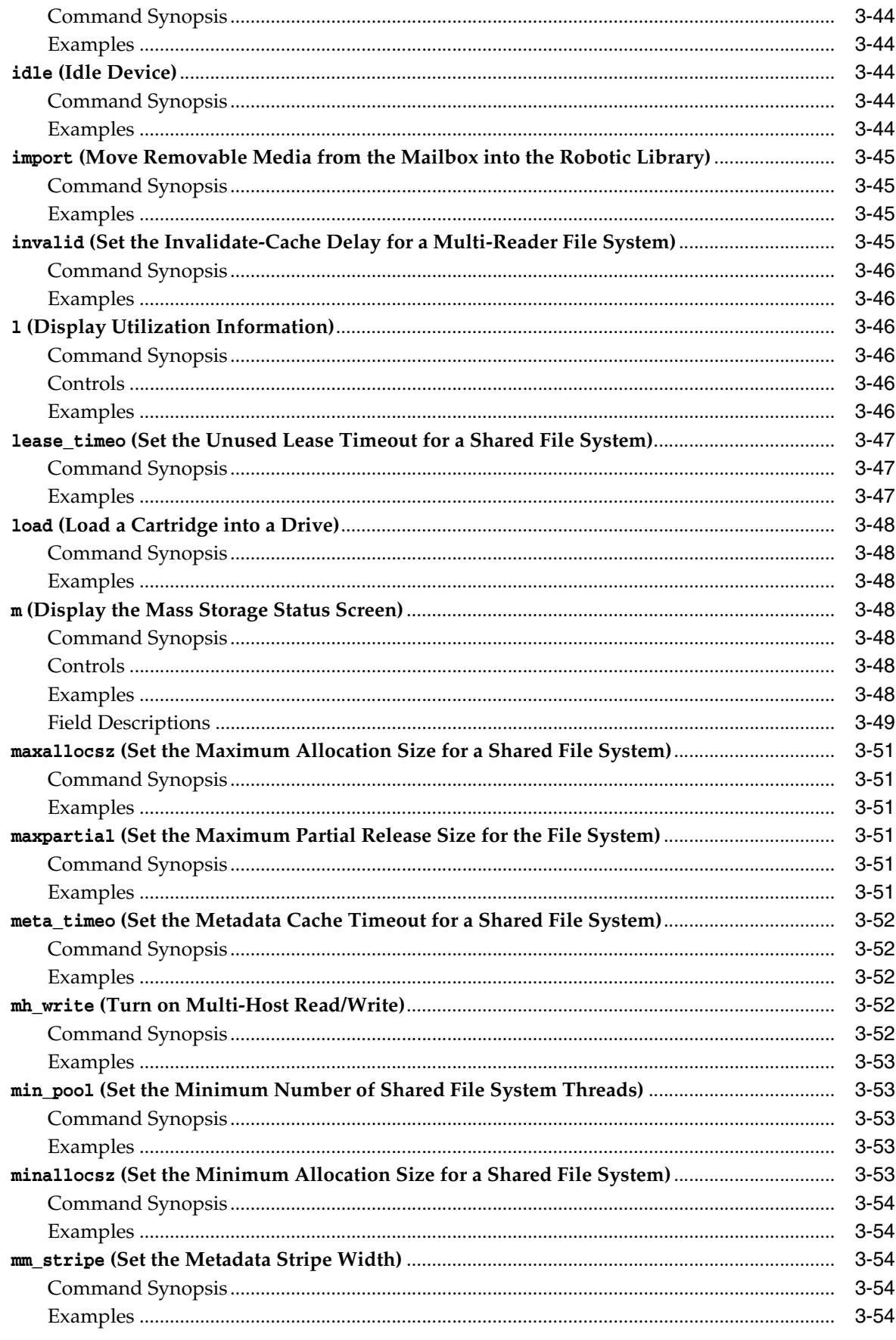

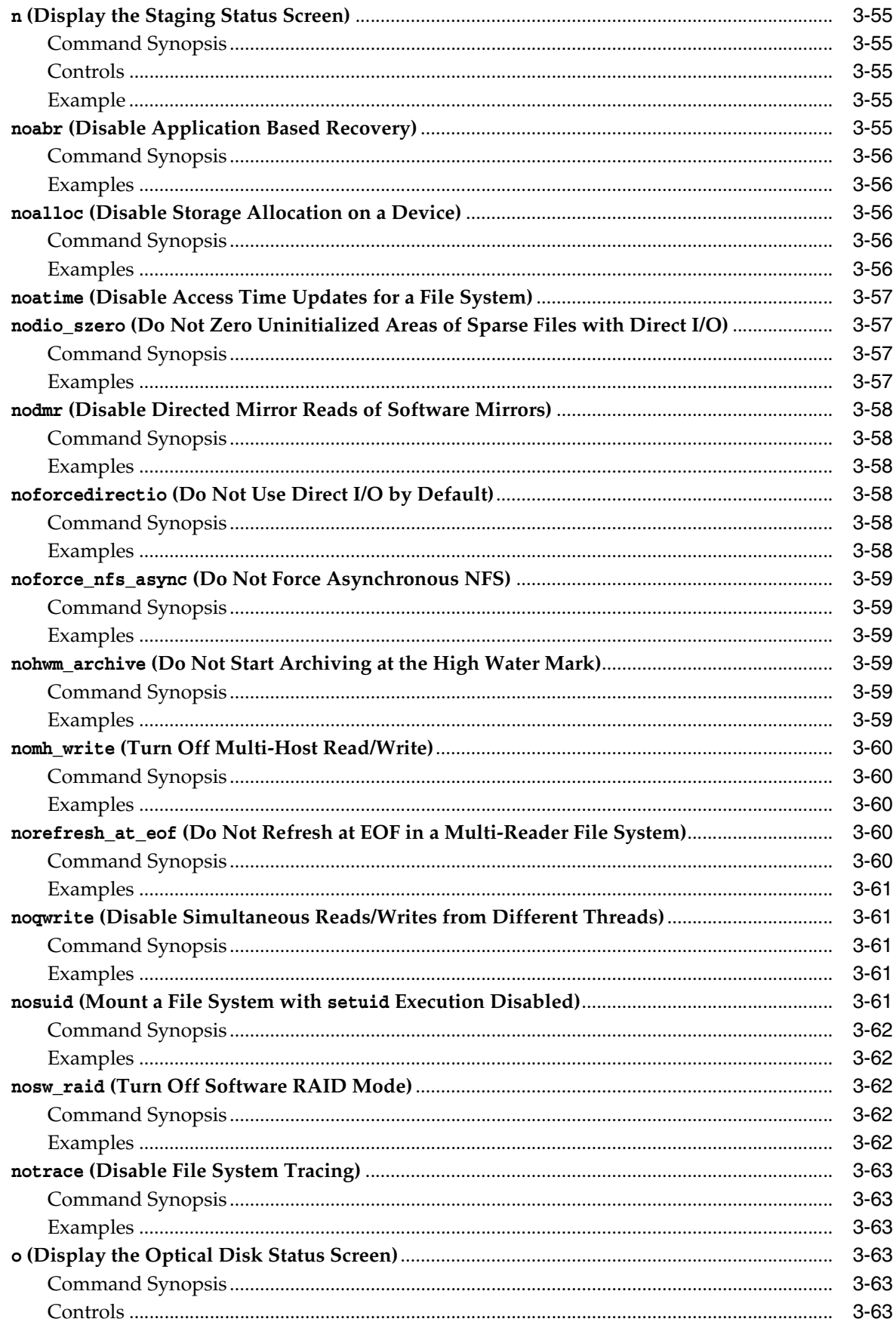

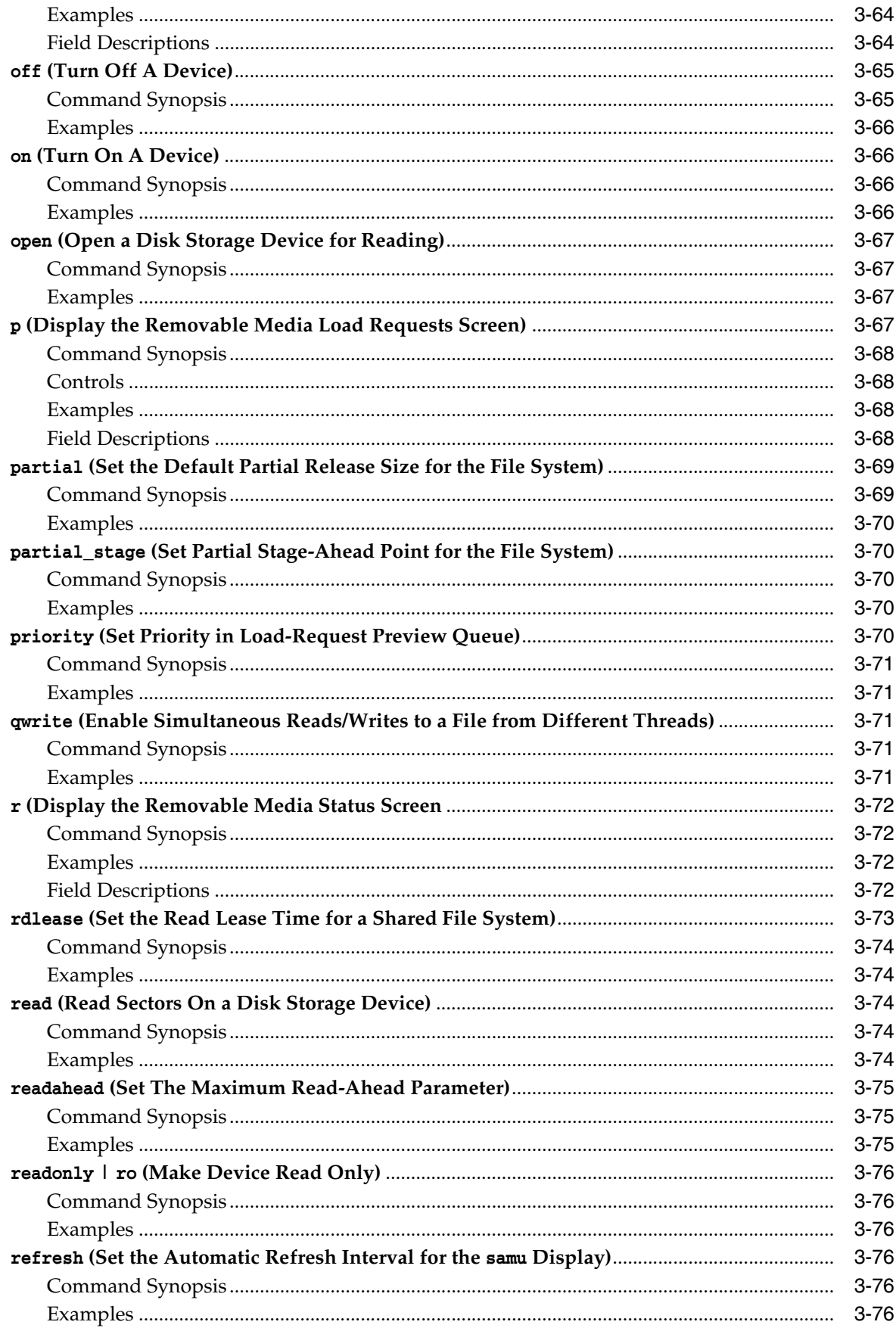

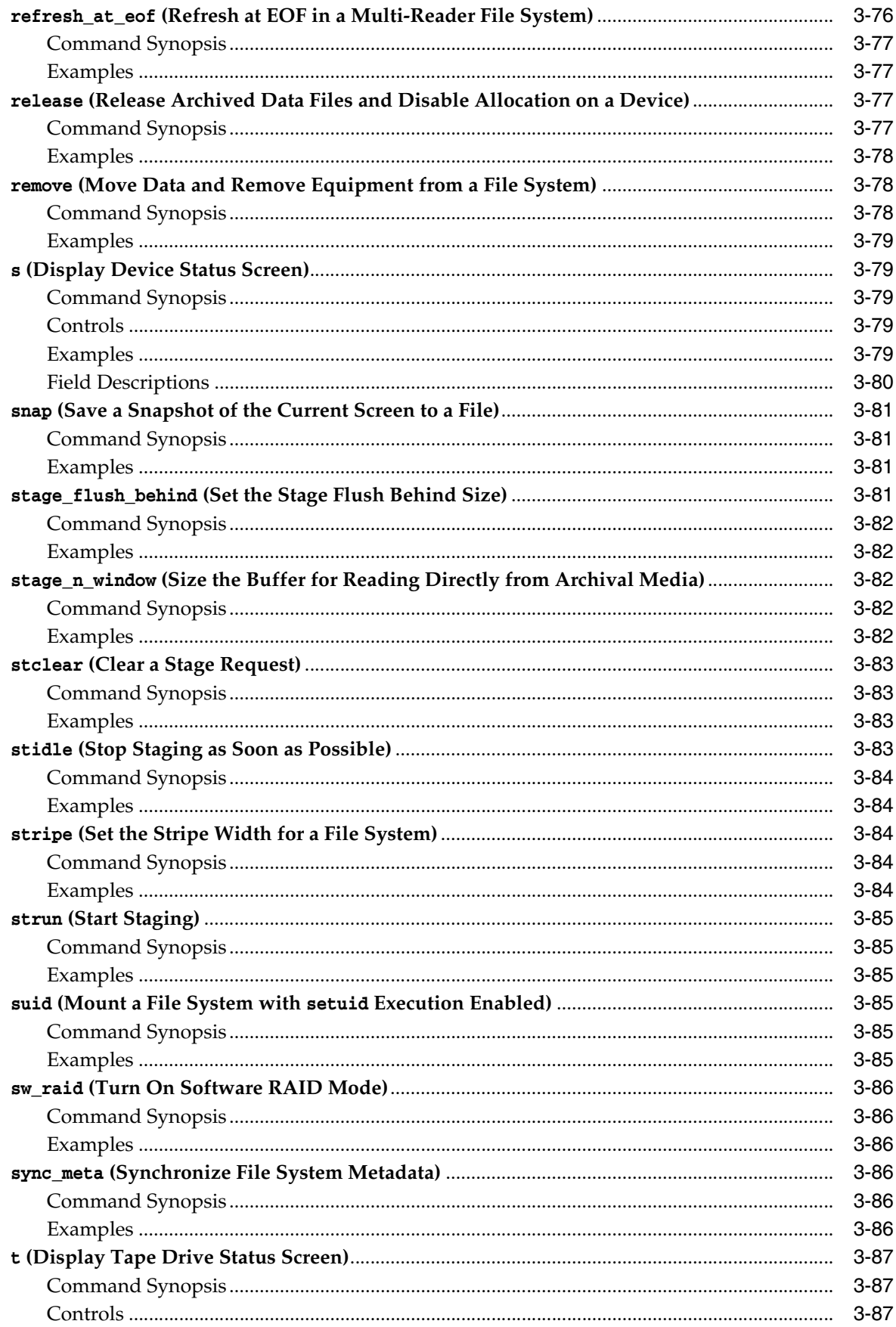

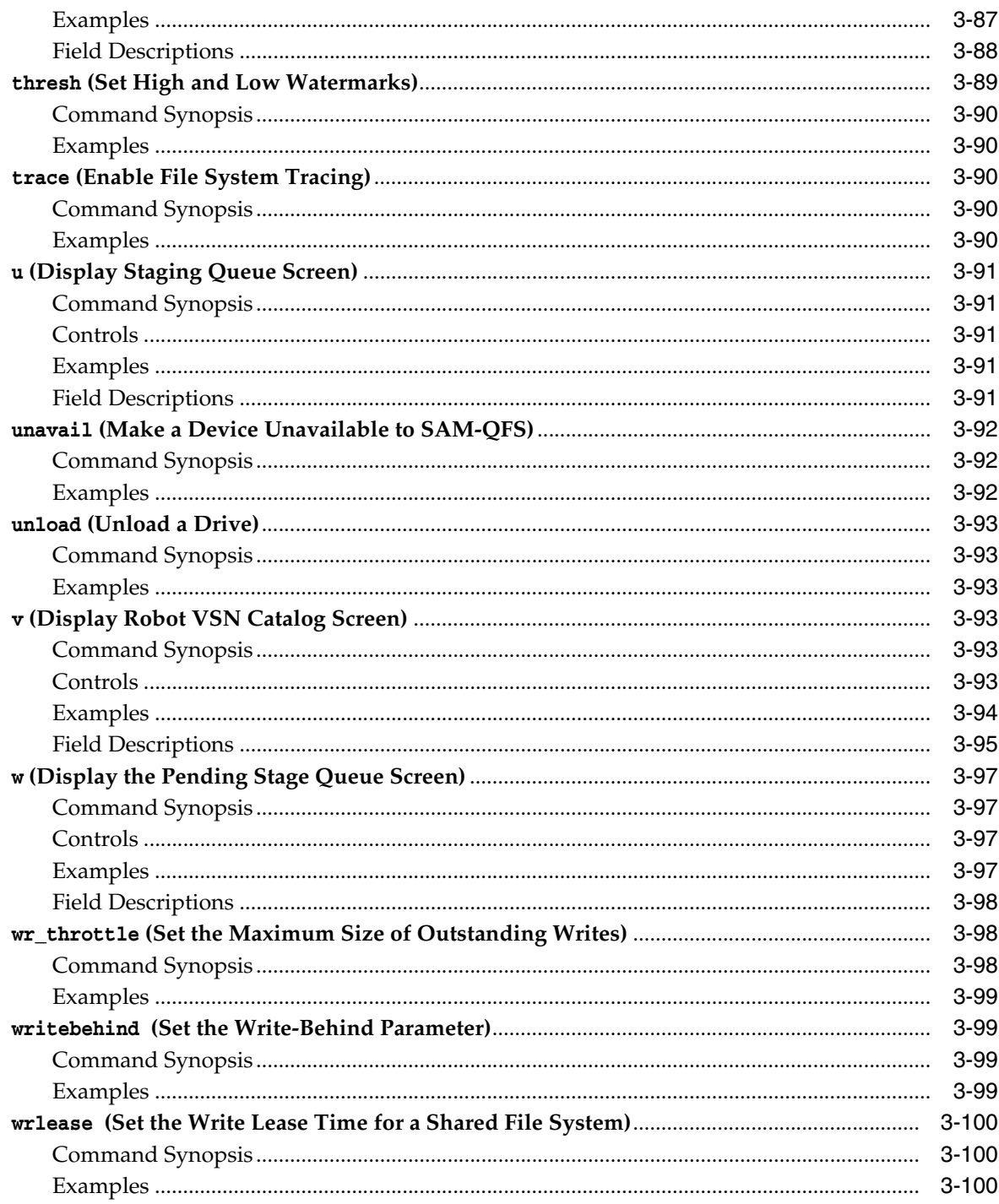

## 4 Service and Support Commands

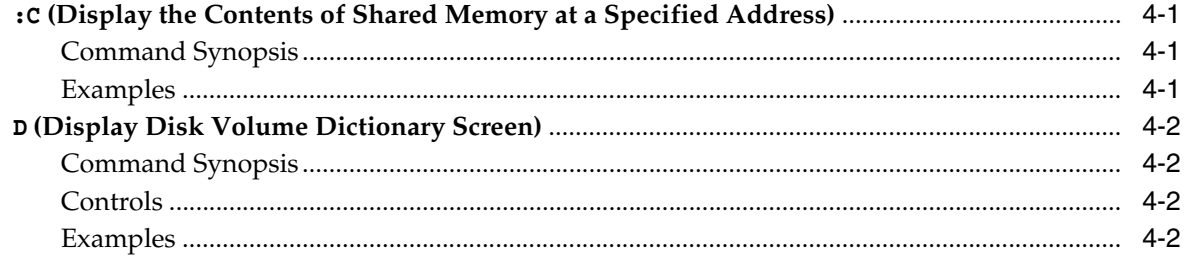

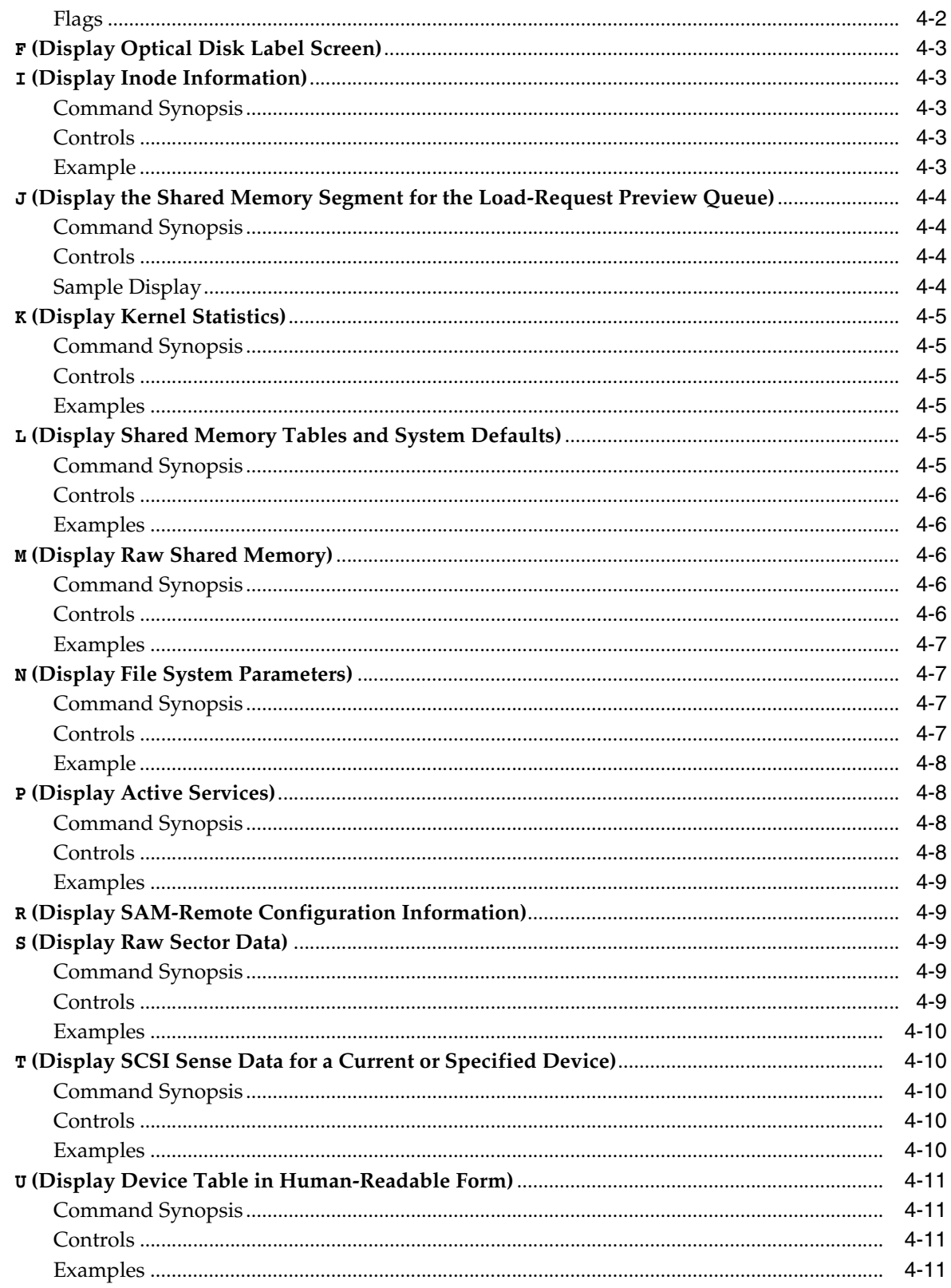

# A Glossary of Equipment Types

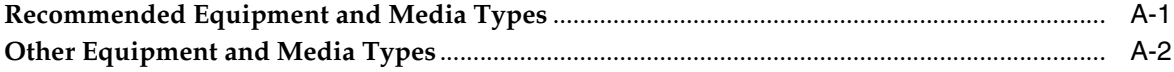

**B [Product Accessibility Features](#page-146-0)**

**[Glossary](#page-148-0)**

# **Preface**

<span id="page-14-0"></span>This document addresses the needs of system administrators, and network administrators, and service engineers who are tasked with configuring and operating SAM-QFS file systems and archiving solutions.

## <span id="page-14-1"></span>**Documentation Accessibility**

For information about Oracle's commitment to accessibility, visit the Oracle Accessibility Program website at http://www.oracle.com/pls/topic/lookup?ctx=acc&id=docacc.

#### **Access to Oracle Support**

Oracle customers that have purchased support have access to electronic support through My Oracle Support. For information, visit http://www.oracle.com/pls/topic/lookup?ctx=acc&id=info or visit http://www.oracle.com/pls/topic/lookup?ctx=acc&id=trs if you are hearing impaired.

## <span id="page-14-2"></span>**Prerequisites for Using this Document**

This document assumes that you are already familiar with SAM-QFS Solaris operating system, storage, and network administration. Please refer to the Solaris documentation and man pages and to storage hardware documentation for information on relevant tasks, commands, and procedures.

## <span id="page-14-3"></span>**Conventions**

The following textual conventions are used in this document:

- *Italic* type represents book titles and emphasis.
- Monospace type represents commands and text displayed in a terminal window and the contents of configuration files, shell scripts, and source code files.
- **Monospace bold** type represents user inputs and significant changes to commandline output, terminal displays, or file contents. It may also be used to emphasize particularly relevant parts of a file or display.
- Monospace bold oblique type represents variable inputs and outputs in a terminal display or file.
- *Monospace oblique* type represents other variables in a terminal display or file.
- **...** (three-dot ellipsis marks) represent file contents or command output that is not relevant to the example and has thus been omitted for brevity or clarity.
- $\blacksquare$  \ (a backslash) at the end of a line in examples escapes the line break so that the following line is part of the same command.
- [ ] (brackets surrounding values separated by a hyphen) delimit value ranges.
- [ ] (brackets) in command syntax descriptions indicate optional parameters.
- root@solaris:~# and [*hostname*]:root@solaris:~# represent Solaris command shell prompts.
- [ $root$ elinux  $\sim$ ]# represents Linux command shell prompts.

## <span id="page-15-0"></span>**Available Documentation**

The *StorageTek Storage Archive Manager and StorageTek QFS Software samu* User Interface Guide is part of the multivolume SAM-QFS *Customer Documentation Library*, available from docs.oracle.com.

For Solaris operating system documentation, see the *Oracle Solaris 11.1 Information Library*, also available from docs.oracle.com.

# **Introducing** samu

<span id="page-16-0"></span>This document describes the SAM-QFS samu operator utility, a menu-driven, commandline user interface that greatly simplifies configuration and management tasks. With samu, you can monitor SAM-QFS devices and file system activity, control access to devices and file systems. and tune running file systems.

The samu utility is in some respects similar to the UNIX vi editor. You select displays, set display options, navigate within and between displays, enter commands, refresh displays, and quit the utility using similar control key sequences. The last line of each display window displays error messages. Displays refresh automatically unless an error occurs, in which case the display halts until the operator takes further action. When desired, you can take snapshots of display windows for later reference.

The remainder of this introduction describes [Prerequisites](#page-16-1) for using samu and some [Common Tasks](#page-16-2). Subsequent chapters provide detailed descriptions of the available commands.

## <span id="page-16-1"></span>**Prerequisites**

The samu operator utility requires a display terminal that is at least 24 lines long by 80 characters wide.

Like the vi editor, samu is based on the UNIX curses(3CURSES) library. If you have trouble invoking samu, make sure that your terminal type is defined correctly.

Note that what you see in the sample screens below may differ from what you see online. The samples are representative rather than exact representations of any given installation. Actual displays depend on your terminal characteristics and on your file-system configuration. Many samu screens relate to storage and archive management, for example, and will not appear if you are using QFS file systems without archiving.

## <span id="page-16-2"></span>**Common Tasks**

The following sections describe how to start and stop samu, interact with the utility, access the help windows, view operator displays, and bring up drives.

- [Start samu](#page-17-0)
- [Stop samu](#page-18-0)
- [Display a Screen](#page-18-1)
- [Change a Drive State From down to on](#page-19-2)
- [Get Help](#page-20-0)

### <span id="page-17-0"></span>**Start samu**

You can start the samu operator utility using the utility's defaults or you can specify display and/or command options:

To start the operator utility using the default display options, enter the samu command at the system command prompt:

root@solaris:~# samu

The samu interface starts and displays the default initial screen, the help:

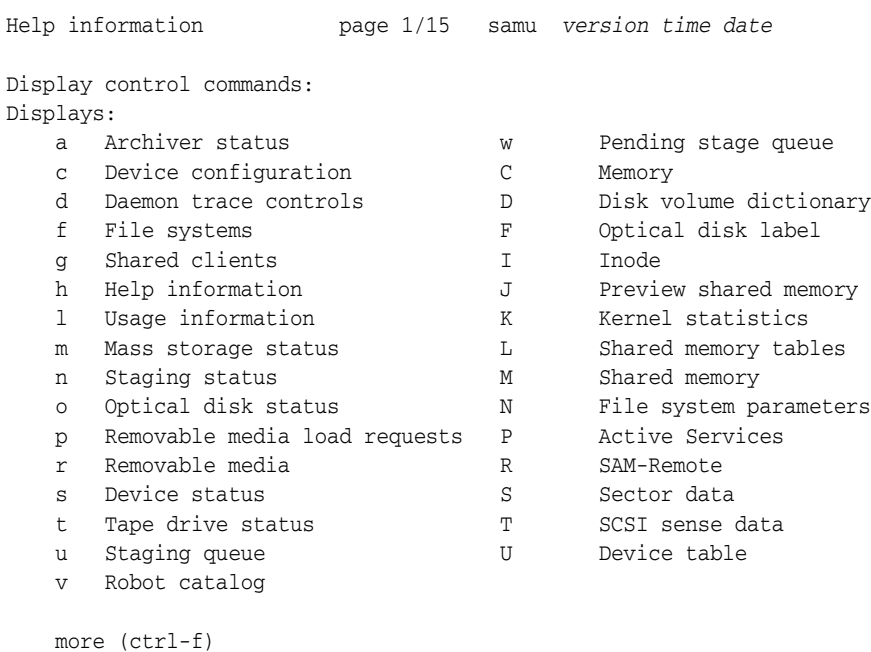

To start the operator utility with a specified display, enter the samu command with the -d switch and the name of the command:

samu on *host*

#### # samu -d *commandname*

The samu interface starts and shows the specified screen display. For example, to start samu with the configuration screen, you would enter the following:

# samu -d c

The utility starts with the device configuration screen:

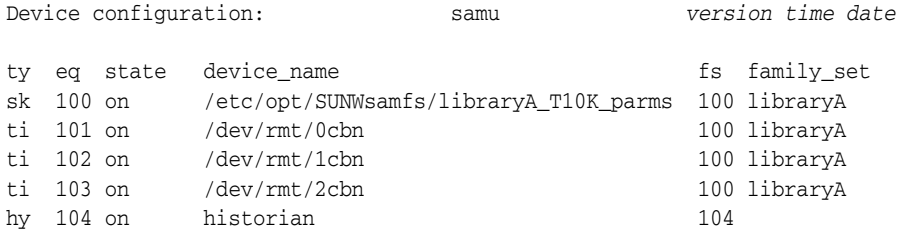

To start the operator utility and change the default display refresh interval, enter the samu command with the -r switch and the length of the interval in seconds:

# samu -r *seconds*

To start the operator utility and immediately run a specified command, enter the samu command with the -c switch and the name of the command:

# samu -c *commandname*

To start the operator utility and immediately run a series of commands from a file containing one command per line, enter the samu command with the -f switch and the name of the command file:

# samu -c *filename*

#### <span id="page-18-0"></span>**Stop samu**

To exit samu, enter :q or q.

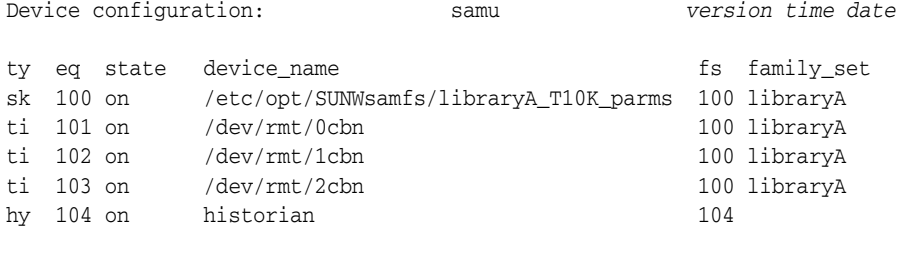

**q**

The samu operator utility exits and returns you to the command shell.

### <span id="page-18-1"></span>**Display a Screen**

To display a particular samu screen, proceed as follows.

- **1.** If you do not know the display control command that corresponds to the desired screen, enter h to call up the help screen. Lookup the required command in the list displayed.
- **2.** Enter the display control command that corresponds to the desired screen.

For example, to display the library catalog and list the volume serial numbers (VSNs) for the tapes in the robotic tape library, enter v.

Device configuration: samu *version time date*

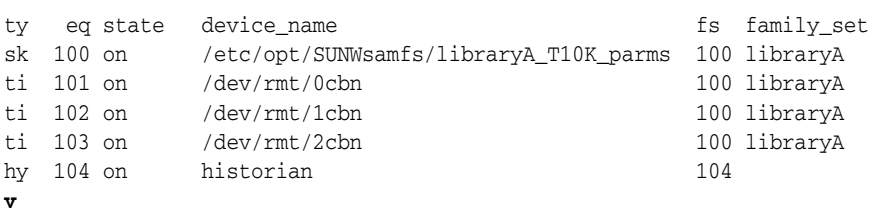

The utility displays the Robot VSN catalog:

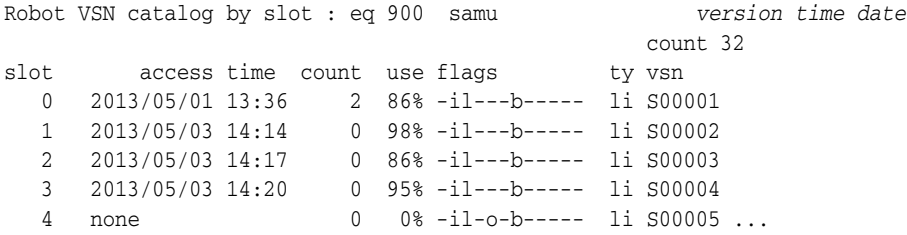

**3.** If the display is longer than the available screen area, the utility breaks the information into pages and displays the prompt more near the bottom of the screen. To navigate between pages, press the Ctrl-F  $(^\wedge f)$  key combination to move forward to the next page, or Ctrl-B (^b) to move back to the previous page.

#### <span id="page-19-0"></span>**Enter a samu Command**

You enter commands from the display screens using the procedure below:

- **1.** On any samu screen, enter a **:** (colon).
- **2.** When the command: prompt appears, enter the samu command.

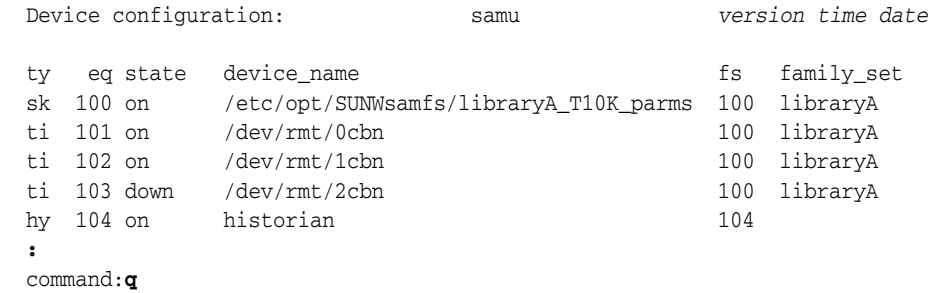

#### <span id="page-19-1"></span>**Run a Shell Command and Return**

You run operating system shell commands from samu as follows:

- **1.** On any samu screen, enter a **:** (colon).
- **2.** When the command: prompt appears, enter ! (exclamation point) followed by the shell command.

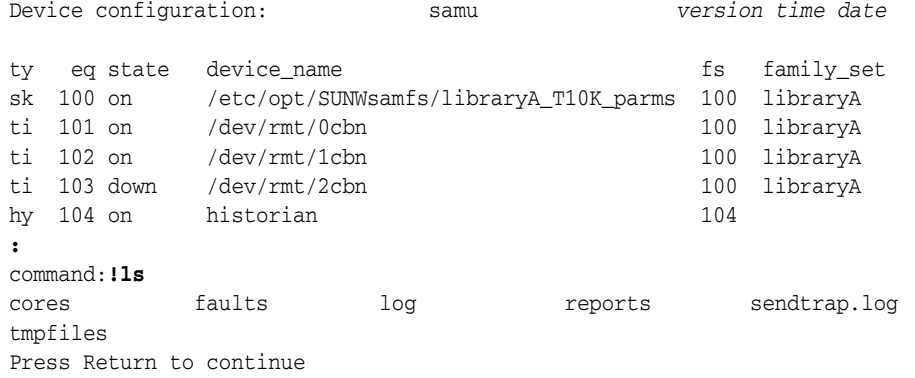

**3.** When you are ready to return to the samu interface, press Return.

#### <span id="page-19-2"></span>**Change a Drive State From down to on**

**1.** Open a samu display that shows drive and automated library device states. Enter c, m, o, r, s, or t.

Device configuration: samu *version time date*

**2.** In the eq field of the screen, note the equipment ordinal number for the down device.

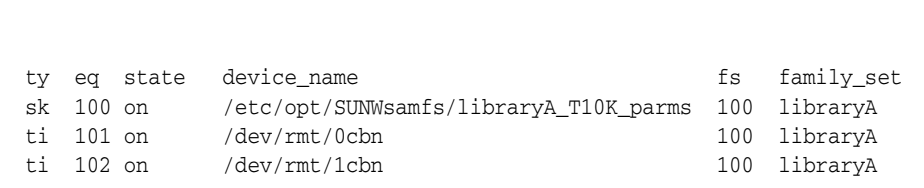

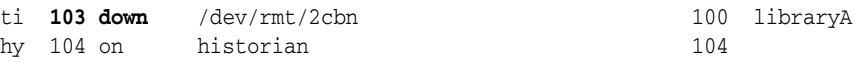

**3.** Stop all device activity. Enter the command character: and, when the command prompt appears, enter the off command with the equipment ordinal number for the down device:

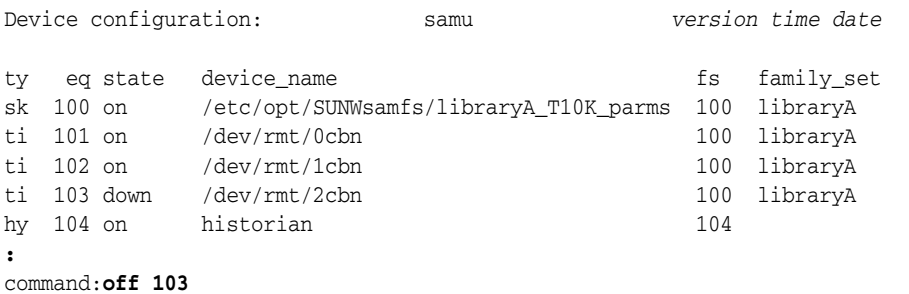

**4.** Enter the command character: and, when the command prompt appears, enter the on command with the equipment ordinal number for the off device:

#### For example:

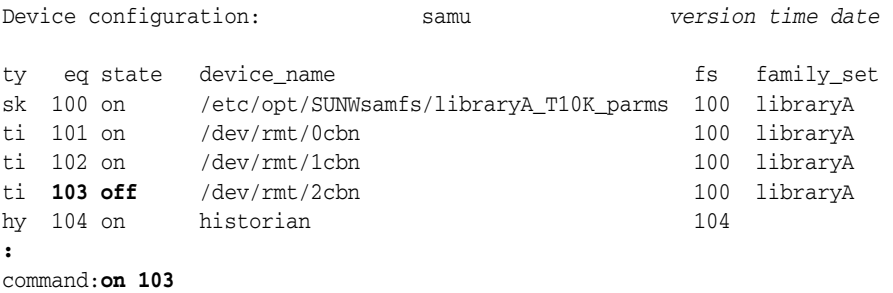

## <span id="page-20-0"></span>**Get Help**

You can reach the help pages from any samu display by entering : h or h.

**2**

# **Commands Listed by Function**

<span id="page-22-0"></span>This chapter groups the samu commands by task and function. Locate the task that you need to carry out and then see the alphabetical command listings in [Chapter](#page-30-4) 3, ["Operator Commands",](#page-30-4) and Chapter [4, "Service and Support Commands"](#page-130-3), for more information:

- ["Controlling Operator Displays"](#page-22-1)
- ["Tuning I/O Performance" on page](#page-23-0) 2-2
- ["Configuring File Systems" on page](#page-25-0) 2-4
- ["Configuring Shared File Systems" on page](#page-25-2) 2-4
- ["Configuring Single-Writer/Multi-Reader File Systems" on page](#page-26-0) 2-5
- ["Configuring File Systems for Oracle Real Application Clusters \(RAC\)" on page](#page-26-1) 2-5
- ["Managing Storage Devices" on page](#page-26-2) 2-5
- ["Managing Robotic Storage Libraries" on page](#page-26-3) 2-5
- ["Archiving" on page](#page-27-0) 2-6
- ["Staging" on page](#page-27-1) 2-6
- ["Working with Service and Support Representatives" on page](#page-27-2) 2-6

## <span id="page-22-1"></span>**Controlling Operator Displays**

This section lists the samu operator display commands. Note that each command is a lower-case letter of the alphabet (uppercase letters are described in Chapter [4, "Service](#page-130-3)  [and Support Commands".](#page-130-3)

- a [\(Display Archiver Status Screen\)](#page-30-5)
- c [\(Display Device Configuration Screen\)](#page-44-3)
- d [\(Display Daemon Trace Controls Screen\)](#page-46-4)
- f [\(Display File Systems Screen\)](#page-58-4)
- h [\(Display the Help Screen\)](#page-64-4)
- 1 [\(Display Utilization Information\)](#page-75-5)
- m [\(Display the Mass Storage Status Screen\)](#page-77-5)
- n [\(Display the Staging Status Screen\)](#page-84-3)
- o [\(Display the Optical Disk Status Screen\)](#page-92-4)
- p [\(Display the Removable Media Load Requests Screen\)](#page-96-2)
- r [\(Display the Removable Media Status Screen](#page-101-3)
- [refresh \(Set the Automatic Refresh Interval for the samu Display\)](#page-105-4)
- s [\(Display Device Status Screen\)](#page-108-4)
- snap [\(Save a Snapshot of the Current Screen to a File\)](#page-110-2)
- t [\(Display Tape Drive Status Screen\)](#page-116-3)
- u [\(Display Staging Queue Screen\)](#page-120-4)
- v [\(Display Robot VSN Catalog Screen\)](#page-122-4)
- w [\(Display the Pending Stage Queue Screen\)](#page-126-3)

## <span id="page-23-0"></span>**Tuning I/O Performance**

This section starts with a brief summary of the factors that affect file-system performance, the objectives of performance tuning, and the SAM-QFS features that support tuning efforts. It then links to the commands that control the input/output methods that SAM-QFS supports: [Paged \(Buffered\) I/O](#page-24-0), [Direct I/O](#page-24-1), and [Switched](#page-24-2)   $I/O$ .

#### <span id="page-23-1"></span>**Understanding I/O Performance Tuning Objectives and Options**

Disk I/O (input/output) involves mechanical processes that are vastly more time-consuming than other file-system operations. So I/O performance tuning focuses on keeping the mechanical work to the absolute minimum necessary for transferring a given amount of data. This means reducing both the number of separate I/Os per data transfer and the number of *seeks* operations required to service each I/O.

So the basic objectives of I/O tuning are as follows:

- Read and write large blocks of data.
- Write blocks in units that align with the sector boundaries of the underlying media, so that the disk controller does not have to read and modify existing data before writing the new data.
- Queue up small  $I/Os$  in cache and write larger, combined  $I/Os$  to disk.

To achieve these objectives, SAM-QFS file systems support three kinds of I/O, each of which addresses a different set of file-system usage patterns.

[Paged \(Buffered\) I/O](#page-24-0) is the default method because it works well with the usage characteristics of common, general-purpose file-systems. Most file-systems are used by multiple users and applications. Each reads and writes small amounts of data in blocks that often depend on application design rather than on disk sector boundaries. File access tends to be random rather than sequential. When properly configured, paged I/O is ideal for this kind of use. User data is cached in virtual memory pages until the Oracle Solaris kernel writes the data to disk. So users and applications write to and read from cache memory, where random access and small block sizes are less of a problem. Performance-critical, physical reads and writes to and from disk are made in larger, better aligned, more nearly sequential chunks.

[Direct I/O](#page-24-1) addresses limitations of paged I/O that become apparent in file systems are dedicated to particular types of data, such as medical imagery, geological information bases, and real-time surveillance imagery. Generally, users and applications read and write large files sequentially in blocks that align with disk sector boundaries. So paging has no performance advantages. It does, however, impose system overhead and delays the point at which data is securely written from memory to disk—the latter

potentially critical in realtime applications. In this situation, direct I/O can significantly improve performance. Data is transferred directly between the local buffer on the application host and the SAM-QFS disk device, with no intermediate delays or additional complication.

[Switched I/O](#page-24-2) is a combination of the other two that works by setting an I/O size threshold for the file system. Paged I/O is used until this threshold is reached. Thereafter, the system automatically switches to direct I/O until the request has been completely addressed. Most small requests are handled before the threshold is reached, so they are read from and written to cache memory and transferred to or from disk asynchronously, in larger, better aligned units. But larger requests are handled directly once the threshold is exceeded, without extra caching overhead.

#### <span id="page-24-0"></span>**Paged (Buffered) I/O**

The following commands let you tune the paged I/O characteristics of SAM-QFS file systems based on file size and usage.

- flush\_behind [\(Set the Flush-Behind Parameter\)](#page-60-2)
- force\_nfs\_async [\(Force Asynchronous NFS\)](#page-61-2)
- noforce\_nfs\_async [\(Do Not Force Asynchronous NFS\)](#page-88-4)
- readahead [\(Set The Maximum Read-Ahead Parameter\)](#page-104-2)
- wr\_throttle [\(Set the Maximum Size of Outstanding Writes\)](#page-127-2)
- writebehind [\(Set the Write-Behind Parameter\)](#page-128-3)

### <span id="page-24-1"></span>**Direct I/O**

The following samu commands let you change the default I/O behavior of a specified family set device from paged I/O to direct I/O and vice versa:

- forcedirectio (Use Direct  $I/O$  by Default)
- noforcedirectio (Do Not Use Direct  $I/O$  by Default)

The commands below control how sparse files are initialized during direct I/O:

- dio\_szero [\(Zero Uninitialized Areas of Sparse Files During Direct I/O\)](#page-51-3)
- nodio\_szero [\(Do Not Zero Uninitialized Areas of Sparse Files with Direct I/O\)](#page-86-2)

#### <span id="page-24-2"></span>**Switched I/O**

As described above, SAM-QFS can be configured to switch from paged I/O to direct I/O when file reads and/or writes exceed specified thresholds. The commands below enable this feature and define the thresholds:

- dio rd consec [\(Limit the Number of Consecutive Direct Reads\)](#page-49-4)
- dio\_rd\_form\_min [\(Set the Size of Well-Aligned Direct I/O Reads\)](#page-50-4)
- dio\_rd\_ill\_min [\(Set the Size of Misaligned Direct I/O Reads\)](#page-50-5)
- dio\_wr\_consec [\(Limit the Number of Consecutive Direct Writes\)](#page-51-4)
- dio\_wr\_form\_min [\(Set the Size of Well-Formed Direct I/O Writes\)](#page-52-3)
- dio\_wr\_ill\_min [\(Set the Size of Misaligned Direct I/O Writes\)](#page-52-4)

## <span id="page-25-0"></span>**Configuring File Systems**

- add [\(Add Equipment to a Mounted File System\)](#page-32-3)
- atime [\(Configure Access Time Updates for a File System\)](#page-42-2)
- def\_retention [\(Set Default WORM Retention Time\)](#page-47-1)
- mm\_stripe [\(Set the Metadata Stripe Width\)](#page-83-4)
- noatime [\(Disable Access Time Updates for a File System\)](#page-86-3)
- noqwrite [\(Disable Simultaneous Reads/Writes from Different Threads\)](#page-90-3)
- [nosuid \(Mount a File System with setuid Execution Disabled\)](#page-90-4)
- nosw\_raid [\(Turn Off Software RAID Mode\)](#page-91-4)
- notrace [\(Disable File System Tracing\)](#page-92-5)
- gwrite [\(Enable Simultaneous Reads/Writes to a File from Different Threads\)](#page-100-4)
- remove [\(Move Data and Remove Equipment from a File System\)](#page-107-2)
- stripe [\(Set the Stripe Width for a File System\)](#page-113-4)
- [suid \(Mount a File System with setuid Execution Enabled\)](#page-114-4)
- sw\_raid [\(Turn On Software RAID Mode\)](#page-115-4)
- sync\_meta [\(Synchronize File System Metadata\)](#page-115-5)
- trace [\(Enable File System Tracing\)](#page-119-4)

## <span id="page-25-1"></span>**Configuring Archival File Systems**

The commands below control the archiving and staging behavior of SAM-QFS file systems:

- maxpartial [\(Set the Maximum Partial Release Size for the File System\)](#page-80-4)
- nohwm\_archive [\(Do Not Start Archiving at the High Water Mark\)](#page-88-5)
- partial [\(Set the Default Partial Release Size for the File System\)](#page-98-1)
- partial\_stage [\(Set Partial Stage-Ahead Point for the File System\)](#page-99-3)
- release [\(Release Archived Data Files and Disable Allocation on a Device\)](#page-106-3)
- stage\_flush\_behind [\(Set the Stage Flush Behind Size\)](#page-110-3)
- stage\_n\_window [\(Size the Buffer for Reading Directly from Archival Media\)](#page-111-4)
- thresh [\(Set High and Low Watermarks\)](#page-118-0)

## <span id="page-25-2"></span>**Configuring Shared File Systems**

The following commands control how SAM-QFS coordinates interactions between hosts that share a file system.

- ap1ease [\(Set Append Lease Expiration Time for a Shared File System\)](#page-34-3)
- lease\_timeo [\(Set the Unused Lease Timeout for a Shared File System\)](#page-76-2)
- maxallocsz [\(Set the Maximum Allocation Size for a Shared File System\)](#page-80-5)
- mh\_write [\(Turn on Multi-Host Read/Write\)](#page-81-3)
- minallocsz [\(Set the Minimum Allocation Size for a Shared File System\)](#page-82-3)
- min\_pool [\(Set the Minimum Number of Shared File System Threads\)](#page-82-4)
- nomh\_write [\(Turn Off Multi-Host Read/Write\)](#page-89-3)
- rdlease [\(Set the Read Lease Time for a Shared File System\)](#page-102-0)
- wrlease [\(Set the Write Lease Time for a Shared File System\)](#page-129-2)

## <span id="page-26-0"></span>**Configuring Single-Writer/Multi-Reader File Systems**

The commands below control how and when a read-only host obtains metadata updates from the metadata server.

- invalid [\(Set the Invalidate-Cache Delay for a Multi-Reader File System\)](#page-74-2)
- norefresh\_at\_eof [\(Do Not Refresh at EOF in a Multi-Reader File System\)](#page-89-4)
- refresh\_at\_eof [\(Refresh at EOF in a Multi-Reader File System\)](#page-105-5)

## <span id="page-26-1"></span>**Configuring File Systems for Oracle Real Application Clusters (RAC)**

The following commands are specific to implementations of Oracle Real Application Clusters (RAC) that store data on SAM-QFS file systems using asynchronous I/O and Solaris Volume Manager mirrored volumes.

- abr [\(Enable Application Based Recovery\)](#page-32-4)
- dmr [\(Enable Directed Mirror Reads of Software Mirrors\)](#page-54-2)
- noabr [\(Disable Application Based Recovery\)](#page-84-4)
- nodmr [\(Disable Directed Mirror Reads of Software Mirrors\)](#page-87-5)

## <span id="page-26-2"></span>**Managing Storage Devices**

- alloc [\(Enable Storage Allocation on a Device\)](#page-33-1)
- clear [\(Clear a Load Request for a Removable Storage Volume\)](#page-46-5)
- devlog [\(Set Device Logging Options\)](#page-48-2)
- idle [\(Idle Device\)](#page-73-4)
- noalloc [\(Disable Storage Allocation on a Device\)](#page-85-4)
- off [\(Turn Off A Device\)](#page-94-1)
- on [\(Turn On A Device\)](#page-95-3)
- [readonly | ro \(Make Device Read Only\)](#page-105-6)
- unavail [\(Make a Device Unavailable to SAM-QFS\)](#page-121-2)

## <span id="page-26-3"></span>**Managing Robotic Storage Libraries**

- audit [\(Audit Library or Library Slot\)](#page-43-3)
- export [\(Move Removable Media to the Robotic Library's Mailbox\)](#page-57-2)
- import [\(Move Removable Media from the Mailbox into the Robotic Library\)](#page-74-3)
- load [\(Load a Cartridge into a Drive\)](#page-77-6)
- priority [\(Set Priority in Load-Request Preview Queue\)](#page-99-4)

unload [\(Unload a Drive\)](#page-122-5)

# <span id="page-27-0"></span>**Archiving**

- aridle [\(Stop Archiving Gracefully\)](#page-35-3)
- arrerun [\(Restart the Archiver Non-Disruptively\)](#page-37-4)
- arrestart [\(Restart the Archiver Disruptively\)](#page-37-5)
- arrmarchreq [\(Remove Archive Requests\)](#page-38-2)
- arrun [\(Start Archiving\)](#page-38-3)
- arscan [\(Scan a File System for Unarchived Files\)](#page-40-2)
- arstop [\(Stop All Archiving Immediately\)](#page-41-2)
- artrace [\(Perform Archiver Tracing\)](#page-42-3)

## <span id="page-27-1"></span>**Staging**

- stclear [\(Clear a Stage Request\)](#page-112-2)
- stidle [\(Stop Staging as Soon as Possible\)](#page-112-3)
- strun [\(Start Staging\)](#page-114-5)

## <span id="page-27-2"></span>**Working with Service and Support Representatives**

The samu interface includes a number of commands that are designed to help you assist Oracle technical support and service representatives. These handle the following tasks:

- [Controlling Diagnostic Displays](#page-27-3)
- **[Gathering Diagnostic Information](#page-28-0)**

## <span id="page-27-3"></span>**Controlling Diagnostic Displays**

The samu service and support display commands are designated by uppercase letters: C, D, F, I, J, K, L, M, N, P, R, S, T, and U. They provide debugging and internal state information that is not generally useful without the assistance of a member of the Oracle technical support staff.

- : C [\(Display the Contents of Shared Memory at a Specified Address\)](#page-130-4)
- D [\(Display Disk Volume Dictionary Screen\)](#page-131-4)
- F [\(Display Optical Disk Label Screen\)](#page-132-3)
- I [\(Display Inode Information\)](#page-132-4)
- J [\(Display the Shared Memory Segment for the Load-Request Preview Queue\)](#page-133-3)
- K [\(Display Kernel Statistics\)](#page-134-4)
- L [\(Display Shared Memory Tables and System Defaults\)](#page-134-5)
- M [\(Display Raw Shared Memory\)](#page-135-4)
- **N [\(Display File System Parameters\)](#page-136-3)**
- P [\(Display Active Services\)](#page-137-3)
- R [\(Display SAM-Remote Configuration Information\)](#page-138-3)
- S [\(Display Raw Sector Data\)](#page-138-4)
- T [\(Display SCSI Sense Data for a Current or Specified Device\)](#page-139-4)
- U [\(Display Device Table in Human-Readable Form\)](#page-140-3)

### <span id="page-28-0"></span>**Gathering Diagnostic Information**

- diskvols [\(Set/Clear Flags on Disk Volumes Used for Archiving\)](#page-53-4)
- dtrace [\(Enable/Configure Tracing for SAM-QFS Daemons\)](#page-55-2)
- open [\(Open a Disk Storage Device for Reading\)](#page-96-3)
- read [\(Read Sectors On a Disk Storage Device\)](#page-103-4)

# <span id="page-30-4"></span>**Operator Commands**

This section lists detailed summaries of samu operator commands in alphabetical order.

## <span id="page-30-5"></span><span id="page-30-0"></span>**a (Display Archiver Status Screen)**

The a command opens the Archiver status screen and displays current archiver activity.

When issued without a parameter, the a command displays archiver status for all file systems. When the command is issued with the name of a file system, the command displays status for the specified file system only.

## <span id="page-30-1"></span>**Command Synopsis**

a :a *filesystem*

### <span id="page-30-2"></span>**Controls**

**Ctrl-B (^b)** Move back one file system.

**Ctrl-F (^f)** Move forward one file system.

**Ctrl-D (^d)** Move down one archive copy.

**Ctrl-U (^u)** Move up one archive copy.

**Ctrl-J (^j)** Toggle between binary and decimal units of size.

#### <span id="page-30-3"></span>**Examples**

The following example shows a typical archiver status screen. The archiver is idle:

Archiver Status samu *version time date* sam-archiverd: Idle sam-arfind: samqfs1 mounted at /export/samqfs1

Files waiting to start 32 schedule 0 archiving 0 Monitoring file system activity.

The next example shows the same file system, but the archiver is actively archiving:

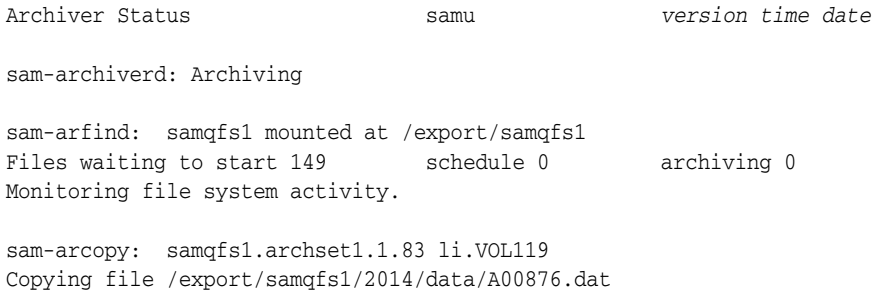

#### <span id="page-31-0"></span>**Field Descriptions**

The screen lists status information for all SAM-QFS file systems by file-system name and mount point.The fields in the detail display are explained below.

#### **sam-archiverd**

The sam-archiverd field displays the current status of the SAM archiver daemon, the software component that copies modified files to backup media:

- Idle means that SAM-QFS is waiting for archive-ready files
- Archiving means that SAM-QFS is copying files to archival storage.
- Waiting for resources means that SAM-QFS is ready to copy files to archival storage, but is waiting for a drive to become available or for a volume to mount.
- Various other messages indicate errors.

#### **sam-arfind**

The sam-arfind field displays the most recent results reported by the software component that monitors a file system and locates candidates for archiving. The results include:

- the name that you assign to the SAM-QFS file system (samqfs1 in the example)
- the mount-point directory for the SAM-QFS file system (/export/samqfs1 in the example)
- the number of archive-ready Files waiting to start archiving (32 in the example)
- the number of archive-ready files currently in the archiving schedule (0 in the example)
- the number of archive-ready files that are currently archiving  $(0 \text{ in the example}).$

#### **sam-arcopy**

The sam-arcopy field displays the current activity reported by the software component that copies archive-ready files to archival media. It reports the following:

the name of the file system (samg $fs1$  in the example)

The files in an archive request file are members of the same *archive set* and thus share the same archiving characteristics and requirements. The filename consists of the name of the *copy directive* (the archiving rule that sets the criteria for copying and retaining a file on specified media) and a sequence number set by the archiver.

- the name of the archive set (archset1 in the example)
- the copy number of the current copy  $(1 \text{ in the example})$
- a sequence number (83 in the example)
- the volume serial number of the media volume that is being used to store the current copy (VOL119 in the example).
- the path and file name of the file that is currently being copied (/export/samqfs1/2014/data/A00876.dat in the example).

## <span id="page-32-4"></span>**abr (Enable Application Based Recovery)**

When issued with the SAM-QFS equipment ordinal number of a disk family-set device, the abr command lets Oracle Real Application Clusters (RAC) use the Application Based Recovery feature of Solaris Volume Manager to handle recovery of databases stored in SAM-QFS file systems that use asynchronous I/O with Solaris Volume Manager mirrored volumes.

By default, ABR is enabled.

#### <span id="page-32-0"></span>**Command Synopsis**

:abr *family-set-equipment-number*

#### <span id="page-32-1"></span>**Examples**

The following example enables ABR on family-set device 20:

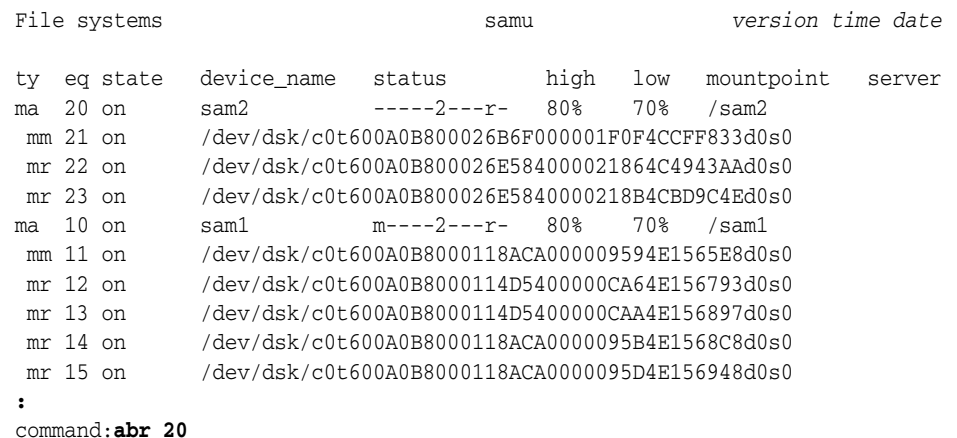

## <span id="page-32-3"></span>**add (Add Equipment to a Mounted File System)**

When issued with a SAM-QFS equipment ordinal number, the add command updates the corresponding file system so that it can use disk devices that have been added to the family set definition in the mcf (SAM-QFS Master Configuration File) and set up with the samd config command.

See remove [\(Move Data and Remove Equipment from a File System\).](#page-107-3)

#### <span id="page-32-2"></span>**Command Synopsis**

:add *equipment-number*

#### <span id="page-33-0"></span>**Examples**

For example, assume that we need to add an additional disk slice to file system family set qfs1. We start by adding a line to the /etc/opt/SUNWsamfs/mcf file that identifies the slice, /dev/dsk/c5t8d0s3, as SAM-QFS equipment ordinal number 13 (the selected equipment number must be unique within the SAM-QFS system):

```
root@solaris:~# vi /etc/opt/SUNWsamfs/mcf
...
# Section 1: File Systems
#
# Equipment Equipment Equipment Family Device Additional
# Identifier Ordinal Type Set State Parameters
# ----------------- --------- --------- -------------- ----- ----------
qfs1 10 ma qfs1 on 
/dev/dsk/c5t8d0s0 11 mm qfs1 on
/dev/dsk/c5t8d0s1 12 md qfs1 on
/dev/dsk/c5t8d0s3 13 md qfs1 on
:wq
root@solaris:~#
```
Then we reconfigure the running SAM-QFS daemon to incorporate the changes in the file:

root@solaris:~# samd config

At this point, the File systems screen shows that the equipment is off and thus not yet available. So we enter the add command with the user-assigned SAM-QFS equipment number of the new slice:

```
File systems samu version time date
ty eq state device_name status high low mountpoint server
ma 10 on qfs1 -----2---r- 80% 70%
 mm 11 on /dev/dsk/c5t8d0s0
 md 12 on /dev/dsk/c5t8d0s1
 md 13 off /dev/dsk/c5t8d0s3
:
command:add 13
The device state changes to on:
File systems samu version time date
ty eq state device_name status high low mountpoint server
ma 10 on qfs1 -----2---r- 80% 70%
 mm 11 on /dev/dsk/c5t8d0s0
 md 12 on /dev/dsk/c5t8d0s1
 md 13 on /dev/dsk/c5t8d0s3
```
## <span id="page-33-1"></span>**alloc (Enable Storage Allocation on a Device)**

When issued with a SAM-QFS equipment ordinal number, the alloc command starts storage allocation on the specified data device. See noalloc [\(Disable Storage](#page-85-5)  [Allocation on a Device\)](#page-85-5).

#### <span id="page-34-0"></span>**Command Synopsis**

:alloc *equipment-number*

#### <span id="page-34-1"></span>**Examples**

The following example starts storage allocation on disk device 14:

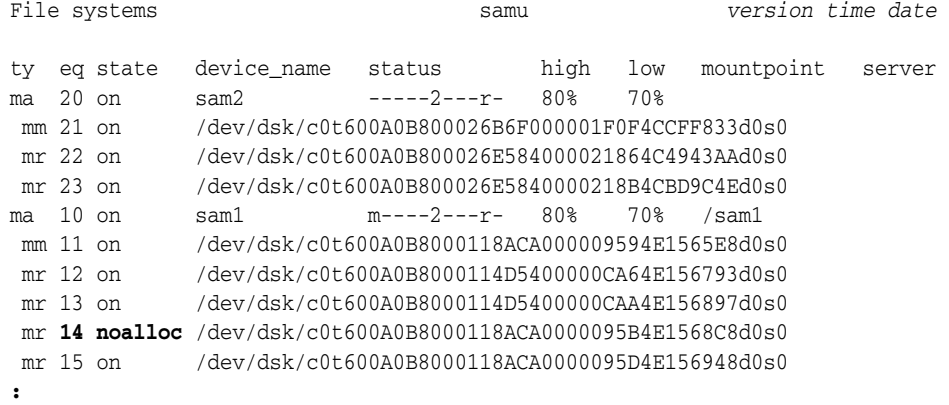

command:**alloc 14**

The device state changes to on:

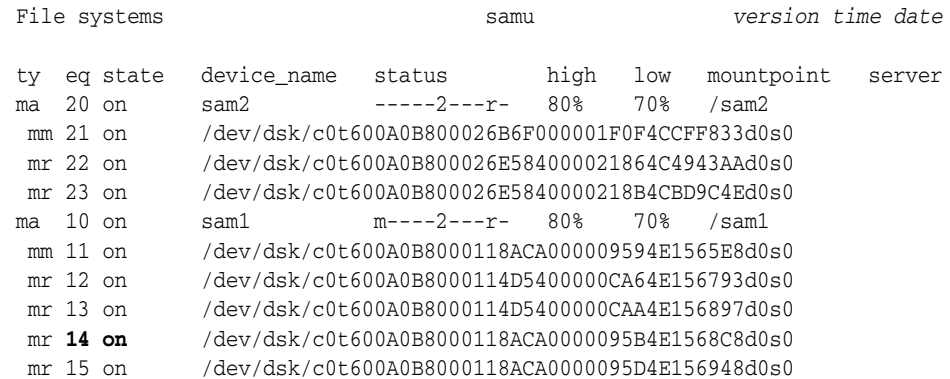

## <span id="page-34-3"></span>**aplease (Set Append Lease Expiration Time for a Shared File System)**

Before appending data to a shared file, a host must request and obtain an *append lease* that grants it exclusive access to the file. The aplease command defines the number of seconds during which this lease remains valid on the specified device. If the specified time runs out before the append operation is complete, the host must reacquire the lease before proceeding.

The specified number of seconds must fall in the range [15-600]. The default is 30 seconds.

For related information, see rdlease [\(Set the Read Lease Time for a Shared File](#page-102-1)  [System\)](#page-102-1), wrlease [\(Set the Write Lease Time for a Shared File System\),](#page-129-3) and [lease\\_timeo](#page-76-3) [\(Set the Unused Lease Timeout for a Shared File System\)](#page-76-3).

#### <span id="page-34-2"></span>**Command Synopsis**

:aplease *family-set-equipment-number interval\_in\_seconds*

#### <span id="page-35-0"></span>**Examples**

The following example sets the append lease time to 2 minutes (120 seconds) on family set device 800:

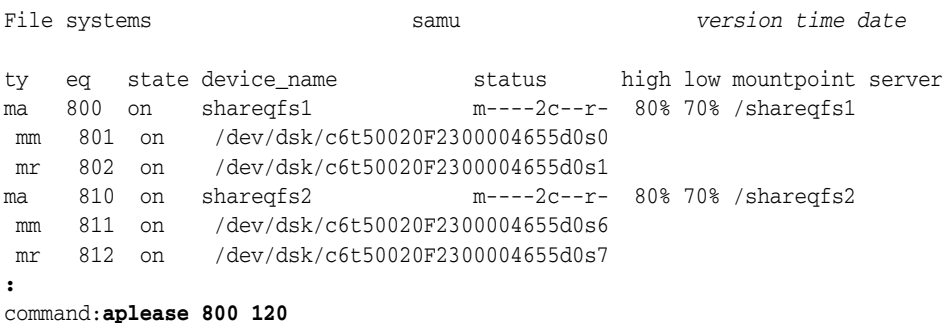

## <span id="page-35-3"></span>**aridle (Stop Archiving Gracefully)**

The aridle command stops archiving at the next logical point (such as the end of the current archive tar file). The command is typically used prior to disruptive maintenance, such as unmounting, growing, or shrinking file systems. Archiving remains inactive until the arrun command is entered.

When entered with no parameters, aridle stops all archiver activity.

When entered with the dk parameter, aridle stops all archiving to disk media.

When entered with the rm parameter, aridle stops all archiving to removable media, such as tape.

When entered with the fs. parameter and a file-system name, aridle stops all archiver activity on the specified file system.

#### <span id="page-35-1"></span>**Command Synopsis**

:aridle :aridle dk :aridle rm :aridle fs.*file-system-identifier*

#### <span id="page-35-2"></span>**Examples**

In the first example, aridle stops all archiving:

```
Archiver Status samu version time date
sam-archiverd: Archiving
sam-arfind: sam1 mounted at /sam1
Files waiting to start 0 schedule 482 archiving 0
Monitoring file system activity.
sam-arcopy: sam1.copy-directive.sequence-number vol-ser
Copying file path/filename
:
```
```
command:aridle
```
After the aridle command is entered, the archiver daemon is Idle until the arrun command is entered:

Archiver Status samu *version time date* sam-archiverd: **Idle** sam-arfind: sam1 mounted at /sam1 Files waiting to start 0 schedule 482 archiving 0 **Waiting for :arrun** In the second example. aridle stops archiving on the sam1 file system only: Archiver Status samu *version time date* sam-archiverd: **Archiving** sam-arfind: sam1 mounted at /sam1 Files waiting to start 0 schedule 482 archiving 0 Monitoring file system activity. sam-arcopy: sam1.*copy-directive*.*sequence-number vol-ser* Copying file *path*/*filename* **:** command:**aridle fs.sam1** After the aridle command is entered, the archiver daemon is Waiting... until the arrun command is entered with the file-system directive fs.sam1: Archiver Status samu *version time date* sam-archiverd: **Waiting for :arrun fs.sam1** sam-arfind: sam1 mounted at /sam1 Files waiting to start 0 schedule 482 archiving 0 **Waiting for :arrun fs.sam1** In the third example. aridle stops archiving to disk: Archiver Status samu *version time date* sam-archiverd: **Archiving** sam-arfind: sam1 mounted at /sam1 Files waiting to start 0 schedule 482 archiving 0 Monitoring file system activity. sam-arcopy: sam1.*copy-directive*.*sequence-number vol-ser* Copying file *path*/*filename* **:** command:**aridle dk** After the aridle command is entered, the archiver daemon is now Waiting... until the arrun command is entered with the dk (disk) directive: Archiver Status samu *version time date*

sam-archiverd: **Waiting for :arrun dk** sam-arfind: sam1 mounted at /sam1 Files waiting to start 0 schedule 482 archiving 0 **Waiting for :arrun dk**

# <span id="page-37-0"></span>**arrerun (Restart the Archiver Non-Disruptively)**

The arrerun command restarts archiving without disrupting ongoing operations. The archiver daemons are restarted, and all work in progress is recovered. Compare arrerun to arrestart [\(Restart the Archiver Disruptively\).](#page-37-1)

## **Command Synopsis**

:arrerun

# **Examples**

In the example, arrerun restarts archiving and recovers work in progress:

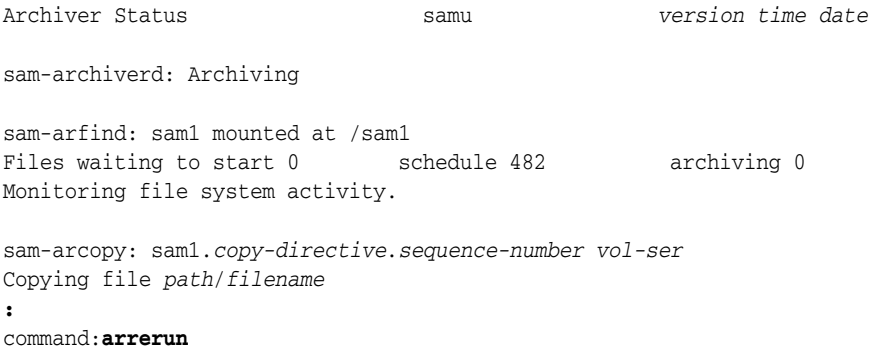

# <span id="page-37-1"></span>**arrestart (Restart the Archiver Disruptively)**

The arrestart command stops and restarts the archiver regardless of the state of the archiver. Compare the command with arrerun [\(Restart the Archiver](#page-37-0)  [Non-Disruptively\)](#page-37-0).

Use arrestart with caution, because it stops operations immediately, and any copy operations that fail to complete will need to be repeated. This waste space on archival media.

# **Command Synopsis**

:arrestart

## **Examples**

Archiver Status samu *version time date* sam-archiverd: Archiving sam-arfind: sam1 mounted at /sam1 Files waiting to start 0 schedule 482 archiving 0 Monitoring file system activity. sam-arcopy: sam1.*copy-directive*.*sequence-number vol-ser*

Copying file *path*/*filename* **:** command:**arrestart**

# <span id="page-38-0"></span>**arrmarchreq (Remove Archive Requests)**

When issued with a file-system name and either the name of an archive-request file or a wildcard, the arrmarchreq command deletes the specified archive requests.

An archive-request filename consists of the name of the *copy directive* (the archiving rule that sets the criteria for copying and retaining a file on specified media) and a sequence number set by the archiver.

## **Command Synopsis**

```
:arrmarchreq file-system-name.archive-request-file-name
:arrmarchreq file-system-name.*
```
# **Examples**

In the first example, arrmarchreq deletes archive request file data0.1.83 from the sam1 file system:

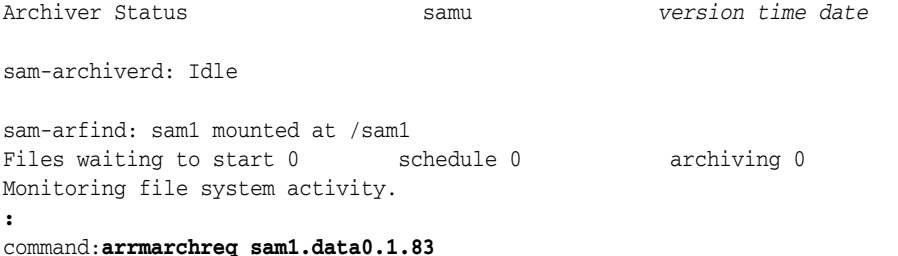

In the second example, arrmarchreq deletes all archive request files from the sam1 file system:

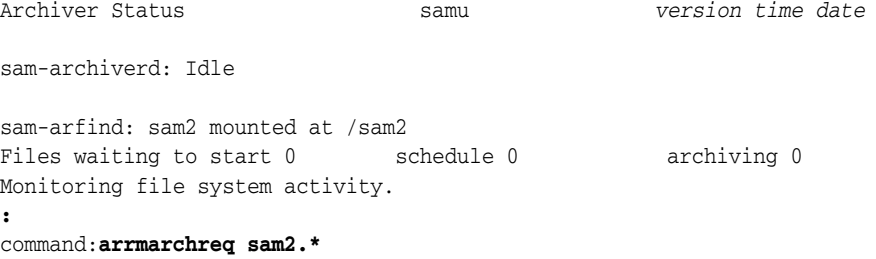

# <span id="page-38-1"></span>**arrun (Start Archiving)**

The arrun command starts archiving.

When entered with no parameters, arrun starts all archiver activities.

When entered with the dk parameter, arrun starts archiving to disk media.

When entered with the rm parameter, arrun starts archiving to removable media.

When entered with the fs. parameter and a file-system name, arrun starts archiver activity on the specified file system.

# **Command Synopsis**

:arrun :arrun dk :arrun rm :arrun fs.*file-system-identifier*

# **Examples**

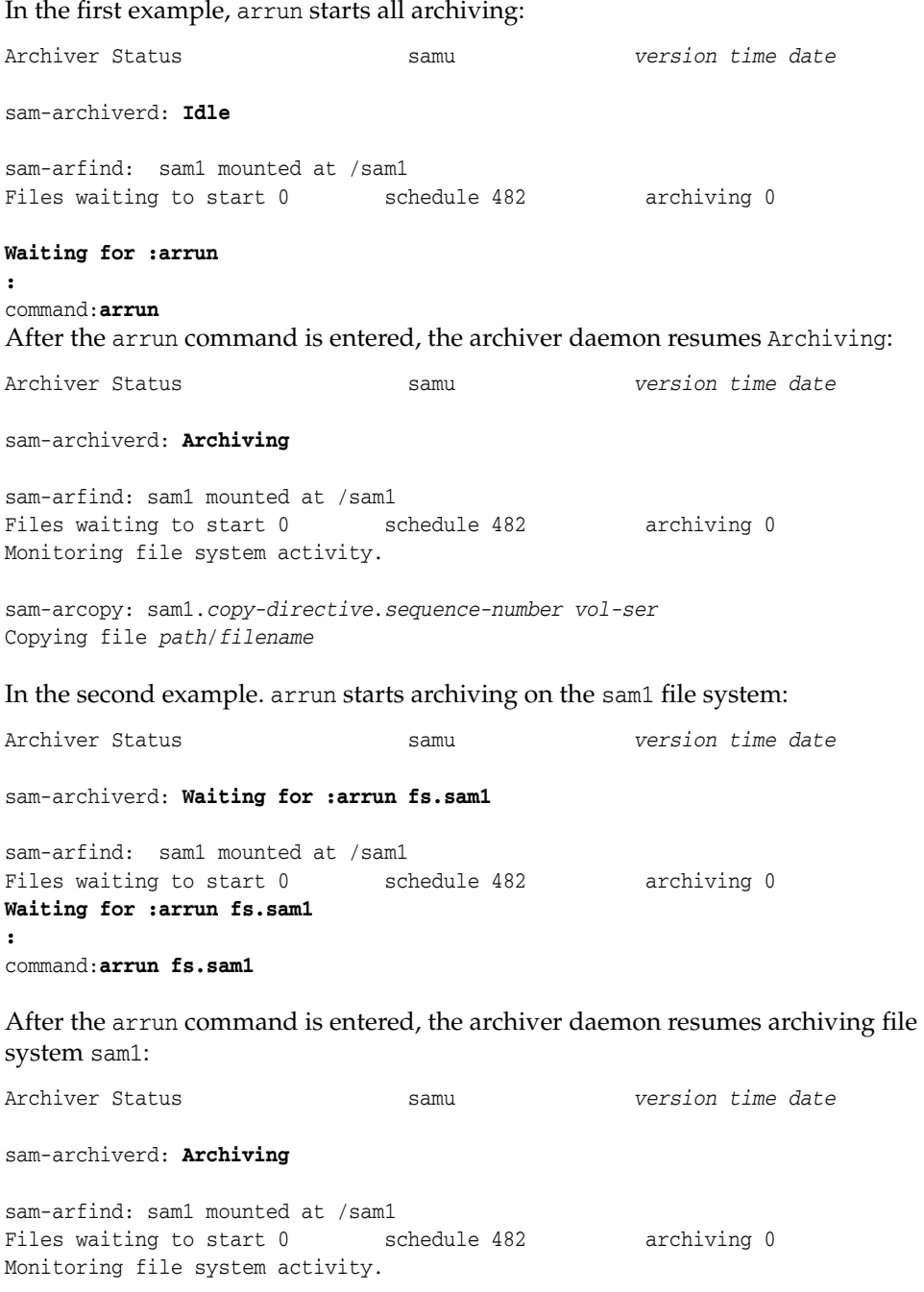

```
sam-arcopy: sam1.copy-directive.sequence-number vol-ser
Copying file path/filename
In the third example. arrun starts archiving to disk media:
Archiver Status samu version time date
sam-archiverd: Waiting for :arrun dk
sam-arfind: sam1 mounted at /sam1
Files waiting to start 0 schedule 482 archiving 0
:
command:arrun dk
After the arrun command is entered, the resumes archiving to disk:
Archiver Status samu version time date
sam-archiverd: Archiving
sam-arfind: sam1 mounted at /sam1
Files waiting to start 0 schedule 482 archiving 0
Monitoring file system activity.
sam-arcopy: sam1.copy-directive.sequence-number vol-ser
Copying file path/filename
```
# <span id="page-40-0"></span>**arscan (Scan a File System for Unarchived Files)**

When issued with the name of a SAM-QFS file system, the arscan command scans the specified file system for unarchived files.

When entered with no parameters other than the file-system name, arscan recursively scans all directories in the specified file system.

When entered with the file-system name and a directory, arscan recursively scans all directories in the specified file system starting at the specified directory.

When entered with the file-system name and the .inodes key word, arscan scans the .inodes file. If most files in a file system are already archived, this is faster than scanning directories.

Entering an integer representing a number of seconds with any of the other parameters delays the scan for the specified number of seconds.

## **Command Synopsis**

```
:arscan file-system-name
:arscan file-system-name delay-in-seconds
:arscan file-system-name.starting-directory
:arscan file-system-name.starting-directory delay-in-seconds
:arscan file-system-name..inodes
:arscan file-system-name..inodes delay-in-seconds
```
## **Examples**

In the example, arscan:

Archiver Status samu *version time date*

sam-archiverd: **Idle**

```
sam-arfind: sam1 mounted at /sam1
Files waiting to start 0 schedule 482 archiving 0
:
command:arscan
```
# <span id="page-41-0"></span>**arstop (Stop All Archiving Immediately)**

The arstop command stops archiving immediately.

When entered with no parameters, arstop stops all archiver activities.

When entered with the dk parameter, arstop stops archiving to disk media.

When entered with the rm parameter, arstop stops archiving to removable media.

When entered with the fs. parameter and a file-system name, arstop stops archiver activity on the specified file system.

# **Command Synopsis**

:arstop :arstop dk :arstop rm :arstop fs.*file-system-identifier*

## **Examples**

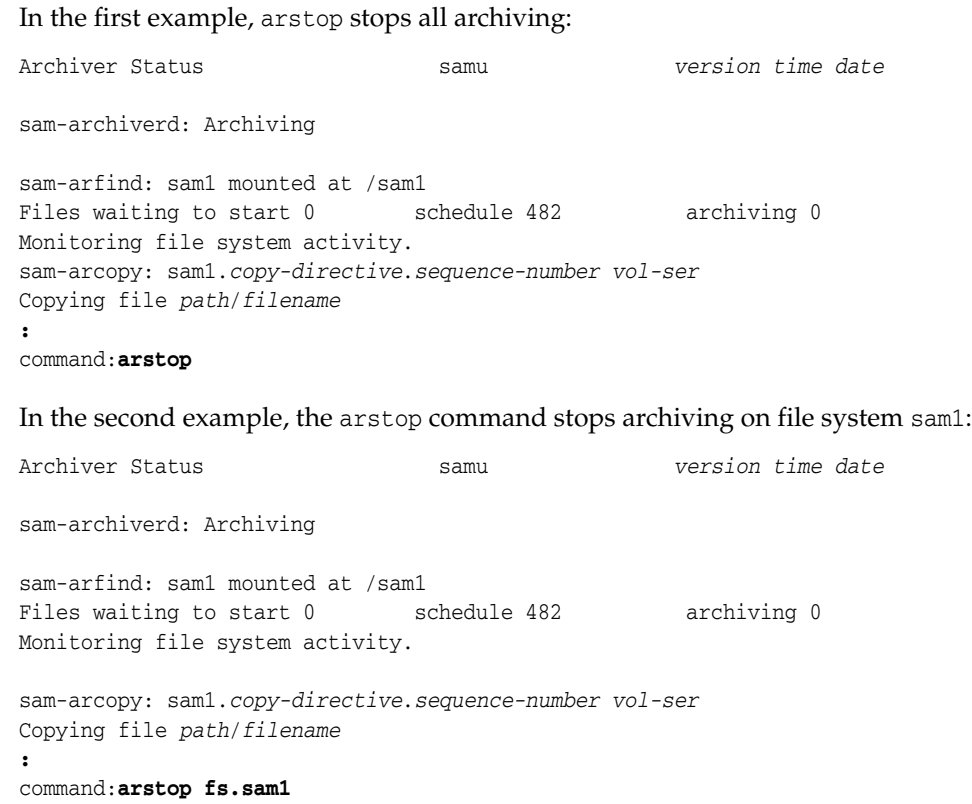

# <span id="page-42-1"></span>**artrace (Perform Archiver Tracing)**

The artrace command starts archive tracing.

Tracing writes a detailed log of archiver activity to the sam-archiverd file in the /var/opt/SUNWsamfs/trace/ subdirectory.

When entered with no parameters, artrace traces archiver activities on all file systems.

When entered with the fs. parameter and a file-system name, artrace traces archiver activity on the specified file system.

### **Command Synopsis**

```
:artrace
:artrace fs.file-system-identifier
```
### **Examples**

In the first example, artrace starts archiver tracing for all file systems:

Archiver Status samu *version time date* sam-archiverd: Archiving sam-arfind: sam1 mounted at /sam1 Files waiting to start 0 schedule 482 archiving 0 Monitoring file system activity. sam-arcopy: sam1.*copy-directive*.*sequence-number vol-ser*

Copying file *path*/*filename*

command:**artrace**

**:**

In the second example, the artrace command starts archiver tracing for file system sam1:

Archiver Status samu *version time date*

sam-archiverd: Archiving

sam-arfind: sam1 mounted at /sam1 Files waiting to start 0 schedule 482 archiving 0 Monitoring file system activity. sam-arcopy: sam1.*copy-directive*.*sequence-number vol-ser* Copying file *path*/*filename* **:** command:**artrace fs.sam1**

# <span id="page-42-0"></span>**atime (Configure Access Time Updates for a File System)**

When issued with the SAM-QFS equipment ordinal number of a disk family-set device -1, 0, or 1, the atime command controls how and when the access time attribute is updated for files in the corresponding file system.

Setting a 0 (zero) value enables caching and delayed writes up to one minute for access time updates. Access time updates are only written to disk immediately when utilization of a SAM file system is above the low water mark, when the access time

change coincides with updates to the creation time (ctime) or modification time (mtime), or when the file system is unmounted. This setting reduces disk I/O and thus improves performance.

Setting a 1 value immediately updates the access time on disk whenever a file is accessed. This increases disk I/O and reduces performance accordingly.

Setting a -1 value or executing the noatime command disables access time updates. If access times are unimportant, this can significantly reduce I/O and thus improve performance. However, the POSIX standard requires that access times be marked on files. Never use this setting with an archiving, SAM file system.

The default is value is 0 (caching and delayed writes enabled).

For more information, see the mount\_samfs and stat man pages for further information.

### **Command Synopsis**

:atime *family-set-equipment-number -1|0|1*

### **Examples**

The following example disables caching and forces immediate access time updates to disk on family set device 100:

```
File systems samu version time date
ty eq state device_name status high low mountpoint server
ma 100 on qfs1 m----2----d 90% 70% /qfs1
 mm 101 on /dev/dsk/c5t10d0s0
 md 102 on /dev/dsk/c5t10d0s1
 md 103 on /dev/dsk/c5t11d0s0
 md 104 on /dev/dsk/c5t11d0s1
:
command:atime 100 1
```
# <span id="page-43-0"></span>**audit (Audit Library or Library Slot)**

When issued with the SAM-QFS equipment ordinal number of a robotic library and, optionally, a slot identifier, the audit command causes the specified automated library to mount volumes, read the volume serial number (VSN) of each volume, and rebuild the library catalog. If specified, the slot must be in use and physically occupied by media.

If the specified slot contains a tape cartridge, the -e parameter tells the audit to skip to the end of data (EOD) and determine the space available. Note, however, that this process is not interruptible and may take hours to complete.

If the specified slot contains a two-sided optical cartridge, identify the desired side as 1 or 2. If a side is not specified, both sides are audited.

For more information, see the auditslot(1M), mount\_samfs and stat man pages for further information.

### **Command Synopsis**

:audit *equipment-number*

```
:audit equipment-number:slot
:audit -e equipment-number:slot
:audit equipment-number:slot:side
:audit -e equipment-number:slot:side
```
# **Examples**

The following example audits slot 17 in the robotic library with SAM-QFS equipment ordinal number 900:

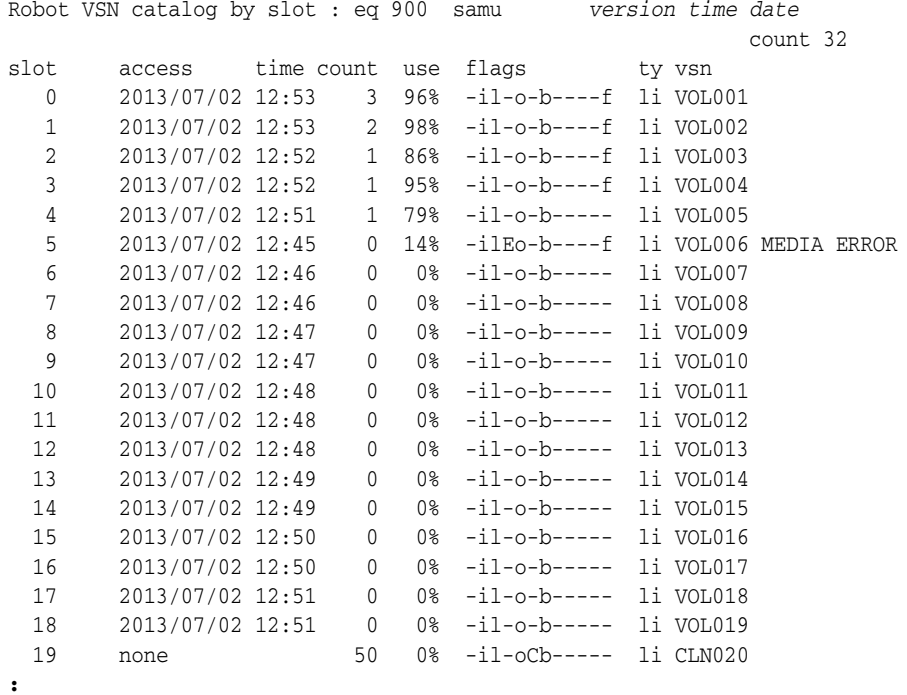

command: **audit 900:17**

# **c (Display Device Configuration Screen)**

The c command opens the Device configuration screen, which lists all device names and equipment ordinal numbers.

# **Command Synopsis**

c :c

# **Controls**

**Ctrl-B (^b)** Move back one page.

**Ctrl-F (^f)** Move forward one page. **Ctrl-D (^d)** Move down the page.

**Ctrl-U (^u)** Move up the page.

# **Example**

The following example shows the device configuration screen:

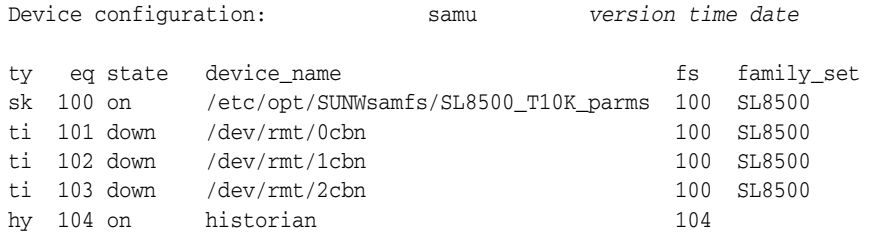

# **Field Descriptions**

#### **ty**

The ty field displays the SAM-QFS device type. Device-type identifiers are listed in [Appendix](#page-142-0) A and on the mcf man page.

### **eq**

The eq field displays the user-assigned SAM-QFS equipment ordinal number of the device.

#### **state**

The state field displays the current operating state of the device, which may include any of the following:

- on means that the device is available.
- ro means that the device is available read-only.
- off means that the device is not available.
- down means that the device is available for maintenance only.
- idle means that the device is completing operations that are already in progress but is not accepting new connections.
- noalloc means that no more storage can be allocated on this device. An administrator has run the noalloc command (see noalloc [\(Disable Storage](#page-85-0)  [Allocation on a Device\)](#page-85-0)). The noalloc state persists until an administrator issues an alloc command (see alloc [\(Enable Storage Allocation on a Device\)\)](#page-33-0).

#### **device\_name**

The device\_name field displays the path and file name of the device.

In this instance, the family set equipment type, sk, indicates an Oracle StorageTek ACSLS interface to a network-attached library. So the device name is the path to the parameters file for the library, SL8500\_T10K\_parms. For detailed information on network-attached libraries and parameter files, see the mcf man page.

#### **fs**

The fs field displays the user-assigned SAM-QFS equipment ordinal number for the family-set that contains a device.

#### **family\_set**

The family\_set field displays the user-assigned name of the SAM-QFS family set that contains the device. Family sets represent the equipment associated with a SAM-QFS component, such as the group of disk devices associated with a SAM-QFS file system or the tape library associated with archiving.

# **clear (Clear a Load Request for a Removable Storage Volume)**

When issued with a volume serial number (VSN) and, optionally, an index value, the clear command cancels pending load requests for the specified VSN, clears any reference to the VSN from the Removable media load requests screen, and aborts any processes that are waiting for the volume to mount.

Optionally, you may specify the value of the index column of the row that corresponds to the VSN on the screen.

See p [\(Display the Removable Media Load Requests Screen\)](#page-96-0) and load [\(Load a](#page-77-0)  [Cartridge into a Drive\)](#page-77-0) for further information.

### **Command Synopsis**

:clear *vsn* :clear *vsn index*

### **Examples**

The following example clears a load request for VSN VOL005:

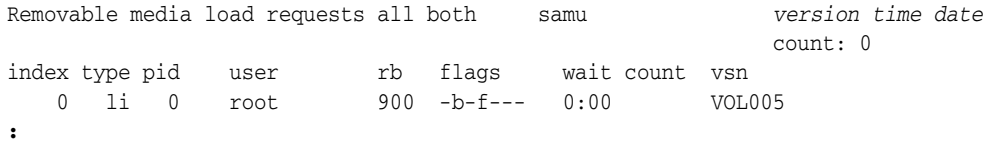

command: **clear VOL005**

# **d (Display Daemon Trace Controls Screen)**

The d command opens the Daemon trace controls screen, which displays the events that SAM-QFS is currently tracing, as specified in the defaults.conf file. For more information about enabling trace files, see the defaults.conf man page.

### **Command Synopsis**

d :d

## **Controls**

**Ctrl-B (^b)** Move back one page.

#### **Ctrl-F (^f)**

Move forward one page.

### **Example**

The following example shows trace file information. It includes information about the daemons being traced, the paths to the trace files, the events being traced, and information about the size and age of the trace files.

```
Daemon trace controls samu version time date
sam-amld /var/opt/SUNWsamfs/trace/sam-amld
       cust err fatal misc proc debug date
       size 10 age 0
sam-archiverd /var/opt/SUNWsamfs/trace/sam-archiverd
        cust err fatal misc proc debug date
        size 10 age 0
sam-catserverd /var/opt/SUNWsamfs/trace/sam-catserverd
       cust err fatal misc proc debug date
        size 10 age 0
sam-fsd /var/opt/SUNWsamfs/trace/sam-fsd
       cust err fatal misc proc debug date
       size 10 age 0
sam-rftd /var/opt/SUNWsamfs/trace/sam-rftd
        cust err fatal misc proc debug date
        size 10 age 0
sam-recycler /var/opt/SUNWsamfs/trace/sam-recycler
       cust err fatal misc proc debug date
        size 10 age 0
```
# <span id="page-47-0"></span>**def\_retention (Set Default WORM Retention Time)**

When issued with the SAM-QFS equipment ordinal number of a disk family-set device and a time interval, the def\_retention command changes the default retention period for WORM-enabled files that do not have a specified retention period to the specified time interval.

The data and path of a WORM (*Write Once Read Many*) file cannot be changed or deleted until the retention period expires. Specify the retention period in any of three ways:

- To indicate that the file should never be deleted or changed, enter the string permanent or 0.
- To specify an interval in years, days, hours, and/or minutes, enter a string of the form

[*YEARS*y][*DAYS*d][*HOURS*h][*MINUTES*m]

where *YEARS* is the specified number of years (if any), *MONTHS* is the specified number of months (if any), *DAYS* is the specified number of days (if any), *HOURS* is the specified number of hours (if any), and *MINUTES* is the specified number of minutes (if any). For example, 5y3d1h4m specifies 5 years, days, 1 hour, and 4 minutes, 10y specifies 10 years, and 60d12h specifies 60 days and 12 hours.

To specify retention as a number of minutes, enter an integer in the range [1-2147483647].

If left unchanged, the default retention period for WORM files is 43,200 minutes (30 days).

For additional information on WORM options, see the mount\_samfs and sam\_worm man page.

## **Command Synopsis**

:def\_retention *family-set-equipment-number retention-interval*

### **Examples**

The following example sets the default retention period for WORM files stored in equipment ordinal number 10 (file system samfs1) to 7 years:

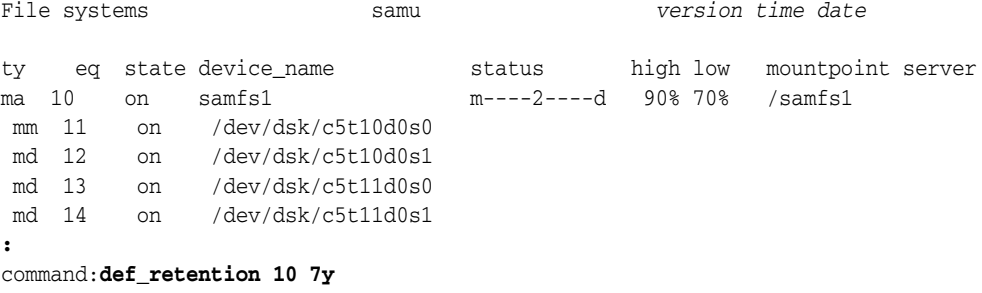

# <span id="page-48-0"></span>**devlog (Set Device Logging Options)**

When issued with the SAM-QFS equipment ordinal number of a device and a space-delimited list of event-logging options, the devlog command configures logging for the specified device.

Specify event-logging options using one or more of the following key words:

- all logs all events.
- none disables logging.
- default restores the default logging settings.
- detail logs events that help track the progress of operations.
- err logs error messages.
- label logs labeling operations.
- mig logs migration toolkit messages.
- msg logs thread and process communications.
- retry logs retries of device operations.
- syserr logs system library errors.
- time logs time device operations.
- module includes module names and source lines in log messages.
- event includes event names in the message in log messages.
- date includes event dates in the message.
- *keyword* (a minus sign preceding one of the keywords above) clears removes the keyword from the current logging specification.

The default logging specification is err retry syserr date. For additional information, see the samset man page.

### **Command Synopsis**

```
:devlog equipment-number option [next-option]...
:devlog all option [next-option]...
:devlog equipment-number -option [-next-option]...
:devlog all -option [-next-option]...
```
## **Examples**

The following example logs the event name in addition to the standard options for device 101:

Removable media status: all samu *version time date* ty eq status act use state vsn ti 101 ---------p 0 0% notrdy empty ti 102 ---------p 0 0% notrdy empty **:** command:**devlog 101 event err retry syserr date**

# <span id="page-49-0"></span>**dio\_rd\_consec (Limit the Number of Consecutive Direct Reads)**

The dio\_rd\_consec command specifies the number of consecutive reads larger than dio\_rd\_form\_min or dio\_rd\_ill\_min that SAM-QFS should perform using direct I/O.

The default value is 0, which disables direct reads based on I/O size and causes SAM-QFS to ignore dio\_rd\_form\_min or dio\_rd\_ill\_min.

For more information, see dio\_rd\_form\_min [\(Set the Size of Well-Aligned Direct I/O](#page-50-0)  [Reads\)](#page-50-0) and dio\_szero [\(Zero Uninitialized Areas of Sparse Files During Direct I/O\).](#page-51-0)

### **Command Synopsis**

:dio\_rd\_consec *family-set-equipment-number number\_of\_consecutive\_IOs*

### **Examples**

The following example sets minimum size of well-formed direct reads for family set device 100 to 16:

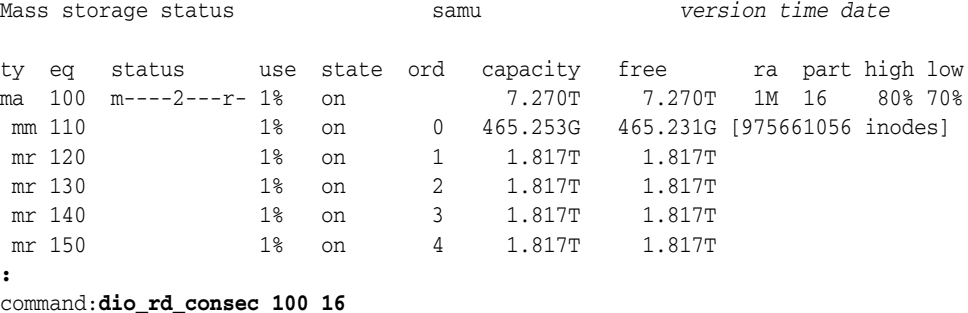

# <span id="page-50-0"></span>**dio\_rd\_form\_min (Set the Size of Well-Aligned Direct I/O Reads)**

The dio\_rd\_form\_min command makes a specified number of kilobytes the minimum size at which SAM-QFS will automatically switch from paged I/O to direct I/O when reading well-aligned data on a specified family-set disk device (see ["Switched I/O" on](#page-24-0)  [page](#page-24-0) 2-3).

The default value is 256 kilobytes. Setting the value to 0 disables switched I/O during reads of well-aligned data.

### **Command Synopsis**

:dio\_rd\_form\_min *family-set-equipment-number number\_kilobytes*

### **Examples**

The following example sets minimum size of well-formed direct reads for family set device 100 to 1024 kilobytes:

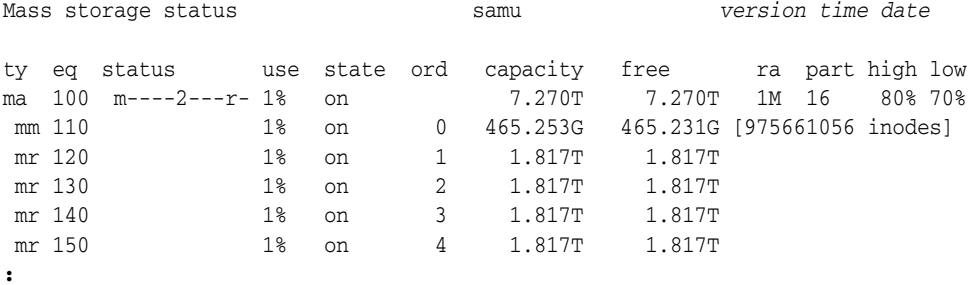

command:**dio\_rd\_form\_min 100 1024**

# <span id="page-50-1"></span>**dio\_rd\_ill\_min (Set the Size of Misaligned Direct I/O Reads)**

The dio\_rd\_ill\_min command makes a specified number of kilobytes the minimum size at which SAM-QFS will automatically switch from paged I/O to direct I/O when reading misaligned data on a specified family-set disk device (see ["Switched I/O" on](#page-24-0)  [page](#page-24-0) 2-3).

The default value is 0 kilobytes which disables switched I/O during reads of misaligned data.

## **Command Synopsis**

:dio\_rd\_ill\_min *family-set-equipment-number number\_kilobytes*

### **Examples**

The following example sets minimum size of malformed direct reads for family set device 100 to 4096 kilobytes:

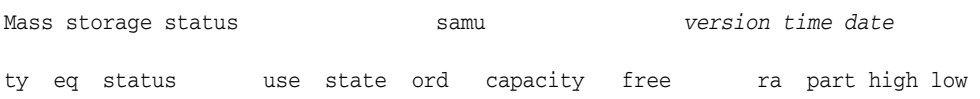

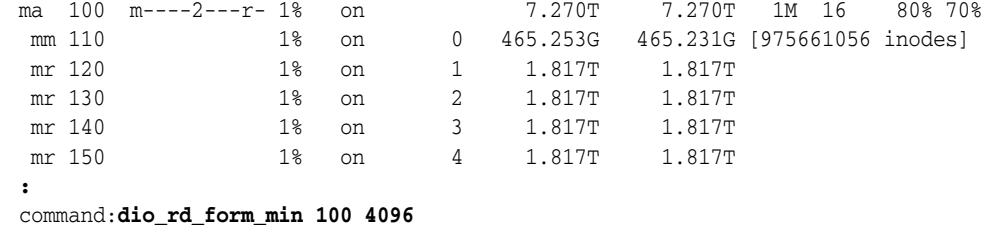

# <span id="page-51-0"></span>**dio\_szero (Zero Uninitialized Areas of Sparse Files During Direct I/O)**

When issued with the SAM-QFS equipment ordinal number of a disk family-set device, the dio\_szero command makes direct I/O to the specified device handle sparse files in the same way that paged I/O handles them. Uninitialized areas are zeroed as the areas are accessed. Sparse file behavior the same as that for paged I/O. This reduces performance when writing sparse files directly.

The default is nodio\_szero [\(Do Not Zero Uninitialized Areas of Sparse Files with](#page-86-0)  [Direct I/O\).](#page-86-0)

### **Command Synopsis**

:dio\_szero *family-set-equipment-number*

### **Examples**

The following example zeroes sparse files on family set device 100:

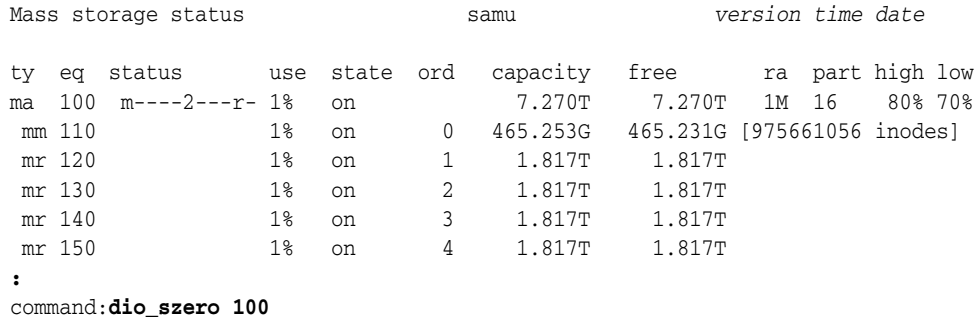

# <span id="page-51-1"></span>**dio\_wr\_consec (Limit the Number of Consecutive Direct Writes)**

The dio\_wr\_consec command specifies the number of consecutive writes larger than dio\_wr\_form\_min or dio\_wr\_ill\_min that SAM-QFS should perform using direct I/O.

The default value is 0, which disables direct writes based on I/O size and causes SAM-QFS to ignore dio\_wr\_form\_min or dio\_wr\_ill\_min.

For further details, see dio\_wr\_form\_min [\(Set the Size of Well-Formed Direct I/O](#page-52-0)  [Writes\)](#page-52-0) and dio\_wr\_ill\_min [\(Set the Size of Misaligned Direct I/O Writes\).](#page-52-1)

### **Command Synopsis**

:dio\_wr\_consec *family-set-equipment-number number\_of\_consecutive\_IOs*

## **Examples**

The following example sets minimum size of well-formed direct reads for family set device 100 to 16:

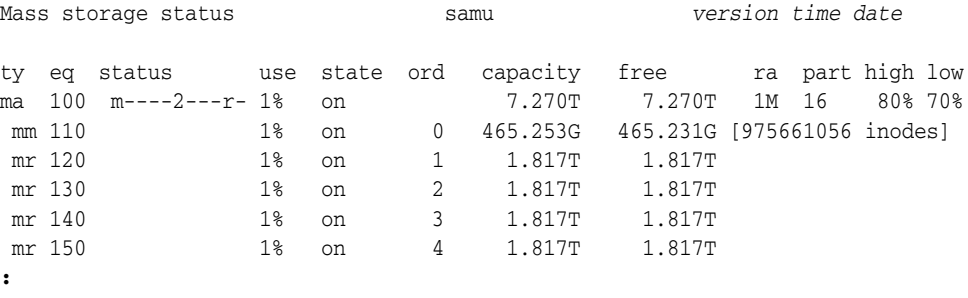

command: dio wr consec 100 16

# <span id="page-52-0"></span>**dio\_wr\_form\_min (Set the Size of Well-Formed Direct I/O Writes)**

The dio\_wr\_form\_min command makes a specified number of kilobytes the minimum size at which SAM-QFS will automatically switch from paged I/O to direct I/O when writing well-aligned data to a specified family-set disk device (see ["Switched I/O" on](#page-24-0)  [page](#page-24-0) 2-3).

The default value is 256 kilobytes. Setting the value to 0 disables switched I/O during writes of well-aligned data.

### **Command Synopsis**

**:**

:dio\_wr\_form\_min *family-set-equipment-number number\_kilobytes*

### **Examples**

The following example sets minimum size of well-formed direct writes for family set device 100 to 1024 kilobytes:

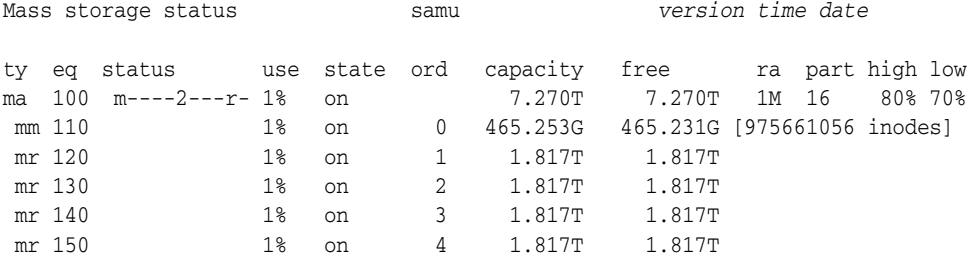

command:**dio\_wr\_form\_min 100 1024**

# <span id="page-52-1"></span>**dio\_wr\_ill\_min (Set the Size of Misaligned Direct I/O Writes)**

The dio\_wr\_ill\_min command makes a specified number of kilobytes the minimum size at which SAM-QFS will automatically switch from paged I/O to direct I/O when writing misaligned data to a specified family-set disk device (see ["Switched I/O" on](#page-24-0)  [page](#page-24-0) 2-3).

The default value is 0 kilobytes which disables switched I/O during reads of misaligned data.

## **Command Synopsis**

:dio\_wr\_ill\_min *family-set-equipment-number number\_kilobytes*

### **Examples**

The following example sets minimum size of malformed direct writes for family set device 100 to 4096 kilobytes:

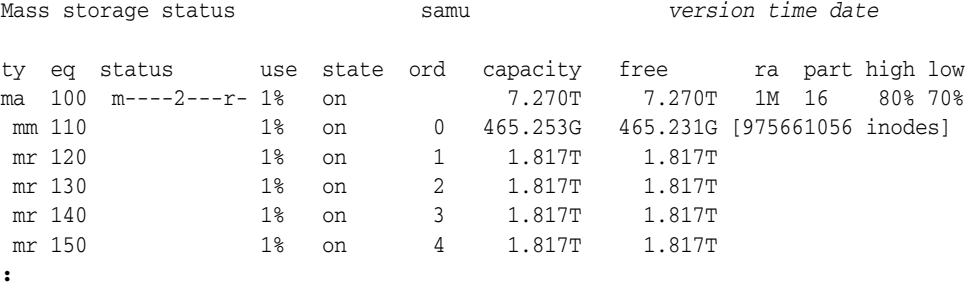

command:**dio\_wr\_form\_min 100 4096**

# **diskvols (Set/Clear Flags on Disk Volumes Used for Archiving)**

When issued with the name of an archival disk volume, a plus or a minus, and one of the flags listed below, the diskvols command sets or clears the specified flag on the specified volume. When troubleshooting hardware issues, you may want to change the values of the U and E flags. But leave the remainder alone:

- 1 means that the volume is labeled; a seqnum file has already been created.
- r means that the volume is defined on a remote host.
- U means that the volume is unavailable.
- R means that the volume is read only.
- E means that a media error occurred when writing to the disk archive directory.
- A means that the volume needs to be audited.
- F means that the volume is full.
- c means that the volume is ready for recycling.

### **Command Synopsis**

```
:diskvols volume +flag 
:diskvols volume -flag
```
## **Examples**

The following example sets the U (unavailable) flag on the archival storage volume disk01:

Disk volume dictionary samu *version time date* header

```
version 460
volumes
magic 340322 version 9 nkeys 2 ndata 2
index space capacity used flags volume
   0 12882411520 12887785472 10291200 ----- disk01
    1 6443827200 6443892736 70656 ----- disk02
clients
magic 340322 version 9 nkeys 1 ndata 1
:
command:diskvols disk01 +U
The flag is set:
Disk volume dictionary samu version time date
header
version 460
volumes
magic 340322 version 9 nkeys 2 ndata 2
index space capacity used flags volume
    0 12882411520 12887785472 10291200 --U-- disk01
    1 6443827200 6443892736 70656 ----- disk02
clients
magic 340322 version 9 nkeys 1 ndata 1
```
# <span id="page-54-0"></span>**dmr (Enable Directed Mirror Reads of Software Mirrors)**

When issued with the SAM-QFS equipment ordinal number of a disk family-set device, the dmr command lets Oracle Real Application Clusters (RAC) use the Directed Mirror Reads feature of Solaris Volume Manager when databases are stored on SAM-QFS file systems that use asynchronous I/O with Solaris Volume Manager mirrored volumes. See nodmr [\(Disable Directed Mirror Reads of Software Mirrors\)](#page-87-0).

By default, DMR is enabled.

## **Command Synopsis**

:dmr *family-set-equipment-number*

### **Examples**

The following example enables DMR on family-set device 20:

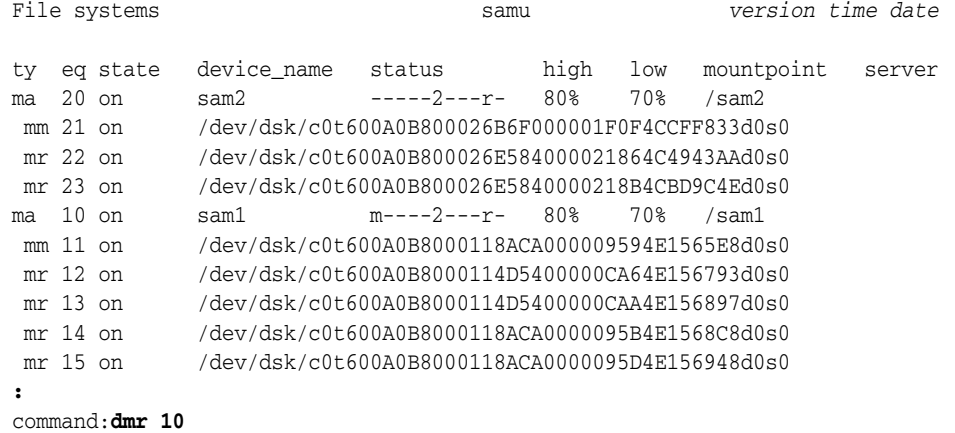

# **dtrace (Enable/Configure Tracing for SAM-QFS Daemons)**

When issued with a SAM-QFS daemon specifier plus the keyword on or off or a variable name and value, the dtrace command controls how trace information is written to trace files.

Specify daemons using the keyword all (for all SAM-QFS daemons) or the name of a particular daemon. Valid daemon names include sam-archiverd, sam-catserverd, sam-fsd, sam-rftd, sam-recycler, sam-sharefsd, sam-stagerd, sam-serverd, sam-clientd, and fsmgmt.

Use the on keyword to enable tracing for the specified daemon(s).

Use the off keyword to disable tracing for the specified daemon(s).

Use a variable name with a value to control the tracing process for the specified daemon. Set the variable using the syntax *daemon-specifier.variable value*.

## **Command Synopsis**

:dtrace *daemon-specifier* on :dtrace *daemon-specifier* off :dtrace *daemon-specifier*.file *path-filename* :dtrace *daemon-specifier*.options *option\_name1 option\_name2* -*option\_name3 ...*

## **Variables**

#### **file**

The file variable takes a path or file-name value:

all.file *path-filename* names the directory that holds the trace files *path-filename*.

By default, trace files reside in /var/opt/SUNWsamfs/trace.

daemon-name.filepath-filename names the trace file path-filename.

By default, trace files are named for the daemon they trace.

#### **options**

The options variable takes a space-separated list of *trace options*, events to be traced or elements to be included in trace output. To deselect an option, use a minus sign with the option (-*option\_name*).

The pre-defined event types are cust, err, fatal, misc, proc, and rft. The message elements program[pid] and time are always included and can't be deselected.

Optional events include the following:

- none excludes all event types.
- all includes the most useful events: cust, err, fatal, ipc, misc, proc, and rft.
- alloc includes memory allocation events.
- cust includes customer-notification, syslog and notify file messages.
- err includes non-fatal program errors.
- fatal includes fatal syslog messages.
- files includes file actions.
- rft includes file transfer events.
- ipc includes inter-process communications.
- misc includes miscellaneous, otherwise uncategorized events.
- oprmsg includes operator messages.
- proc process initiation and completion.
- queue archiver queue contents when changed.

Optional message elements include:

- date includes the date in the message (the time is always included).
- module includes the source file name and line number in the message.
- type includes the event type in the message.

#### **age**

The age variable sets the time between trace file rotations to the specified value (rotating trace files keeps their size within manageable limits). Set the value of age to a number of seconds, minutes, hours, days, weeks, and/or years greater than 2 minutes.

A value of two minutes or less disables trace-file rotation.

#### **size**

**:**

The size variable sets the file size at which trace file rotations occur. Set the value of size as an integer with one of the following suffixes specifying the units: b for *bytes*, k for *kilobytes*, M for *megabytes*, G for *gigabytes*, or T for *terabytes*.

### **Examples**

The following example excludes non-fatal errors from the sam-archiverd trace file and includes the event date and the source file and line number where the error occurred in each trace file entry:

| Help information |              |                               | page $1/15$ | samu         | version time date      |  |
|------------------|--------------|-------------------------------|-------------|--------------|------------------------|--|
| Displays:        |              |                               |             |              |                        |  |
|                  | a            | Archiver status               |             | W            | Pending stage queue    |  |
|                  | $\mathsf{C}$ | Device configuration          |             | C            | Memory                 |  |
|                  | d            | Daemon trace controls         |             | D            | Disk volume dictionary |  |
|                  | f            | File systems                  |             | F            | Optical disk label     |  |
|                  | q            | Shared clients                |             | T            | Inode                  |  |
|                  | h            | Help information              |             | J            | Preview shared memory  |  |
|                  | 1            | Usage information             |             | K            | Kernel statistics      |  |
|                  | m            | Mass storage status           |             | L            | Shared memory tables   |  |
|                  | n            | Staging status                |             | М            | Shared memory          |  |
|                  | $\circ$      | Optical disk status           |             | N            | File system parameters |  |
|                  | p            | Removable media load requests |             | P            | Active Services        |  |
|                  | r            | Removable media               |             | $\mathbb{R}$ | SAM-Remote             |  |
|                  | S            | Device status                 |             | S            | Sector data            |  |
|                  | t.           | Tape drive status             |             | Т            | SCSI sense data        |  |
|                  | u            | Staging queue                 |             | U            | Device table           |  |
|                  | $\mathbf{V}$ | Robot catalog                 |             |              |                        |  |
|                  |              |                               |             |              |                        |  |

command:**dtrace sam-archiverd.options -err date module** 

# <span id="page-57-0"></span>**export (Move Removable Media to the Robotic Library's Mailbox)**

When issued with the SAM-QFS equipment ordinal number of a robotic library and a slot identifier, the export command moves the cartridge that resides in the specified slot to the mailbox. If specified, the slot must be in use and physically occupied by media. If the slot contains a two-sided optical cartridge and no side is specified, both sides are audited.

When issued with a SAM-QFS media-type identifier and the Volume Serial Number (VSN) of a cartridge, the export command moves the specified cartridge to the mailbox.

If the specified equipment ordinal number identifies a StorageTek network-attached library, the -f parameter exports the cartridge to the library's Cartridge Access Port (CAP) and updates the SAM-QFS catalog. The CAPID parameter must be defined in the library parameters file. See the stk man page for details.

If the specified equipment ordinal number identifies some other network-attached library, the export command updates the SAM-QFS catalog but leaves physical movement of the cartridge to the library's control software.

See also import [\(Move Removable Media from the Mailbox into the Robotic Library\).](#page-74-0)

Note that, by default, exported volumes are tracked by the SAM-QFS in the *historian*. The historian acts is a virtual library that can handle staging and archiving requests for volumes that are no longer resident in the library. An operator can then import the required cartridges to satisfy the load requests. Exporting cartridges from the historian itself deletes all information on the exported cartridge. The information about volumes on this cartridge will be lost. See the historian man page for further information.

### **Command Synopsis**

:export *equipment-number*:*slot* :export -f *equipment-number*:*slot* :export *media-type*.*vsn* :export -f *media-type*.*vsn*

## **Examples**

In the following example, the first form of the command exports the contents of slot 1 in the robotic library with SAM-QFS equipment ordinal number 900. The second form exports the LTO cartridge with VSN VOL004.

```
Robot VSN catalog by slot : eq 900 samu version time date 
count 32
slot access time-count use flags ty-vsn
  0 2013/07/02 12:53 3 96% -il-o-b----f li VOL001
  1 2013/07/02 12:53 2 98% -il-o-b----f li VOL002
   2 2013/07/02 12:52 1 86% -il-o-b----f li VOL003
   3 2013/07/02 12:52 1 95% -il-o-b----f li VOL004
...
:
command:export 900:1
...
command:export li.VOL004
```
# **f (Display File Systems Screen)**

The f command opens the File systems screen and displays the components of SAM-QFS file systems.

# **Command Synopsis**

f :f

## **Controls**

None.

# **Examples**

The following example shows the file systems screen. Note that member drives are indented one space and appear directly below the file system to which they belong.

File systems samu *version time date*

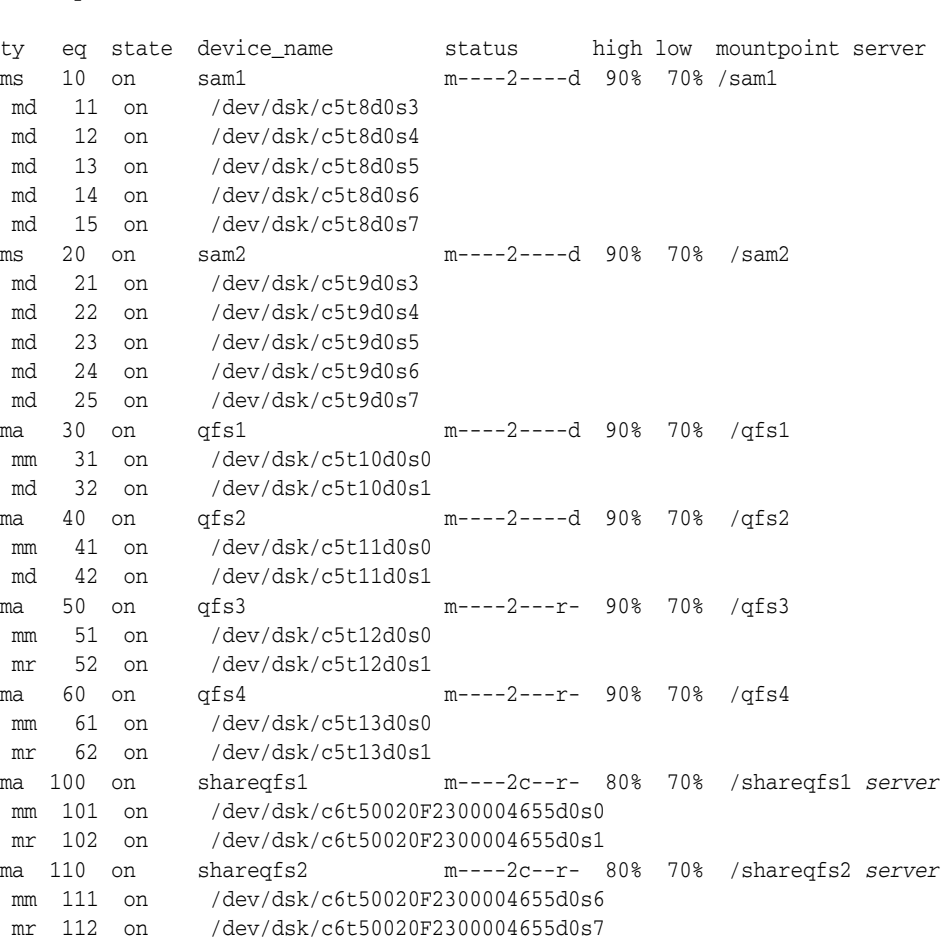

# **Field Descriptions**

**ty**

The ty field displays the SAM-QFS device type. Device-type identifiers are listed in [Appendix](#page-142-0) A and on the mcf man page.

#### **eq**

The eq field displays the user-assigned SAM-QFS equipment number of the device.

#### **state**

The state field displays the current operating state of the device:

- on means that the device is available.
- ro means that the device is available read-only.
- off means that the device is not available.
- down means that the device is available for maintenance only.
- idle means that the device is completing operations that are already in progress but is not accepting new connections.
- noalloc means that no more storage can be allocated on this device. An administrator has run the noalloc [\(Disable Storage Allocation on a Device\)](#page-85-0) command. The noalloc state persists until an administrator issues an [alloc](#page-33-0) [\(Enable Storage Allocation on a Device\)](#page-33-0) command.

#### **device\_name**

The device\_name field displays the path and file name of the device.

#### **status**

The status field displays an eleven-character string where each character position represents the value of a different file-system attribute. Character positions are numbered starting from the left, position 1, and ending at the right, position 11. The following table defines the possible state codes for each position in the status string.

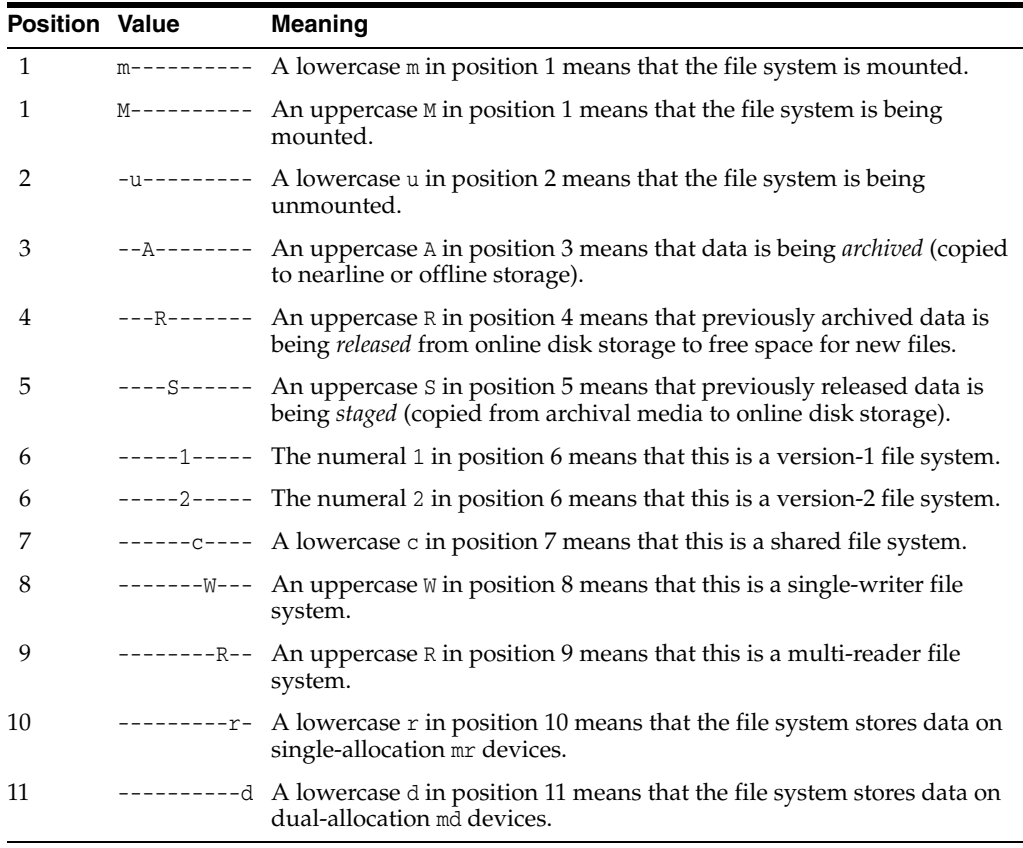

#### **high**

The high field displays the *high-water mark*, a storage utilization threshold expressed as the percentage of the file system's total capacity. When percent utilization exceeds the high-water mark, SAM-QFS starts deleting files that have been archived to backup media, starting with the largest and least recently used files. If users subsequently access the deleted files, SAM-QFS restores them to disk from an archival copy.

#### **low**

The *low-water mark*, a storage utilization threshold expressed as the percentage of the file system's total capacity. When percent utilization drops below the low-water mark, SAM-QFS stops deleting files from the disk. The low-water mark balances the need to maintain free disk space for new files against file-system performance by keeping files resident on disk and avoiding the need for excessive staging from archival media.

#### **mountpoint**

The directory where the file system attaches to the host's root file system.

#### **server**

The name of the metadata server (MDS) for a file system that is shared by multiple hosts.

# <span id="page-60-0"></span>**flush\_behind (Set the Flush-Behind Parameter)**

When issued with the SAM-QFS equipment ordinal number of a disk family-set device and a number of kilobytes, the flush\_behind command configures the corresponding file system to asynchronously write the specified number of kilobytes from dirty (modified) cache memory pages to disk.

As files change in memory, flush-behind insures that the changes are quickly saved to non-volatile storage media. When a process writes modified data to cache memory pages, the flushing follows close behind, copying the changes to disk even as the main write process continues. Unsaved, *dirty* cache pages are kept to a minimum, which helps to maintain the integrity of the file data.

On the other hand, flush-behind increases overhead and can reduce write performance. The process of flushing a data block may delay subsequent re-writes of that block. So flush-behind is disabled by default.

Set the specified value in the range [0-8192] kilobytes, where 0—the default—disables the flush-behind capability.

### **Command Synopsis**

:stage\_flush\_behind *family-set-equipment-number number\_kilobytes*

### **Examples**

The following example sets staging flush-behind for family set device 100 to 1024 kilobytes:

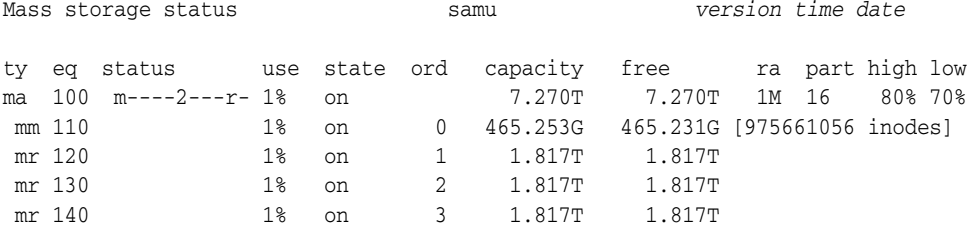

mr 150 1% on 4 1.817T 1.817T **:** command:**flush\_behind 100 1024**

# <span id="page-61-0"></span>**forcedirectio (Use Direct I/O by Default)**

When issued with the SAM-QFS equipment ordinal number of a disk family-set device, the forcedirectio command makes direct I/O the default for all input/output operations on the specified device.

Paged I/O is the default.

For more information, see ["Understanding I/O Performance Tuning Objectives and](#page-23-0)  [Options" on page](#page-23-0) 2-2, the noforcedirectio [\(Do Not Use Direct I/O by Default\)](#page-87-1) command, and the directio, setfa, sam\_setfa, and sam\_advise man pages.

### **Command Synopsis**

:forcedirectio *family-set-equipment-number*

## **Examples**

The following example makes direct I/O the default for family set device 100:

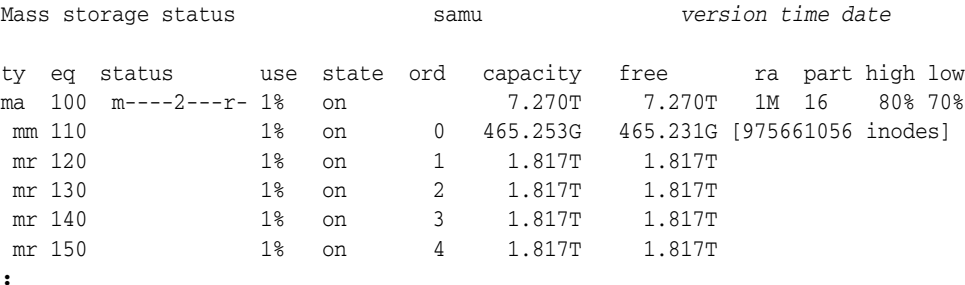

command:**forcedirectio 100**

# <span id="page-61-1"></span>**force\_nfs\_async (Force Asynchronous NFS)**

When issued with the SAM-QFS equipment ordinal number of a disk family-set device, the force\_nfs\_async command causes the specified device to override the SAM-QFS default and cache NFS (Network File System) data on the server, even if NFS has requested that the data be written through to disk.

The force\_nfs\_async command is effective only if the file system is mounted as an NFS server and only if the clients are mounted with the noac NFS mount option. For more information about mounting an NFS file system, see the mount\_nfs man page.

**Caution:** Use this command with caution. In the event of a server interruption, data can be lost!

The force\_nfs\_async option violates NFS protocols. Data is cached on the NFS server and cannot be seen immediately by all the clients when multiple NFS servers are present (multiple NFS servers can be enabled within the QFS shared file system).

# **Command Synopsis**

:force\_nfs\_async *family-set-equipment-number*

# **Examples**

The following example sets force\_nfs\_async on family set 100:

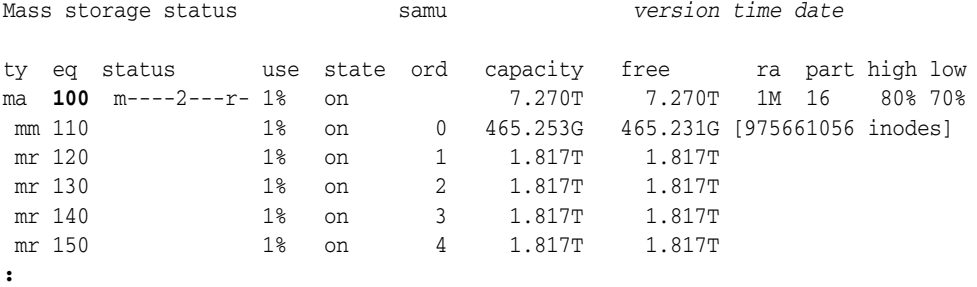

command:**force\_nfs\_async 100**

# **g (Display Shared File System Clients)**

The g command opens the Shared clients screen and displays current configuration information.

When issued without a parameter, the a command displays archiver status for all file systems. When the command is issued with the name of a file system, the command displays status for the specified file system only.

## **Command Synopsis**

g :g

# **Controls**

**Ctrl-I (^I)** Toggle between the abbreviated and detailed views.

**Ctrl-B** Move back one page.

**Ctrl-B (^b)** Move back one page.

**Ctrl-F (^f)** Move forward one page.

**Ctrl-D (^d)** Move down the page.

**Ctrl-U (^u)** Move up the page.

## **Field Descriptions**

#### **ord**

The ord field displays the SAM-QFS server ordinal number. The server ordinal distinguishes the currently active metadata server from potential metadata servers and clients:

- Ordinal 1 indicates the active metadata server.
- Ordinal 2 or higher indicates a potential metadata server.
- Ordinal 0 indicates a client.

#### **hostname**

The hostname field displays the name of the server, potential server, or client host.

#### **status**

The status field displays the mount status, host type (server or client), file system type, and distributed I/O (datamover) status. In the abbreviated view, the field is displayed in bit-mask form. In the detailed view, they are expanded as shown in the example.

#### **config and conf1**

The config and conf1 fields display file system configuration details. In the abbreviated view, the fields are displayed in bit-mask form. In the detailed view, they are expanded as shown in the example.

#### **flags**

The flags field displays abbreviated, textual status information such as mount status (MNT) and host type (SVR or CLI).

## **Examples**

The following example shows the default, abbreviated view:

Shared clients samu *version time date* samsharefs is shared, server is samsharefs-mds, 2 clients 3 max

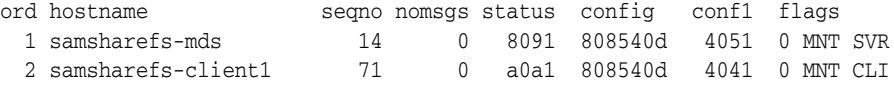

#### This example shows the detailed view:

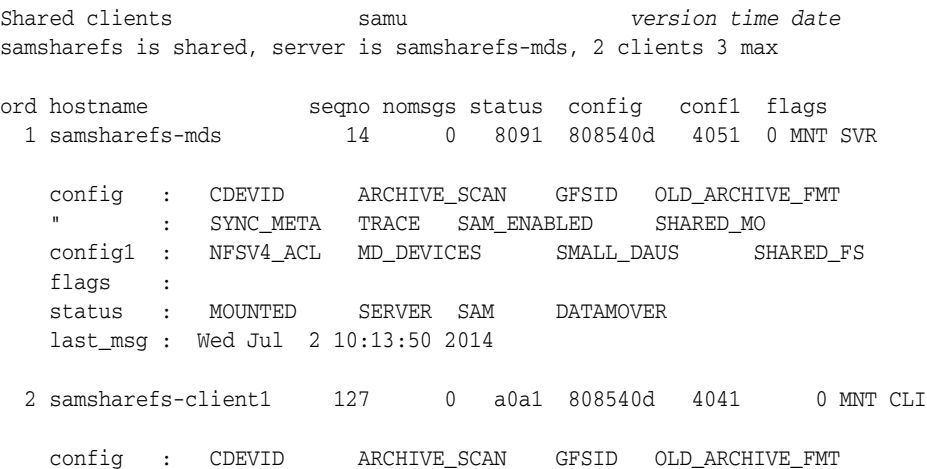

 " : SYNC\_META TRACE SAM\_ENABLED SHARED\_MO config1 : NFSV4\_ACL MD\_DEVICES SHARED\_FS flags : status : MOUNTED CLIENT SAM SRVR\_BYTEREV " : DATAMOVER last\_msg : Wed Jul 2 11:09:04 2014

# **h (Display the Help Screen)**

The h command opens the Help information screen. The help screen summarizes samu displays and controls. By default, this is the first display that the system presents when you enter the samu command at the command line.

## **Command Synopsis**

h :h

## **Controls**

**Ctrl-B** Move back one page.

**Ctrl-B (^b)** Move back one page.

**Ctrl-F (^f)** Move forward one page.

**Ctrl-D (^d)** Move down the page.

**Ctrl-U (^u)** Move up the page.

# **Examples**

There are fifteen SAM-QFS help screens in all, but archive-related displays are not shown if Storage Archive Manager (SAM) is not installed.

### **Help for Display Commands**

The first example shows the first page that appears by default whenever you launch samu. Subsequent help screens show samu commands.

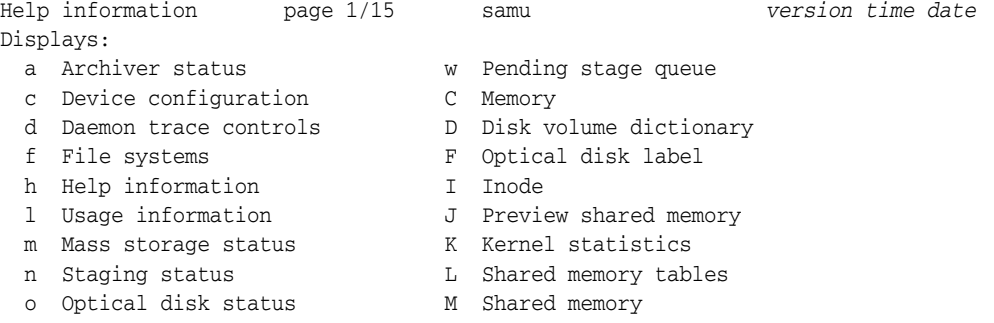

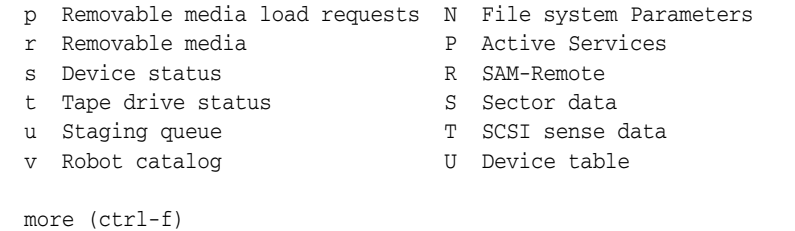

### **Help for samu Interface Controls**

The second page of the help shows the hot keys that control the samu interface. Note that some controls are only applicable to certain displays:

Help information page 2/15 samu *version time date* Hot Keys: q Quit : Enter command sp Refresh display ^f Page display forward ^b Page display backward ^d Half-page display forward ^u Half-page display backward ^i Show details (selected displays)

- ^j Toggle power for size, base 2 or 10 (selected displays)
- ^k Advance display format
- ^l Refresh display (clear)
- ^r Toggle refresh
- / Search for VSN (v display)
- % Search for barcode (v display)
- \$ Search for slot (v display)

more (ctrl-f)

#### **Help for Controlling Displays from the samu Command Prompt**

The third page of the help shows display-control commands that can be entered at the same command prompt that control the displays. Note that some controls are only applicable to certain displays:

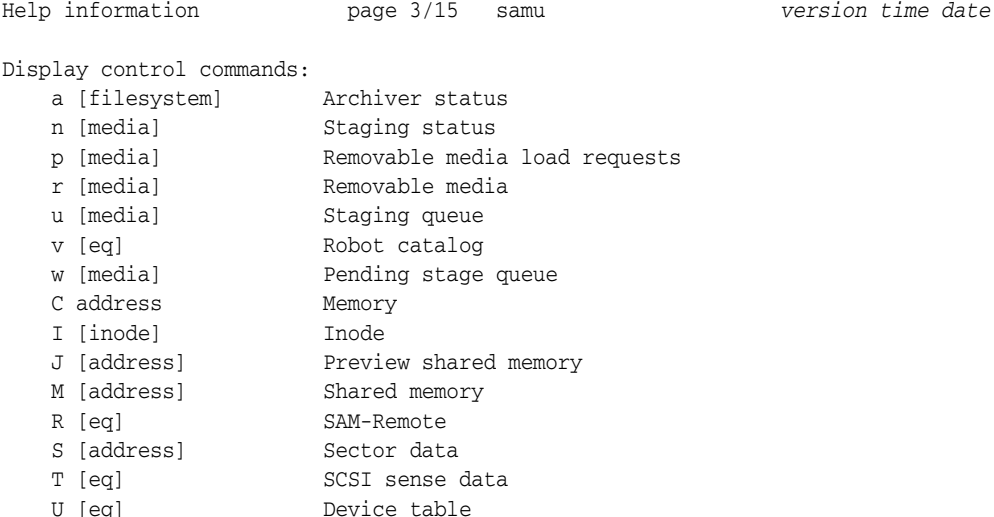

more (ctrl-f)

To view the archive display for a specified file system, you would enter the command-prompt hot key **:** (the colon). Then, at the samu command prompt, you would enter a *filesystem-equipment-identifier* as shown below:

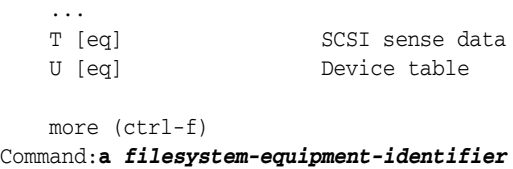

The samu interface then displays a detailed archiving status report for the specified file system:

Archiver status samu *version time date* sam-archiverd: Waiting for resources sam-arfind: *filesystem-equipment-identifier* mounted at /*mountpoint-directory* Files waiting to start 0 schedule 482 archiving 0 Monitoring file system activity. Examine: noscan Interval: 4m Logfile: /var/opt/SUNWsamfs/archiver.log events 12,138 syscalls 41,537 buffers 2 archive  $0$ change 3 close 7,961 create 3,927 hwm 29 modify 0<br>rearchive 0 rearchive 0 rename 9 remove 209 unarchive 0 idstat 18,101 opendir 28 getdents 28 cached

#### **Help for Miscellaneous File System Commands**

The fourth page of the help shows various file-system commands that can be entered at the samu command prompt:

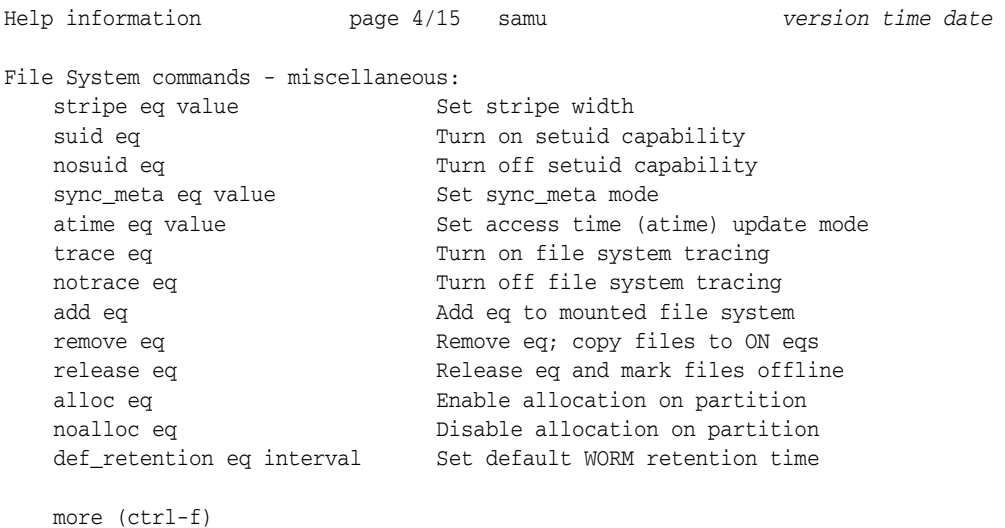

For more information on individual commands, see the full descriptions listed below:

- stripe [\(Set the Stripe Width for a File System\)](#page-113-0)
- [suid \(Mount a File System with setuid Execution Enabled\)](#page-114-0)
- [nosuid \(Mount a File System with setuid Execution Disabled\)](#page-90-0)
- sync\_meta [\(Synchronize File System Metadata\)](#page-115-0)
- atime [\(Configure Access Time Updates for a File System\)](#page-42-0)
- trace [\(Enable File System Tracing\)](#page-119-0)
- notrace [\(Disable File System Tracing\)](#page-92-0)
- add [\(Add Equipment to a Mounted File System\)](#page-32-0)
- remove [\(Move Data and Remove Equipment from a File System\)](#page-107-0)
- release [\(Release Archived Data Files and Disable Allocation on a Device\)](#page-106-0)
- alloc [\(Enable Storage Allocation on a Device\)](#page-33-0)
- noalloc [\(Disable Storage Allocation on a Device\)](#page-85-0)
- def\_retention [\(Set Default WORM Retention Time\)](#page-47-0)

### **Help for SAM File System Commands**

The fifth page of the help shows SAM file-system commands that can be entered at the samu command prompt:

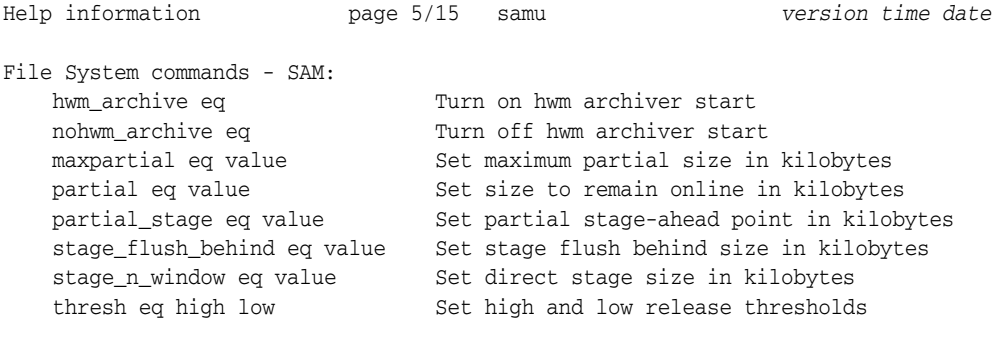

more (ctrl-f)

For more information on individual commands, see the full descriptions listed below:

- hwm\_archive [\(Start Archiving When the High Water Mark is Reached\)](#page-73-0)
- nohwm\_archive [\(Do Not Start Archiving at the High Water Mark\)](#page-88-0)
- maxpartial [\(Set the Maximum Partial Release Size for the File System\)](#page-80-0)
- maxpartial [\(Set the Maximum Partial Release Size for the File System\)](#page-80-0)
- partial [\(Set the Default Partial Release Size for the File System\)](#page-98-0)
- partial\_stage [\(Set Partial Stage-Ahead Point for the File System\)](#page-99-0)
- stage\_flush\_behind [\(Set the Stage Flush Behind Size\)](#page-110-0)
- stage\_n\_window [\(Size the Buffer for Reading Directly from Archival Media\)](#page-111-0)
- thresh [\(Set High and Low Watermarks\)](#page-118-0)

## **Help for File System I/O Commands**

The sixth page of the help summarizes file-system input/output (I/O) commands that can be entered at the samu command prompt:

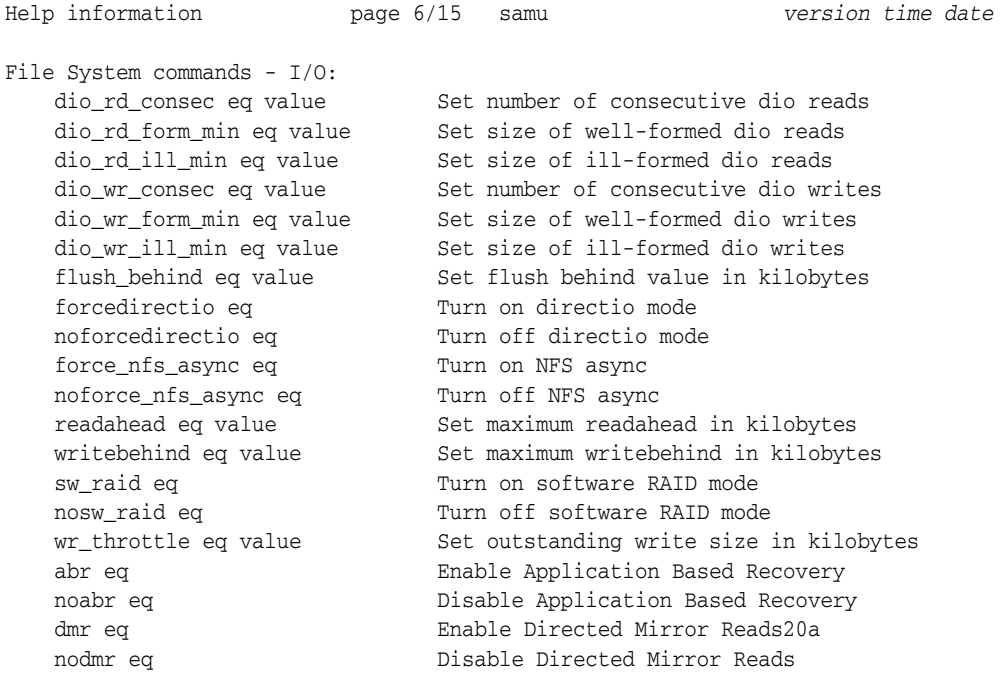

For more information on individual commands, see the full descriptions listed below:

- dio\_rd\_consec [\(Limit the Number of Consecutive Direct Reads\)](#page-49-0)
- dio\_rd\_form\_min [\(Set the Size of Well-Aligned Direct I/O Reads\)](#page-50-0)
- dio\_rd\_ill\_min [\(Set the Size of Misaligned Direct I/O Reads\)](#page-50-1)
- dio\_wr\_consec [\(Limit the Number of Consecutive Direct Writes\)](#page-51-1)
- dio\_wr\_form\_min [\(Set the Size of Well-Formed Direct I/O Writes\)](#page-52-0)
- dio\_wr\_ill\_min [\(Set the Size of Misaligned Direct I/O Writes\)](#page-52-1)
- flush\_behind [\(Set the Flush-Behind Parameter\)](#page-60-0)
- forcedirectio (Use Direct  $I/O$  by Default)
- noforcedirectio [\(Do Not Use Direct I/O by Default\)](#page-87-1)
- force\_nfs\_async [\(Force Asynchronous NFS\)](#page-61-1)
- noforce\_nfs\_async [\(Do Not Force Asynchronous NFS\)](#page-88-1)
- readahead [\(Set The Maximum Read-Ahead Parameter\)](#page-104-0)
- writebehind [\(Set the Write-Behind Parameter\)](#page-128-0)
- sw\_raid [\(Turn On Software RAID Mode\)](#page-115-1)
- nosw\_raid [\(Turn Off Software RAID Mode\)](#page-91-0)wr\_throttle (Set the Maximum Size of [Outstanding Writes\)](#page-127-0)
- abr [\(Enable Application Based Recovery\)](#page-32-1)
- noabr [\(Disable Application Based Recovery\)](#page-84-0)
- dmr [\(Enable Directed Mirror Reads of Software Mirrors\)](#page-54-0)

■ nodmr [\(Disable Directed Mirror Reads of Software Mirrors\)](#page-87-0)

#### **Help for QFS File System Commands**

The seventh page of the help summarizes QFS file-system commands that can be entered at the samu command prompt:

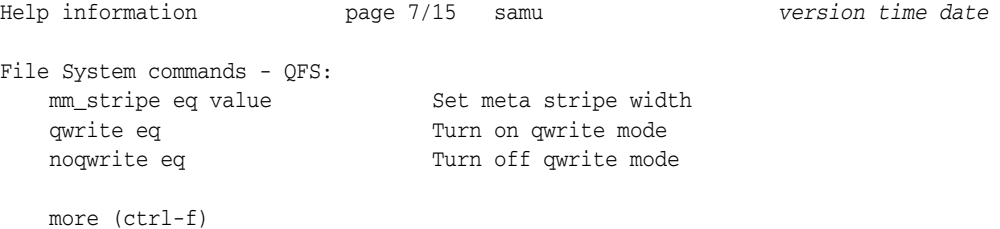

For more information on individual commands, see the full descriptions listed below:

- mm\_stripe [\(Set the Metadata Stripe Width\)](#page-83-0)
- qwrite [\(Enable Simultaneous Reads/Writes to a File from Different Threads\)](#page-100-0)
- noqwrite [\(Disable Simultaneous Reads/Writes from Different Threads\)](#page-90-1)

#### **Help for Multi-Reader File System Commands**

The eighth page of the help summarizes multi-reader file-system commands that can be entered at the samu command prompt:

```
Help information page 8/15 samu version time date
File System commands - multireader:
 invalid eq value Set multireader invalidate cache delay
 refresh_at_eof eq Turn on refresh at eof mode
    \begin{tabular}{ll} \bf{refresh\_at\_eof} & \tt q & \tt Turn on~refresh~at~eof~mode \\ \bf{nor} ofresh~at\_eof~eq & \tt Turn~off~refresh~at~eof~mode \end{tabular} more (ctrl-f)
```
For more information on individual commands, see the full descriptions listed below:

- invalid [\(Set the Invalidate-Cache Delay for a Multi-Reader File System\)](#page-74-1)
- refresh\_at\_eof [\(Refresh at EOF in a Multi-Reader File System\)](#page-105-0)
- norefresh\_at\_eof [\(Do Not Refresh at EOF in a Multi-Reader File System\)](#page-89-0)

#### **Help for Shared File-System Commands**

The ninth page of the help summarizes shared file-system commands that can be entered at the samu command prompt:

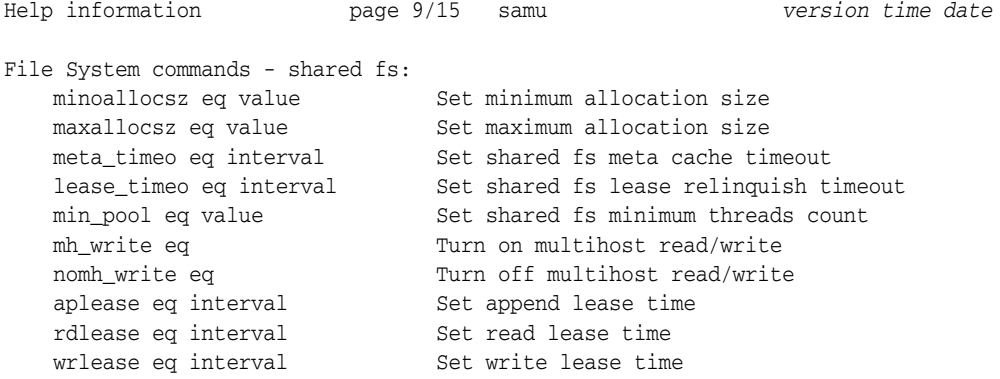

```
 more (ctrl-f)
```
For more information on individual commands, see the full descriptions listed below:

- minallocsz [\(Set the Minimum Allocation Size for a Shared File System\)](#page-82-0)
- maxallocsz [\(Set the Maximum Allocation Size for a Shared File System\)](#page-80-1)
- meta\_timeo [\(Set the Metadata Cache Timeout for a Shared File System\)](#page-81-0)
- lease\_timeo [\(Set the Unused Lease Timeout for a Shared File System\)](#page-76-0)
- min\_pool [\(Set the Minimum Number of Shared File System Threads\)](#page-82-1)
- mh\_write [\(Turn on Multi-Host Read/Write\)](#page-81-1)
- nomh\_write [\(Turn Off Multi-Host Read/Write\)](#page-89-1)
- aplease [\(Set Append Lease Expiration Time for a Shared File System\)](#page-34-0)
- rdlease [\(Set the Read Lease Time for a Shared File System\)](#page-102-0)
- wrlease [\(Set the Write Lease Time for a Shared File System\)](#page-129-0)

### **Help for Device Commands**

The tenth page of the help summarizes shared device commands that can be entered at the samu command prompt:

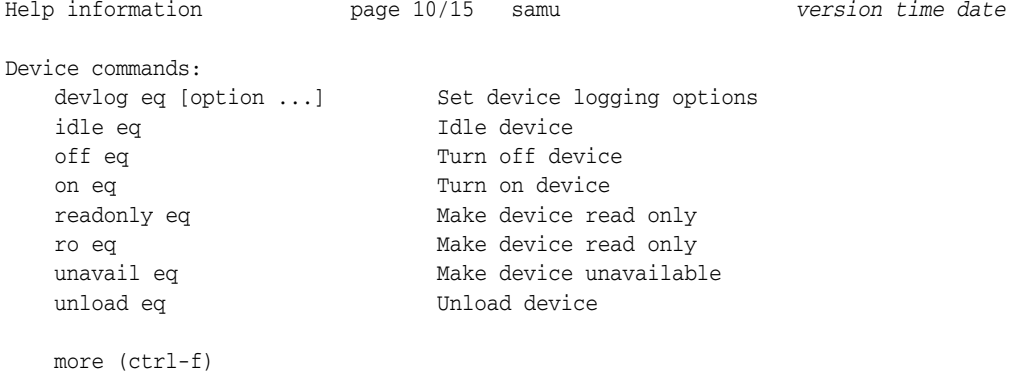

For more information on individual commands, see the full descriptions listed below:

- devlog [\(Set Device Logging Options\)](#page-48-0)
- idle [\(Idle Device\)](#page-73-1)
- off [\(Turn Off A Device\)](#page-94-0)
- on [\(Turn On A Device\)](#page-95-0)
- [readonly | ro \(Make Device Read Only\)](#page-105-1)
- unavail [\(Make a Device Unavailable to SAM-QFS\)](#page-121-0)
- unload [\(Unload a Drive\)](#page-122-0)

#### **Help for Robot Commands**

The eleventh page of the help summarizes robot commands that can be entered at the samu command prompt:

Help information page 11/15 samu *version time date*

```
Robot commands:
   audit [-e] eq[:slot[:side]] Audit slot or library
 import eq Import cartridge from mailbox
 export [-f] eq:slot Export cartridge to mailbox
 export [-f] mt.vsn Export cartridge to mailbox
 load eq:slot[:side] Load cartridge in drive
 load [-f] mt.vsn Load cartridge in drive
 priority pid priority Set priority in preview queue
    more (ctrl-f)
```
For more information on individual commands, see the full descriptions listed below:

- audit [\(Audit Library or Library Slot\)](#page-43-0)
- import [\(Move Removable Media from the Mailbox into the Robotic Library\)](#page-74-0)
- export [\(Move Removable Media to the Robotic Library's Mailbox\)](#page-57-0)
- load [\(Load a Cartridge into a Drive\)](#page-77-0)
- priority [\(Set Priority in Load-Request Preview Queue\)](#page-99-1)

#### **Help for Archiver Commands**

The twelfth page of the help summarizes archiver commands that can be entered at the samu command prompt:

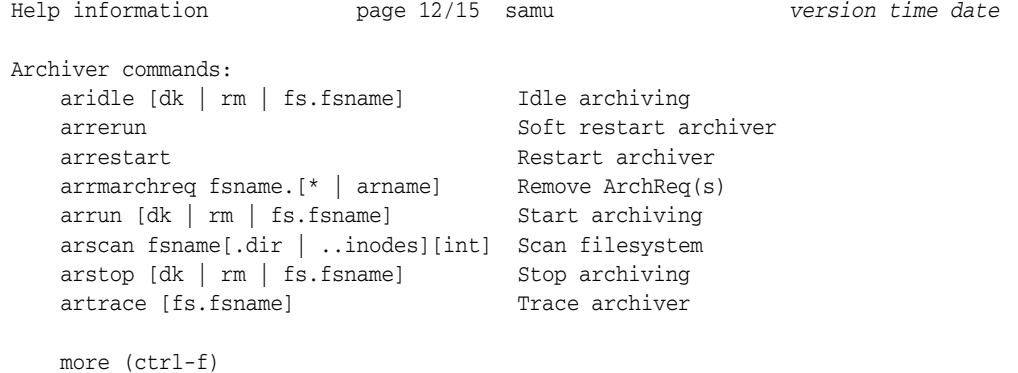

For more information on individual commands, see the full descriptions listed below:

- aridle [\(Stop Archiving Gracefully\)](#page-35-0)
- arrerun [\(Restart the Archiver Non-Disruptively\)](#page-37-0)
- arrmarchreq [\(Remove Archive Requests\)](#page-38-0)
- arrun [\(Start Archiving\)](#page-38-1)
- arscan [\(Scan a File System for Unarchived Files\)](#page-40-0)
- arstop [\(Stop All Archiving Immediately\)](#page-41-0)
- artrace [\(Perform Archiver Tracing\)](#page-42-1)

#### **Help for Stager Commands**

The thirteenth page of the help summarizes stager commands that can be entered at the samu command prompt:

Help information page 13/15 samu *version time date*
```
Stager commands:
  stclear mt.vsn Clear stage request
  stidle Idle staging
  strun Start staging
   more (ctrl-f)
```
For more information on individual commands, see the full descriptions listed below:

- stclear [\(Clear a Stage Request\)](#page-112-0)
- stidle [\(Stop Staging as Soon as Possible\)](#page-112-1)
- strun [\(Start Staging\)](#page-114-0)

### **Help for Miscellaneous Commands**

The fourteenth page of the help summarizes miscellaneous commands that can be entered at the samu command prompt:

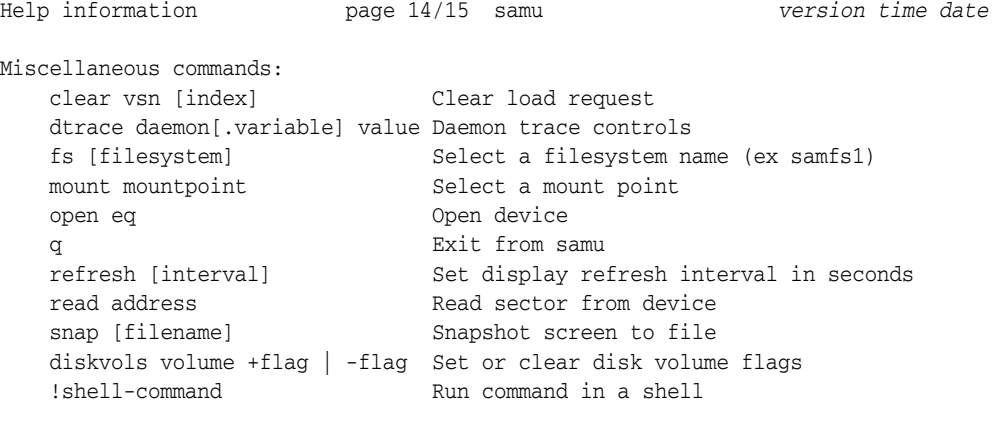

```
 more (ctrl-f)
```
See the full descriptions for more information on the commands listed below:

- clear [\(Clear a Load Request for a Removable Storage Volume\)](#page-46-0)
- dtrace [\(Enable/Configure Tracing for SAM-QFS Daemons\)](#page-55-0)
- open [\(Open a Disk Storage Device for Reading\)](#page-96-0)
- [refresh \(Set the Automatic Refresh Interval for the samu Display\)](#page-105-0)
- read [\(Read Sectors On a Disk Storage Device\)](#page-103-0)
- snap [\(Save a Snapshot of the Current Screen to a File\)](#page-110-0)
- diskvols [\(Set/Clear Flags on Disk Volumes Used for Archiving\)](#page-53-0)

### **Help for Media Types**

The fifteenth page of the help lists media type codes recognized by the samu interface:

```
Help information page 15/15 samu version time date
Media types:
  all All media types the tape that the tape
  at Sony AIT tape sa Sony Super AIT tape
   d2 Ampex DST310 (D2) tape
   d3 STK SD-3 tape
    dt 4mm digital tape (DAT)
```
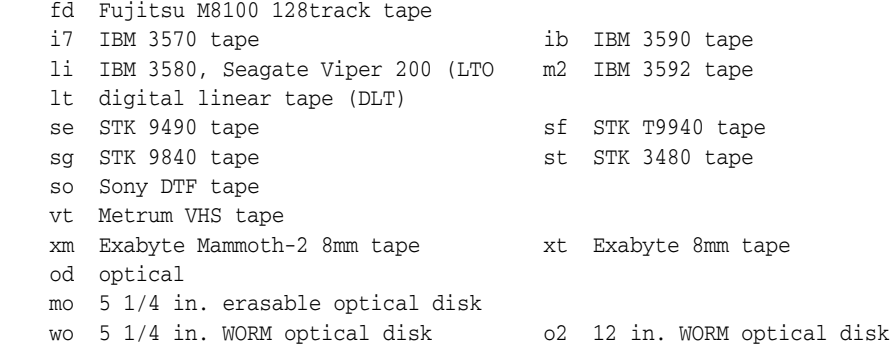

## **hwm\_archive (Start Archiving When the High Water Mark is Reached)**

When issued with a SAM-QFS family-set equipment ordinal number, the hwm\_archive command configures the corresponding file system to start archiving automatically when the total size of the stored files passes the *high water mark*, the maximum space-utilization threshold specified for the file system. See [nohwm\\_archive](#page-88-0) (Do Not [Start Archiving at the High Water Mark\)](#page-88-0).

## **Command Synopsis**

:hwm\_archive *equipment-number*

## **Examples**

The following example configures disk family-set device 20 to automatically start archiving when the corresponding file-system is 80% full:

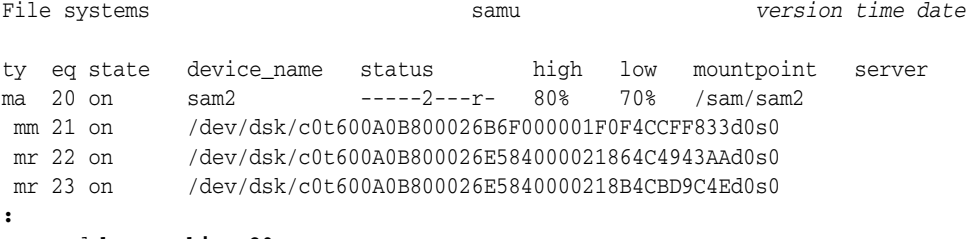

command:**hwm\_archive 20**

# **idle (Idle Device)**

The idle command blocks new connections to the device specified by a SAM-QFS equipment ordinal number. Operations that are already in progress continue.

## **Command Synopsis**

:idle *equipment-number*

### **Examples**

The example below idles device 103:

Device configuration: samu *version time date*

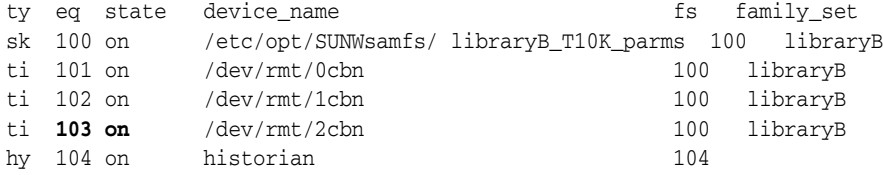

command:**idle 103**

**:**

The device state changes to idle:

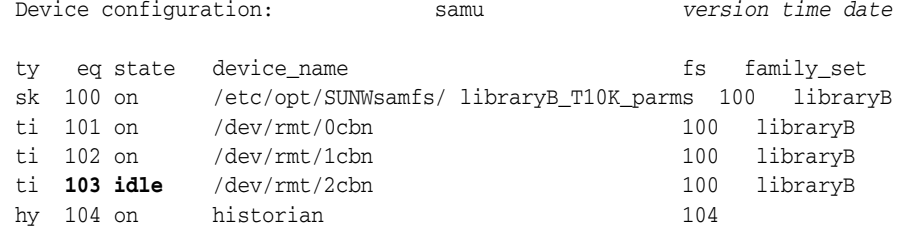

# **import (Move Removable Media from the Mailbox into the Robotic Library)**

When issued with the SAM-QFS equipment ordinal number of a robotic library, the import command tells the library to move media from the library's mailbox to the first available slot in the library.

See also export [\(Move Removable Media to the Robotic Library's Mailbox\)](#page-57-0).

### **Command Synopsis**

:import *equipment-number*

## **Examples**

The following example below imports the contents of the mailbox in the robotic library with SAM-QFS equipment ordinal number 900:

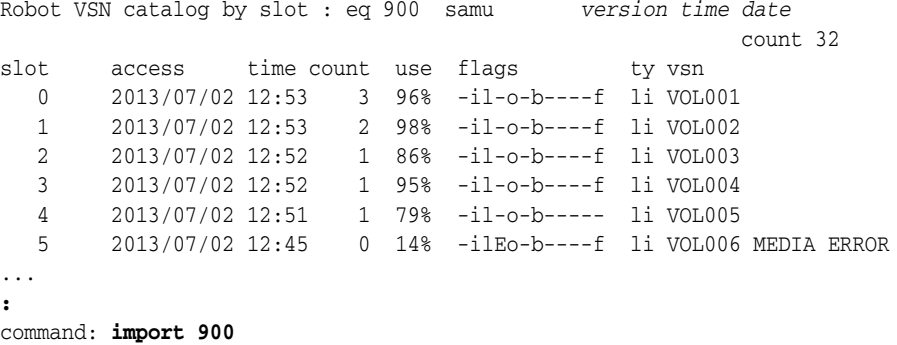

## **invalid (Set the Invalidate-Cache Delay for a Multi-Reader File System)**

When issued with the SAM-QFS equipment ordinal number of a disk family-set device that is mounted read-only in a single-writer/multi-reader file system, the invalid

command tells the readers of a single-writer/multi-reader file system to delay invalidating their file-system metadata caches for a specified number of seconds. When files are modified, the host waits the prescribed interval before checking the metadata server for updates.

**Caution:** Setting a non-zero delay value keeps stale file-system metadata cached, so the host may not have a consistent, current view of a read-only file system during the delay.

The specified number of seconds must fall in the range [0-60]. The default is 0 seconds.

## **Command Synopsis**

:invalid *family-set-equipment-number interval\_in\_seconds*

## **Examples**

The following example sets the cache invalidation delay to 30 seconds on family set device 900:

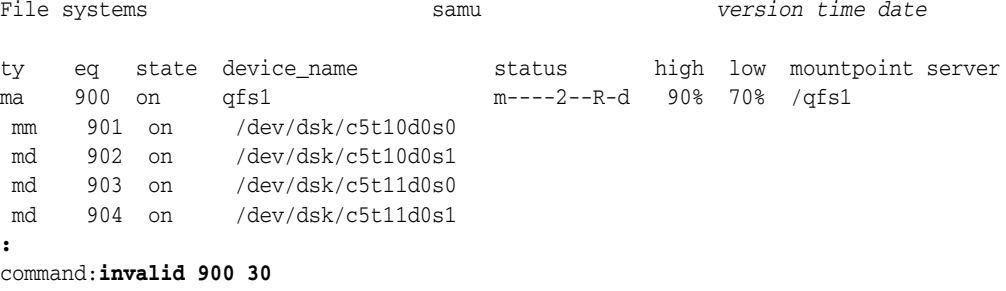

# **l (Display Utilization Information)**

The l command opens the Usage information screen. The screen displays storage utilization statistics for the file systems and associated archival storage.

## **Command Synopsis**

 $\mathbf 1$ :l

## **Controls**

**Ctrl-J (^j)** Toggle between binary and decimal units of size.

## **Examples**

The following example shows a sample usage screen.

Usage information samu *version time date*

hostid = *0xID* OS name: SunOS Architecture: SPARC CPUs: 2 (2 online) library 40: capacity 389.3G bytes space 291.1G bytes, usage 25% library 51: capacity 9.5G bytes space 9.5G bytes, usage 0% library 55: capacity 0 bytes space 0 bytes, usage 0% library 56: capacity 10.7G bytes space 10.7G bytes, usage 0% library totals: capacity 409.5G bytes space 311.3G bytes, usage 24% filesystem samfs3: capacity 54.5M bytes space 13.4M bytes, usage 75% filesystem samfs4: capacity 319.5M bytes space 298.0M bytes, usage 7% filesystem samfs7: capacity 96.6M bytes space 69.6M bytes, usage 28% filesystem samfs6: capacity 5.0G bytes space 4.9G bytes, usage 3% filesystem samfs8: capacity 5.0G bytes space 4.9G bytes, usage 2% filesystem totals: capacity 10.5G bytes space 10.2G bytes, usage 3%

## <span id="page-76-0"></span>**lease\_timeo (Set the Unused Lease Timeout for a Shared File System)**

When issued with the SAM-QFS equipment ordinal number of a shared disk family-set device and a number, the lease\_timeo command configures the way in which the corresponding shared file system manages unused read, write, and append leases.

Specify a number in the range  $[0-15]$  to force processes to relinquish leases that remain unused for the specified number of seconds.

Specify the number -1 to disable unused lease timeouts and let processes hold unused leases for the full terms specified by aplease [\(Set Append Lease Expiration Time for a](#page-34-0)  [Shared File System\)](#page-34-0), rdlease [\(Set the Read Lease Time for a Shared File System\)](#page-102-0), and ["wrlease \(Set the Write Lease Time for a Shared File System\)".](#page-129-0) The default is 0.

Note that read and write leases are not relinquished if mh\_write [\(Turn on Multi-Host](#page-81-0)  [Read/Write\)](#page-81-0) is enabled.

## **Command Synopsis**

:lease\_timeo *family-set-equipment-number 0-to-15-seconds* :lease\_timeo *family-set-equipment-number* -1

### **Examples**

The following example sets the unused lease timeout for shared file system shareqfs1 on family set device 800 to 5 seconds:

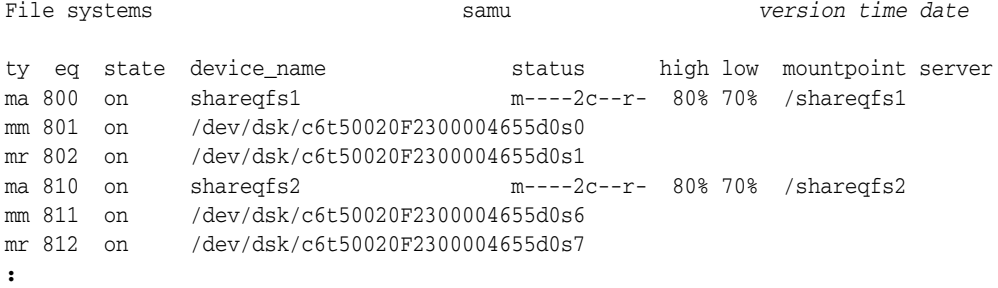

command:**lease\_timeo 800 5**

# **load (Load a Cartridge into a Drive)**

The load command loads media into the drive specified by either a SAM-QFS equipment ordinal number and slot location or a specified SAM-QFS media type and volume serial number (VSN). Media-type identifiers are listed in [Appendix](#page-142-0) A and on the mcf man page.

## **Command Synopsis**

:load *equipment-number*:*slot*[:*side*] :load *media-type*.*vsn*

## **Examples**

The following example loads the LTO (li) with volume serial number VOL001:

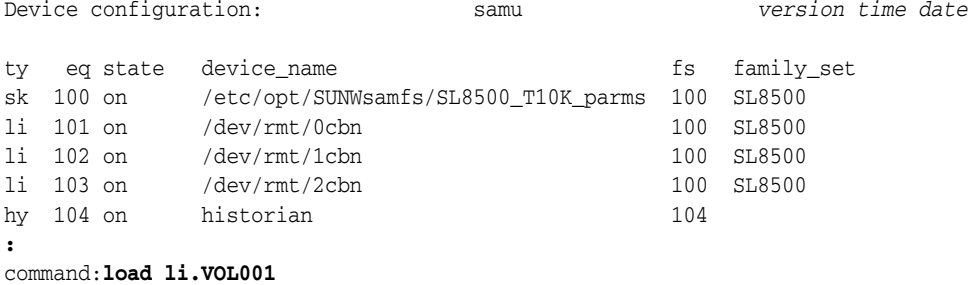

# **m (Display the Mass Storage Status Screen)**

The m command opens the Mass storage status screen. The screen displays the status of mounted file systems and their member drives.

## **Command Synopsis**

m :m

## **Controls**

**Ctrl-J (^j)** Toggle between binary and decimal units of size.

## **Examples**

In the following example, note that member drives are indented one space and appear directly below the file system to which they belong.

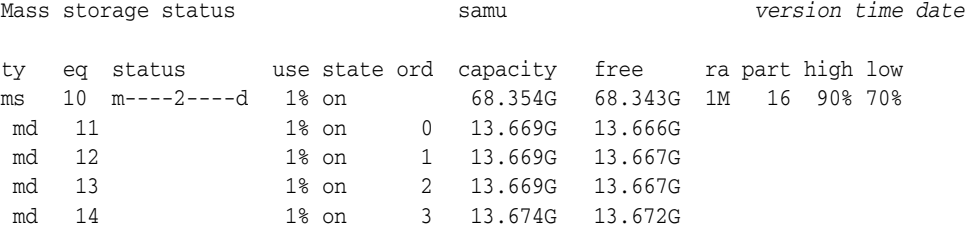

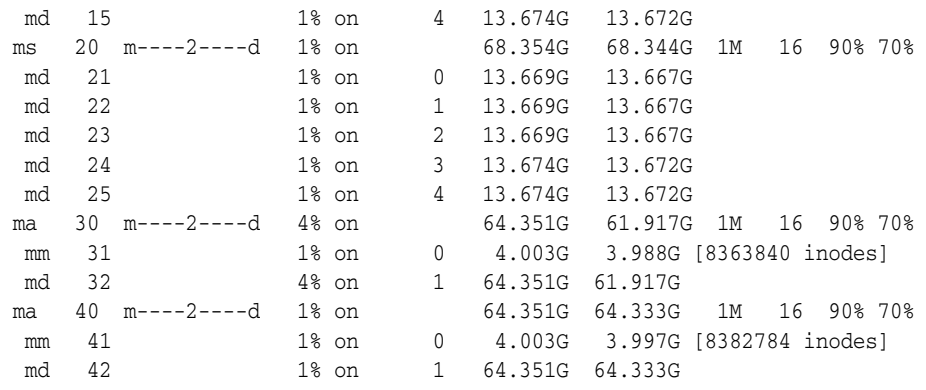

## **Field Descriptions**

### **ty**

The ty field displays the SAM-QFS device type. Device-type identifiers are listed in [Appendix](#page-142-0) A and on the mcf man page.

### **eq**

The eq field displays the user-assigned SAM-QFS equipment ordinal number for the mass storage device.

#### **status**

The status field displays an eleven-character string in which each character position represents the value of a different file-system attribute. Character positions are numbered starting from the left, position 1, and ending at the right, position 11. The following table defines the possible state codes for each position in the status string.

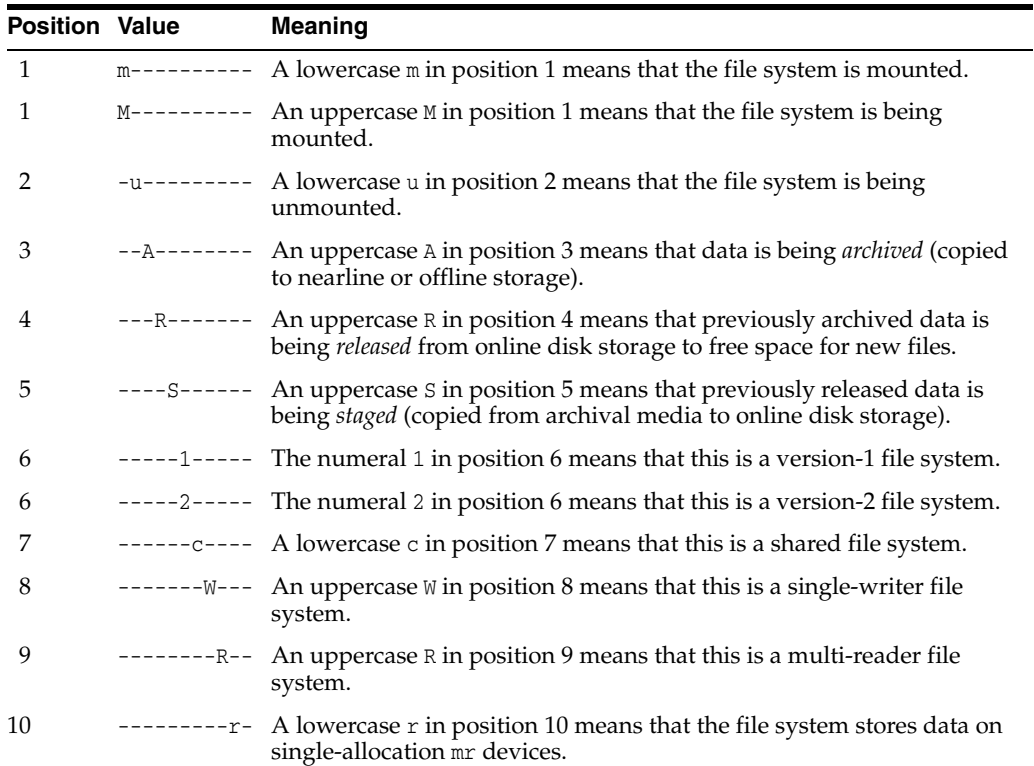

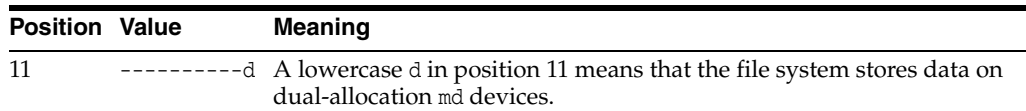

#### **use**

The use field displays the percentage of disk space in use.

#### **state**

The state field displays the current operating state of the device:

- on means that the device is available.
- ro means that the device is available read-only.
- off means that the device is not available.
- down means that the device is available for maintenance only.
- idle means that the device is completing operations that are already in progress but is not accepting new connections.
- noalloc means that no more storage can be allocated on this device. An administrator has run the noalloc [\(Disable Storage Allocation on a Device\)](#page-85-0) command. The noalloc state persists until an administrator issues an [alloc](#page-33-0) [\(Enable Storage Allocation on a Device\)](#page-33-0) command.

#### **ord**

The ord field displays the ordinal number of the device within the user-defined SAM-QFS family set (family sets represent the equipment associated with a SAM-QFS component, such as the group of disk devices associated with a SAM-QFS file system or the tape library associated with archiving).

#### **capacity**

The capacity field displays the number of 1024-byte blocks of usable space on the disk.

### **free**

The free field displays the number of 1024-byte blocks of disk space available.

#### **ra**

The ra field displays the read-ahead size in kilobytes.

#### **part**

The part field displays the partial stage size in kilobytes.

#### **high**

The high field displays the high water mark for the file system. The high water mark is the percentage disk utilization at which SAM-QFS starts to delete files that have archive copies from disk, so that there is space for new files.

#### **low**

The low displays the low water mark for the file system. The low water mark is the percentage disk utilization at which SAM-QFS has freed enough space for new files and stops deleting archived files.

## <span id="page-80-0"></span>**maxallocsz (Set the Maximum Allocation Size for a Shared File System)**

When issued with the SAM-QFS equipment ordinal number of a shared disk family-set device and a kilobyte value, the maxallocsz command sets maximum number of kilobytes that are allocated ahead of a write to the specified shared file system. See minallocsz [\(Set the Minimum Allocation Size for a Shared File System\).](#page-82-0)

The specified allocation size must be a multiple of 8 kilobytes in the range [16-4194304]. The default value is 8 times the device allocation unit (DAU). See the discussion of the -a option on the sammkfs man page for additional information on DAUs.

## **Command Synopsis**

:maxallocsz *family-set-equipment-number number\_kilobytes*

## **Examples**

The following example sets the maximum allocation to 1024 kilobytes on family set device 800:

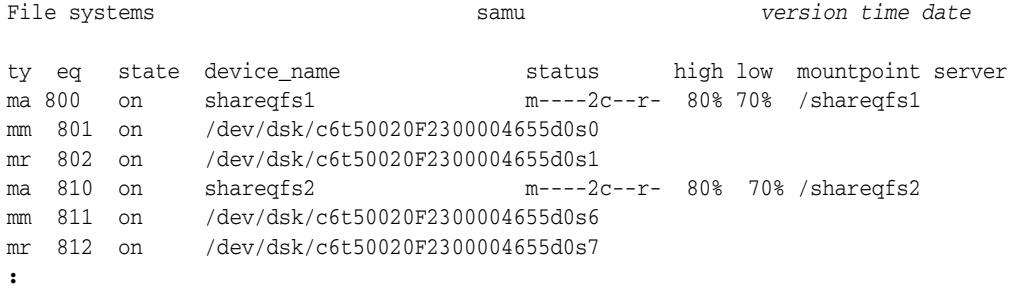

command:**maxallocsz 800 1024**

# <span id="page-80-1"></span>**maxpartial (Set the Maximum Partial Release Size for the File System)**

When issued with a SAM-QFS family-set equipment ordinal number and a number of kilobytes, the maxpartial command sets the maximum number of bytes from the start of a file that can be retained in disk cache when the file is released.

A large file that has been designated for partial release can open more quickly when restaged from archival media because the beginning of the file is already on disk when staging begins. For further information, see partial [\(Set the Default Partial Release](#page-98-0)  [Size for the File System\),](#page-98-0) partial\_stage [\(Set Partial Stage-Ahead Point for the File](#page-99-0)  [System\)](#page-99-0), and the release man page.

The specified kilobyte value must be an integer in the range [8-2097152]. The default is 16 kilobytes.

## **Command Synopsis**

:maxpartial *equipment-number number\_of\_kilobytes*

## **Examples**

The following example configures disk family-set device 20 to allow retention of a maximum of 512 kilobytes on disk for each file designated for partial release:

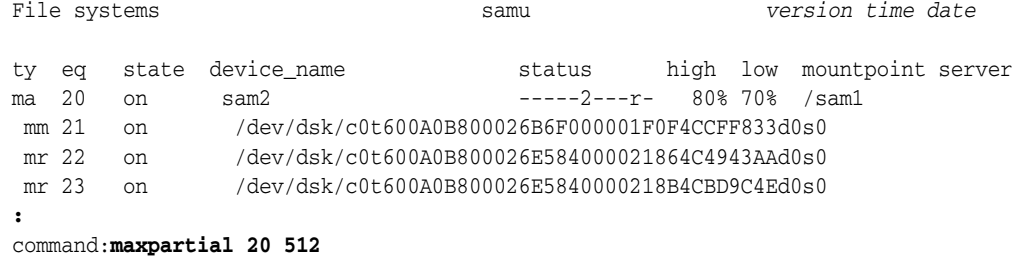

# **meta\_timeo (Set the Metadata Cache Timeout for a Shared File System)**

When issued with the SAM-QFS equipment ordinal number of a shared disk family-set device and a number of seconds, the meta\_timeo command sets the maximum metadata cache age for the specified device to the value supplied. Hosts use cached file-system attributes and directory data for the specified number of seconds, then refresh the cache by checking with the metadata server (MDS).

The default caching interval is 3 seconds. An interval of 0 disables metadata caching.

### **Command Synopsis**

:meta\_timeo *family-set-equipment-number interval\_in\_seconds*

## **Examples**

The following example sets the cache interval on family set device 800 to 0 seconds, so that the host checks metadata consistency with the MDS prior to each use of the file system:

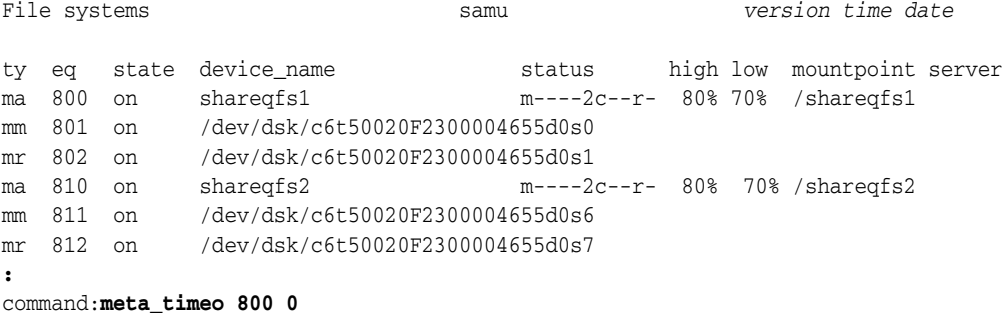

## <span id="page-81-0"></span>**mh\_write (Turn on Multi-Host Read/Write)**

When issued with the SAM-QFS equipment ordinal number of a shared disk family-set device, the mh\_write command enables simultaneous reads and writes to the same file from multiple hosts.

By default, shared SAM-QFS file systems allow simultaneous reads from multiple hosts but not writes. To reverse the effects of the mh\_write command, use [nomh\\_write](#page-89-0) [\(Turn Off Multi-Host Read/Write\)](#page-89-0).

## **Command Synopsis**

:mh\_write *family-set-equipment-number*

## **Examples**

The following example enables multi-host reads on family set device 800:

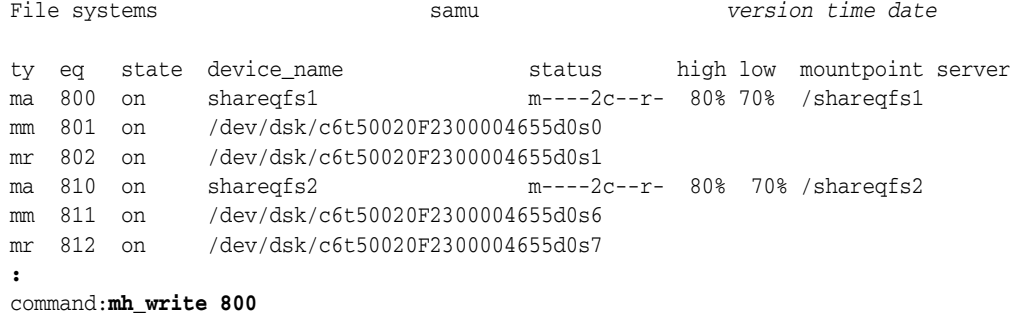

# **min\_pool (Set the Minimum Number of Shared File System Threads)**

The number of execution threads associated with a shared file system grows and shrinks dynamically based on load. The min\_pool command sets a minimum number of shared file system threads that the system must maintain.

For the number of threads, specify an integer in the range [8-2048]. For Solaris systems, the default is 64 threads. For Linux clients, the default is 8 threads.

## **Command Synopsis**

:min\_pool *family-set-equipment-number number\_of\_threads*

## **Examples**

The following example sets the minimum number of threads to 128 on family set device 800:

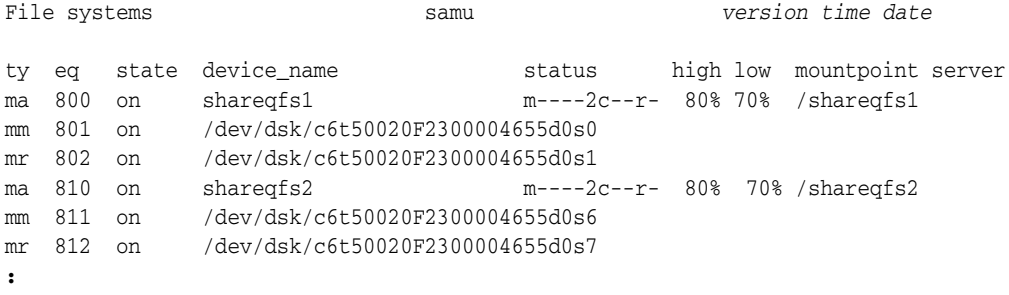

command:**min\_pool 800 128**

# <span id="page-82-0"></span>**minallocsz (Set the Minimum Allocation Size for a Shared File System)**

When issued with the SAM-QFS equipment ordinal number of a shared disk family-set device and a kilobyte value, the minallocsz command sets minimum number of kilobytes that are allocated ahead of a write to the specified shared file system. See maxallocsz [\(Set the Maximum Allocation Size for a Shared File System\)](#page-80-0). The specified allocation size must be a multiple of 8 kilobytes in the range [16-4194304]. The default value is 8 times the device allocation unit (DAU). See the discussion of the -a option on the sammkfs man page for additional information on DAUs.

### **Command Synopsis**

:minallocsz *family-set-equipment-number number\_kilobytes*

## **Examples**

The following example sets the minimum allocation to 512 kilobytes on family set device 800:

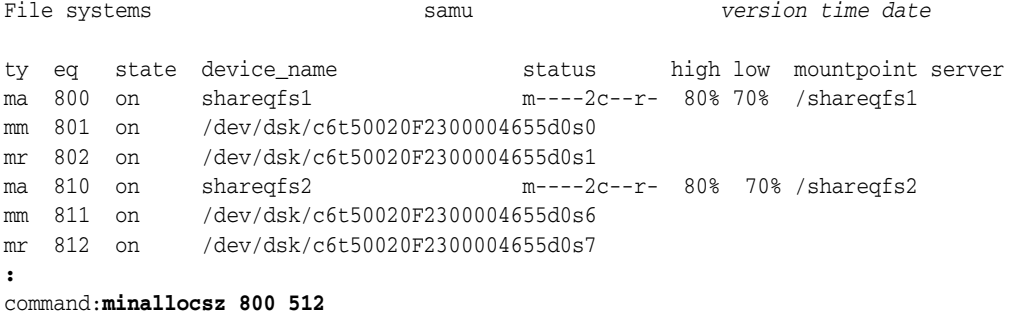

# **mm\_stripe (Set the Metadata Stripe Width)**

When issued with the SAM-QFS equipment ordinal number of a disk family-set device and a number of disk allocation units (DAUs) per stripe, the mm\_stripe command configures the corresponding file system to write the specified number of 16-kilobyte disk allocation units (DAUs) to each logical unit number (LUN) that is available for metadata storage.

The default value, 1 DAU, writes one DAU of metadata to one LUN before switching to another LUN. A 0 (zero) value disables striping and writes metadata DAUs to metadata LUNs round-robin.

See also stripe [\(Set the Stripe Width for a File System\)](#page-113-0) and the mount\_samfs man page.

## **Command Synopsis**

:mm\_stripe *family-set-equipment-number number\_DAUs*

### **Examples**

The following example disables metadata striping on family set device 10:

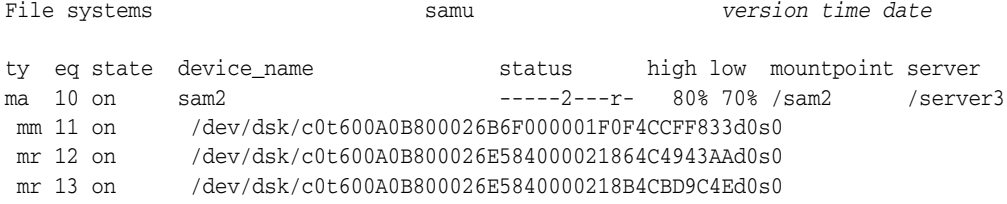

command:**mm\_stripe 20 0**

# **n (Display the Staging Status Screen)**

**:**

The n command opens the Staging status screen. The screen displays the status of the stager and a list of outstanding stage requests.

When issued without a parameter, the n command displays staging status for all media types. When the command is issued with a SAM-QFS media-type identifier, the command displays status for the specified media type only. Media-type identifiers are listed in [Appendix](#page-142-0) A and on the mcf man page.

## **Command Synopsis**

n :n *mediatype*

## **Controls**

**Ctrl-B (^b)** Move back one page.

**Ctrl-F (^f)** Move forward one page.

**Ctrl-D (^d)** Move down the page.

**Ctrl-U (^u)** Move up the page.

## **Example**

The following example shows the staging status screen.

Staging status samu *version time date* Log output to: /var/opt/SUNWsamfs/stager/log Stage request: li.VOL001 Loading VSN VOL001 Staging queues ty pid user status wait files vsn li 16097 root active 0:00 12 VOL001

# **noabr (Disable Application Based Recovery)**

When issued with the SAM-QFS equipment ordinal number of a disk family-set device, the noabr command does not let Oracle Real Application Clusters (RAC) use the Application Based Recovery feature of Solaris Volume Manager to handle recovery of databases stored in SAM-QFS file systems that use asynchronous I/O with Solaris Volume Manager mirrored volumes.

By default, ABR is enabled. See abr [\(Enable Application Based Recovery\).](#page-32-0)

## **Command Synopsis**

:noabr *family-set-equipment-number*

## **Examples**

The following example disables ABR on family-set device **20**:

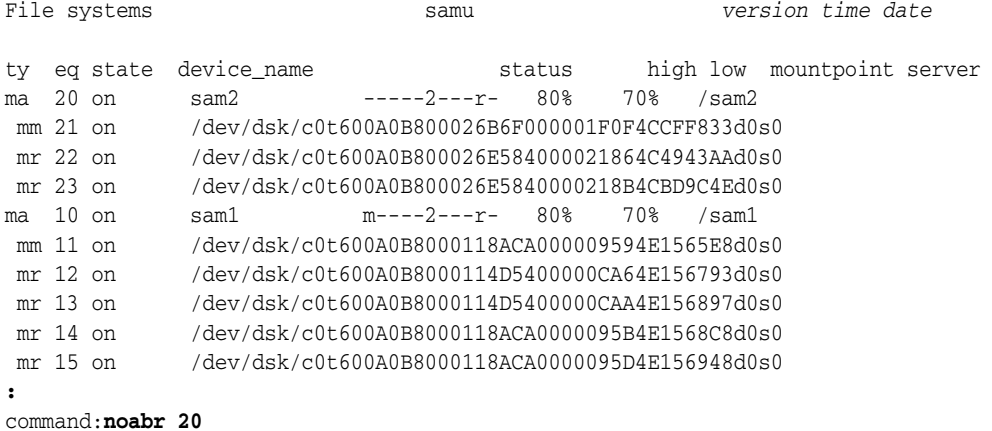

# <span id="page-85-0"></span>**noalloc (Disable Storage Allocation on a Device)**

When issued with a SAM-QFS equipment ordinal number, the noalloc command stops storage allocation on the specified data device until an administrator issues an alloc [\(Enable Storage Allocation on a Device\)](#page-33-0) command.

## **Command Synopsis**

:noalloc *equipment-number*

### **Examples**

The following example stops storage allocation on disk device 14:

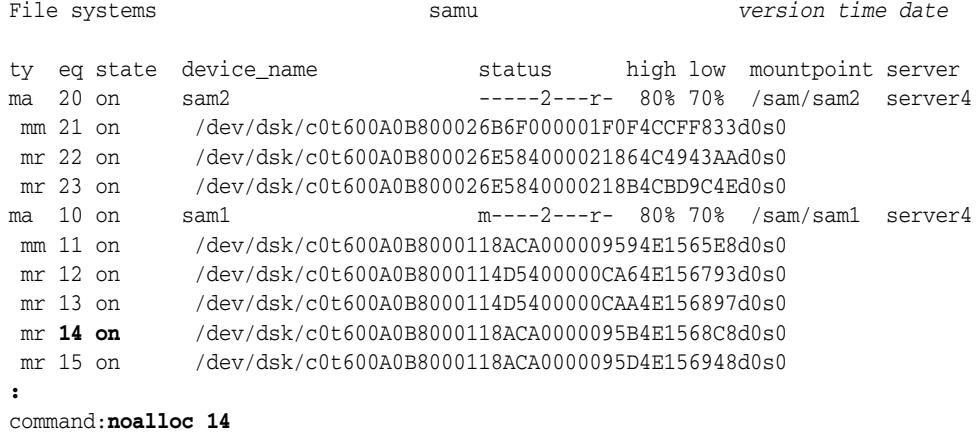

#### The device state changes to noalloc:

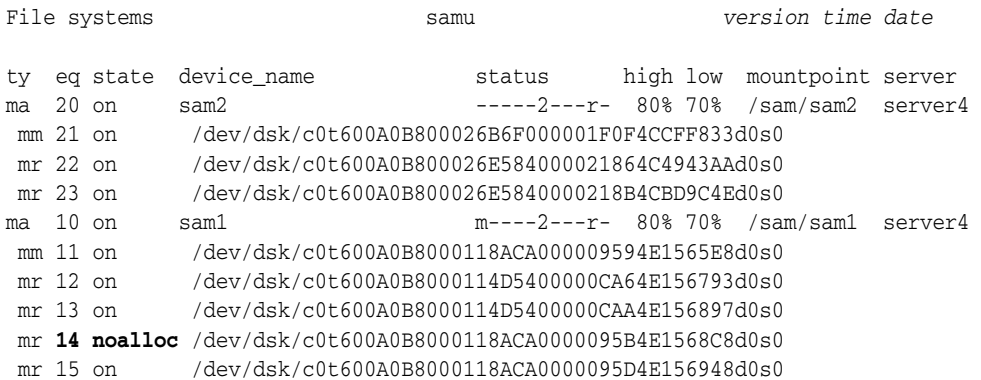

# **noatime (Disable Access Time Updates for a File System)**

When issued with the SAM-QFS equipment ordinal number of a disk family-set device, the noatime command disables updates to the access time attribute on the corresponding file system. It is equivalent to the command atime -1. See [atime](#page-42-0) [\(Configure Access Time Updates for a File System\).](#page-42-0)

Never use the noatime command with an archiving, SAM file system.

# **nodio\_szero (Do Not Zero Uninitialized Areas of Sparse Files with Direct I/O)**

When issued with the SAM-QFS equipment ordinal number of a disk family-set device, the nodio\_szero command makes direct I/O to the specified device skip the zeroing of uninitialized areas. This improves performance when writing sparse files directly.

The default is nodio\_szero.

For further information, see dio\_szero [\(Zero Uninitialized Areas of Sparse Files](#page-51-0)  [During Direct I/O\)](#page-51-0).

### **Command Synopsis**

:nodio\_szero *family-set-equipment-number*

### **Examples**

The following example disables the zeroing of sparse files on family set device 100:

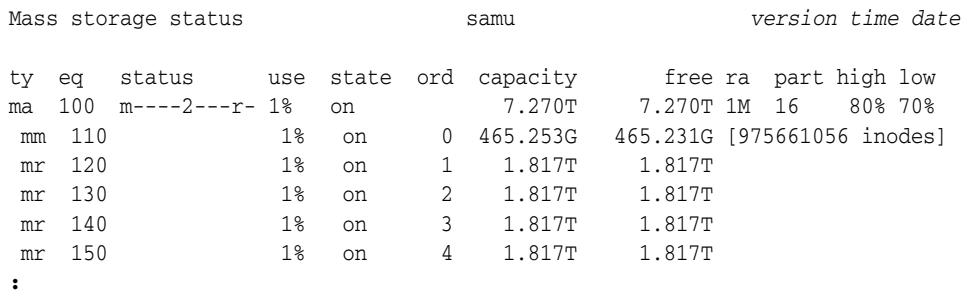

command:**nodio\_szero 100**

## **nodmr (Disable Directed Mirror Reads of Software Mirrors)**

When issued with the SAM-QFS equipment ordinal number of a disk family-set device, the dmr command does not let Oracle Real Application Clusters (RAC) use the Directed Mirror Reads feature of Solaris Volume Manager when databases are stored on SAM-QFS file systems that use asynchronous I/O with Solaris Volume Manager mirrored volumes. See dmr [\(Enable Directed Mirror Reads of Software Mirrors\).](#page-54-0)

By default, DMR is enabled.

## **Command Synopsis**

:nodmr *family-set-equipment-number*

## **Examples**

The following example disables DMR on family-set device 20:

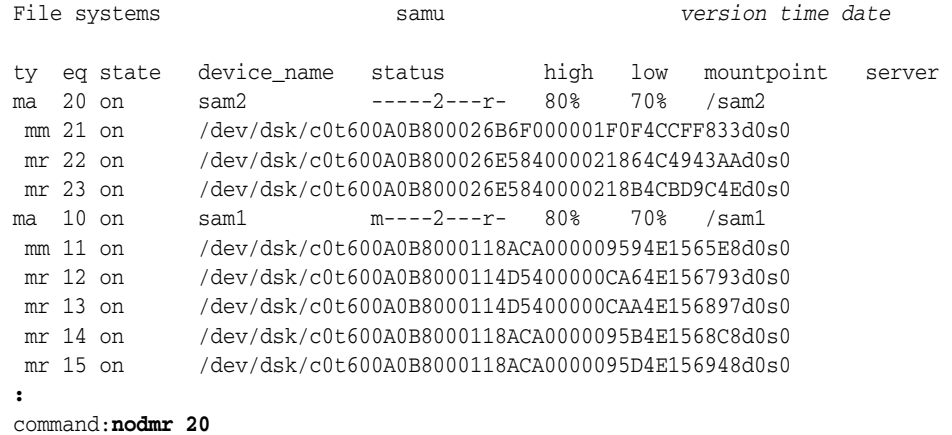

# **noforcedirectio (Do Not Use Direct I/O by Default)**

When issued with the SAM-QFS equipment ordinal number of a disk family-set device, the noforcedirectio command restores the usual default I/O method, [Direct](#page-24-0)  [I/O](#page-24-0), on the specified device.

For more information, see ["Understanding I/O Performance Tuning Objectives and](#page-23-0)  [Options" on page](#page-23-0) 2-2, the forcedirectio [\(Use Direct I/O by Default\)](#page-61-0) command, and the directio, setfa, sam\_setfa, and sam\_advise man pages.

## **Command Synopsis**

:noforcedirectio *family-set-equipment-number*

## **Examples**

The following example restores the default, paged I/O, on family set device 100:

Mass storage status samu *version time date*

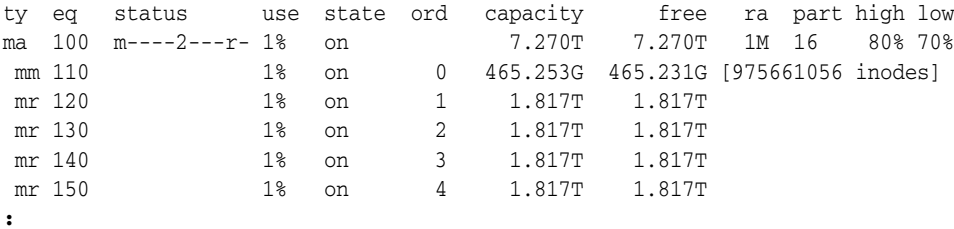

command:**noforcedirectio 100**

# **noforce\_nfs\_async (Do Not Force Asynchronous NFS)**

When issued with the SAM-QFS equipment ordinal number of a disk family-set device, the noforce\_nfs\_async command causes the specified device to write NFS (Network File System) data through to disk unless NFS has requested that the data be cached.

## **Command Synopsis**

:noforce\_nfs\_async *family-set-equipment-number*

## **Examples**

The following example sets noforce\_nfs\_async on family set 100:

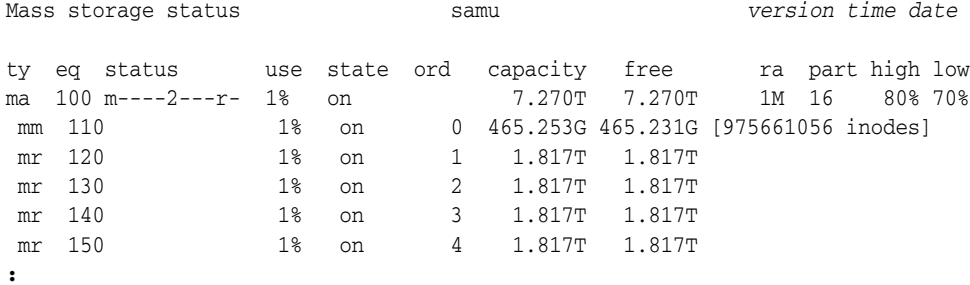

command:**noforce\_nfs\_async 100**

# <span id="page-88-0"></span>**nohwm\_archive (Do Not Start Archiving at the High Water Mark)**

When issued with a SAM-QFS family-set equipment ordinal number, the nohwm\_archive command configures the corresponding file system so that it does not start archiving automatically when the total size of the stored files passes the *high water mark*, the maximum space-utilization threshold specified for the file system. See maxpartial [\(Set the Maximum Partial Release Size for the File System\)](#page-80-1).

### **Command Synopsis**

:nohwm\_archive *equipment-number*

### **Examples**

The following example configures disk family-set device 20 so that it does not automatically start archiving when the corresponding file-system is 80% full:

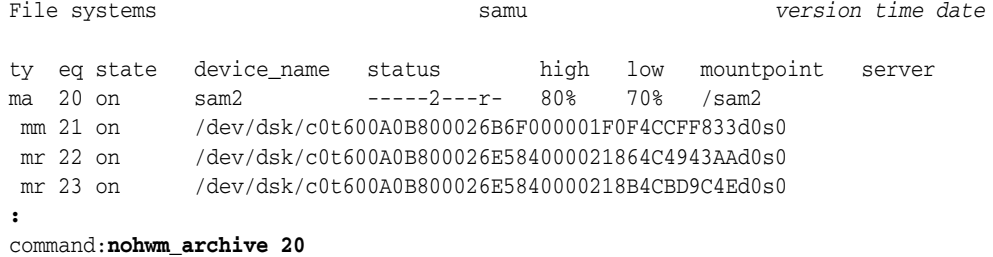

# <span id="page-89-0"></span>**nomh\_write (Turn Off Multi-Host Read/Write)**

When issued with the SAM-QFS equipment ordinal number of a shared disk family-set device, the nomh\_write command disables simultaneous reads and writes to the same file from multiple hosts and restores the default setting for the specified device.

By default, shared SAM-QFS file systems allow simultaneous reads from multiple hosts but not writes. Use nomh\_write to restore the default after running [mh\\_write](#page-81-0) [\(Turn on Multi-Host Read/Write\)](#page-81-0).

### **Command Synopsis**

:nomh\_write *family-set-equipment-number*

## **Examples**

The following example disables multi-host reads on family set device 800:

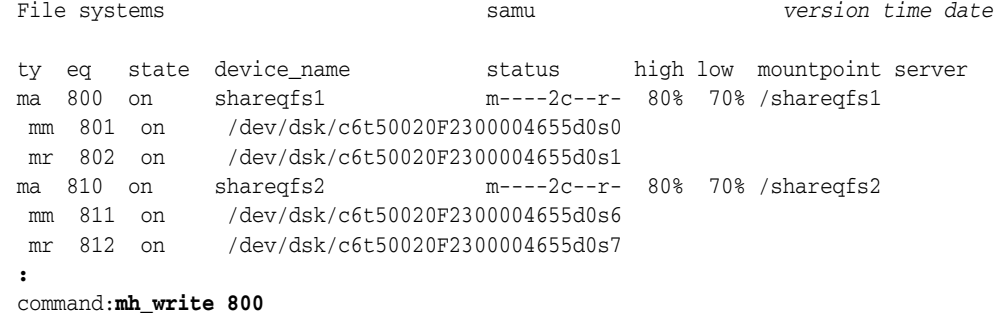

# <span id="page-89-1"></span>**norefresh\_at\_eof (Do Not Refresh at EOF in a Multi-Reader File System)**

When issued with the SAM-QFS equipment ordinal number of a disk family-set device that is mounted read-only in a single-writer/multi-reader file system, the norefresh\_at\_eof command disables automatic updates of the file size attribute when the read buffer exceeds the end of file. See refresh\_at\_eof [\(Refresh at EOF in a](#page-105-1)  [Multi-Reader File System\).](#page-105-1)

## **Command Synopsis**

:norefresh\_at\_eof *family-set-equipment-number interval\_in\_seconds*

## **Examples**

The following example disables automatic refresh of the file size attribute on family set device 900:

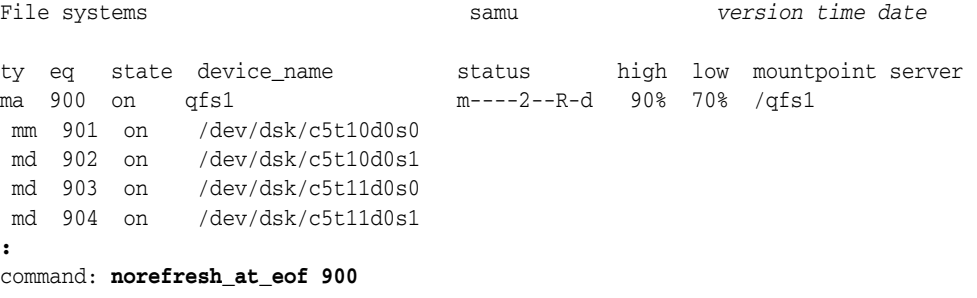

# <span id="page-90-0"></span>**noqwrite (Disable Simultaneous Reads/Writes from Different Threads)**

When issued with the SAM-QFS equipment ordinal number of a disk family-set device, the noqwrite command disables simultaneous read and write operations to a single file from different threads. One writer has exclusive access to the file and other writers and readers must wait for the file to be released, per the UNIX standard.

While simultaneous multi-thread reads and writes to a single file can be useful in database applications (see qwrite [\(Enable Simultaneous Reads/Writes to a File from](#page-100-0)  [Different Threads\)](#page-100-0), this capability is not generally useful or desirable. So noqwrite is the default setting.

## **Command Synopsis**

:noqwrite *family-set-equipment-number*

## **Examples**

The following example disables simultaneous read and write operations to a single file on family set device 100:

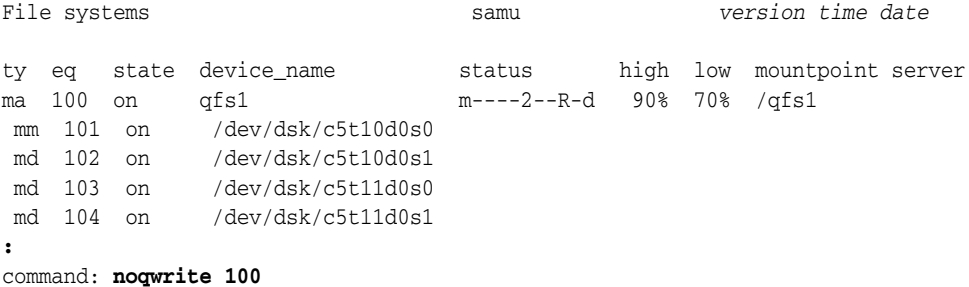

# **nosuid (Mount a File System with setuid Execution Disabled)**

When issued with the SAM-QFS equipment ordinal number of a disk family-set device, the nosuid command mounts the file system with the setuid file attribute disabled. The setuid attribute (*set user ID upon execution*) lets file system users run executables with the temporarily elevated permissions that may be required when using the files.

See [suid \(Mount a File System with setuid Execution Enabled\)](#page-114-1) and the mount man page for further information.

The default is suid, mount the file system with the setuid attribute enabled.

## **Command Synopsis**

:nosuid *family-set-equipment-number*

## **Examples**

The following example mounts the file system on family set device 100 with the setuid attribute disabled:

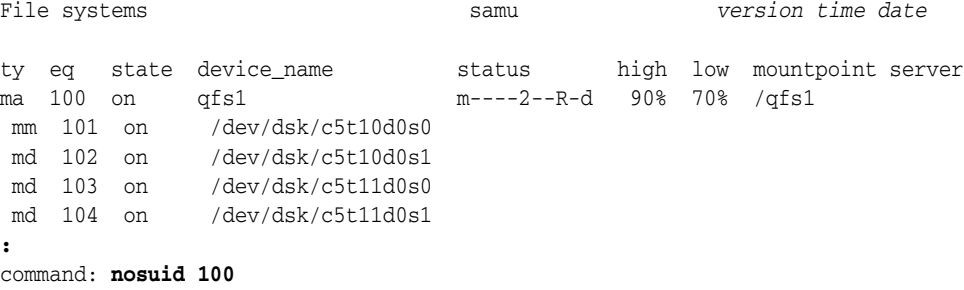

# **nosw\_raid (Turn Off Software RAID Mode)**

 When issued with the SAM-QFS equipment ordinal number of a disk family-set device, the nosw\_raid command disables software RAID mode on the specified device and restores the SAM-QFS default.

## **Command Synopsis**

:nosw\_raid *family-set-equipment-number*

## **Examples**

The following example disables software-RAID mode for family set device 100:

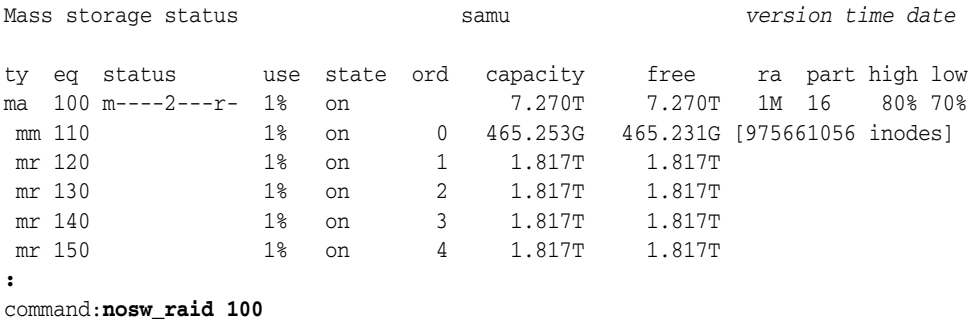

# **notrace (Disable File System Tracing)**

When issued with the SAM-QFS equipment ordinal number of a disk family-set device, the notrace command disables tracing for the corresponding file system.

The default is trace (enabled).

For more information about file system tracing, see ["trace \(Enable File System](#page-119-0)  [Tracing\)"](#page-119-0) and the defaults.conf man page.

## **Command Synopsis**

:no trace *family-set-equipment-number*

## **Examples**

The following example disables tracing for the file system on family set device 100:

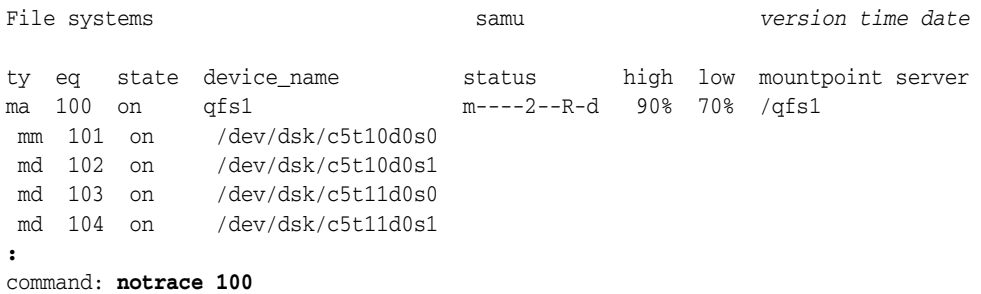

# **o (Display the Optical Disk Status Screen)**

The o command opens the Optical disk status screen. The screen displays the status of all optical disk drives configured within the environment.

## **Command Synopsis**

o  $\cdot$   $\circ$ 

## **Controls**

**Ctrl-K (^k)** Select (manual, automated library, both, priority)

**Ctrl-B (^b)** Move back one page.

**Ctrl-F (^f)** Move forward one page.

**Ctrl-D (^d)** Move down the page. **Ctrl-U (^u)** Move up the page.

## **Examples**

The following example shows the optical disc drive status display.

Optical disk status samu *version time date* ty eq status act use state vsn mo 35 --l---wo-r 1 29% ready OPD004

## **Field Descriptions**

The following table shows the field descriptions for this display.

#### **ty**

The ty field displays the SAM-QFS media type. Media-type identifiers are listed in [Appendix](#page-142-0) A and on the mcf man page.

#### **eq**

The eq field displays the user-assigned SAM-QFS equipment ordinal number of the optical disc drive.

### **status**

The status field displays a ten-character string in which each character position represents the value of a different removable-media device attribute. Character positions are numbered starting from the left, position 1, and ending at the right, position 10. The following table defines the possible state codes for each position in the status string.

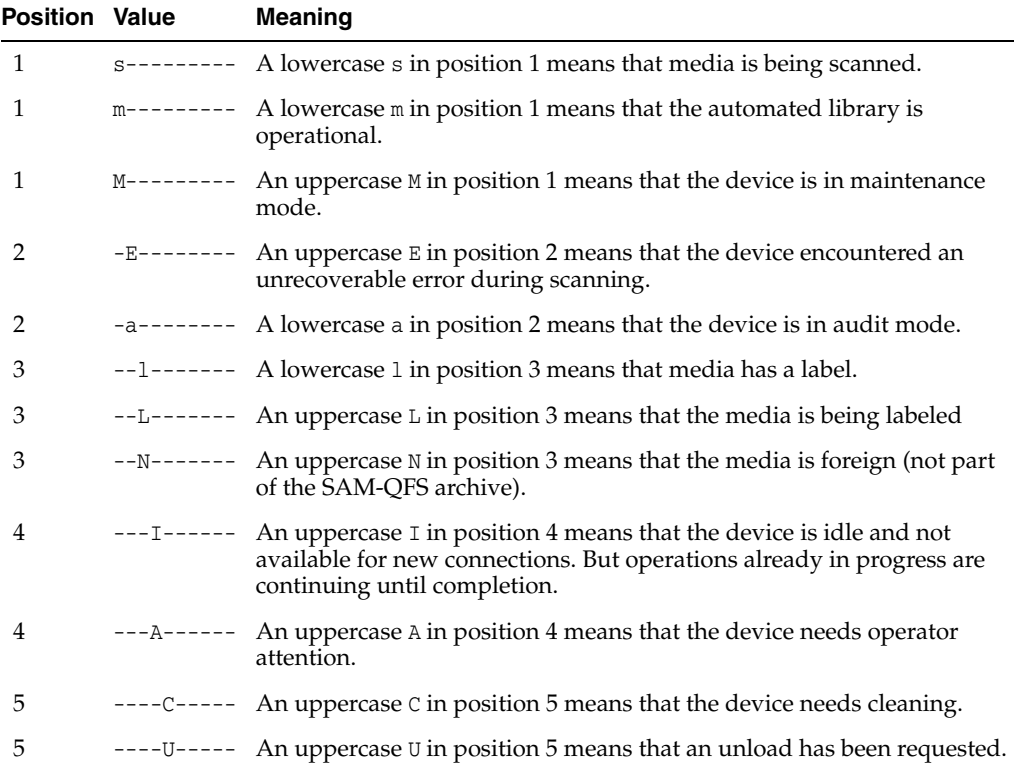

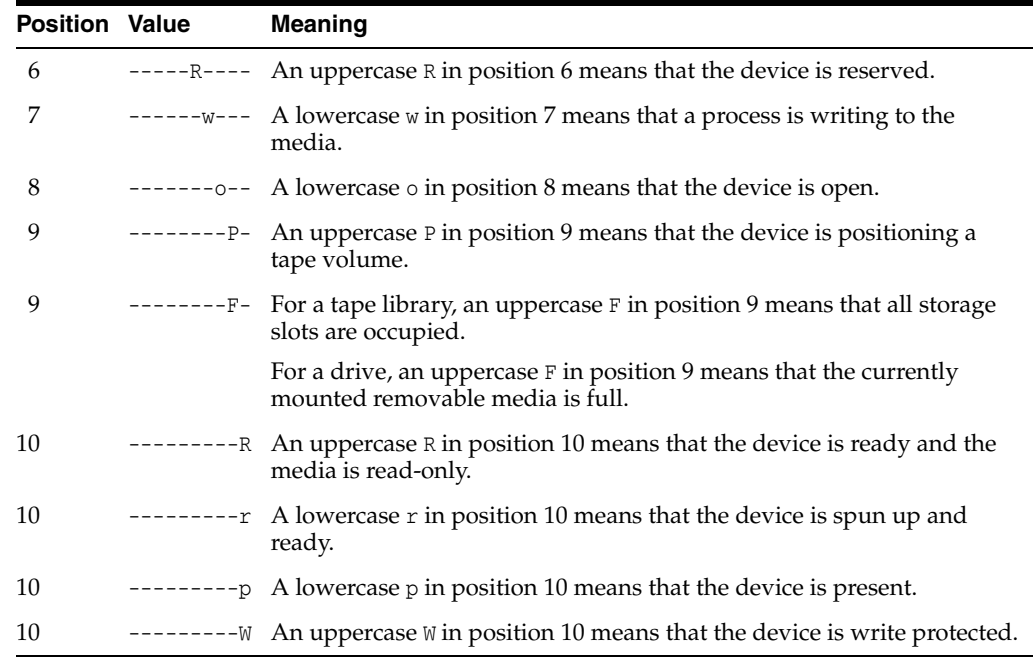

### **act**

The act field displays the activity count.

#### **use**

The use field displays the percentage of cartridge space used.

#### **state**

The state field displays the current operating state of the optical disc drive:

- ready means that the device is on and media are loaded.
- notrdy means that the device is on, but media are not loaded.
- idle means that the device is completing operations that are already in progress but is not accepting new connections.
- off The device is not available.
- down means that the device is available for maintenance only.

#### **vsn**

The vsn field displays either the volume serial number assigned to the media volume or the keyword nolabel if the volume is not labeled.

# **off (Turn Off A Device)**

The off command sets the device specified by a SAM-QFS equipment ordinal number offline. All operations stop.

## **Command Synopsis**

:off *equipment-number*

## **Examples**

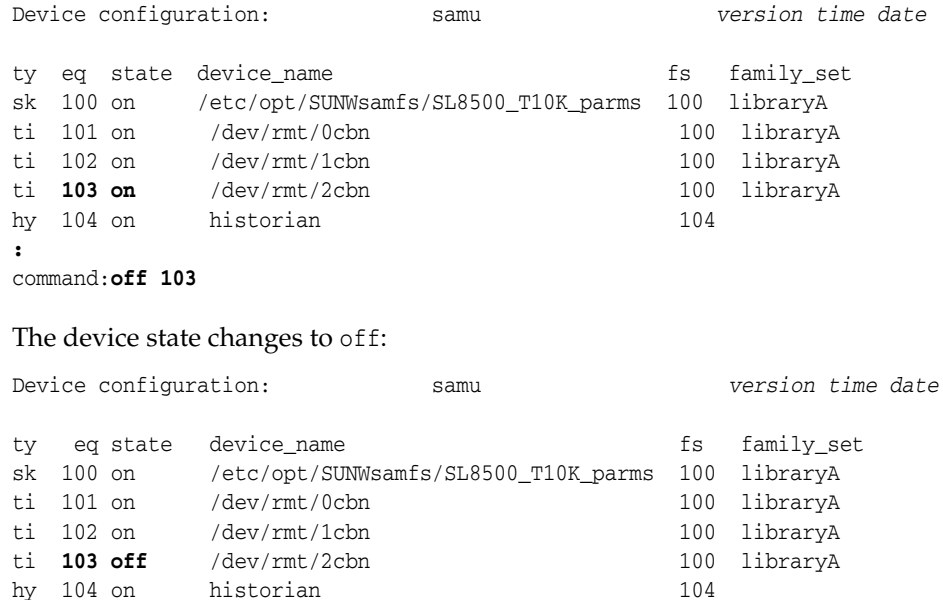

# **on (Turn On A Device)**

When issued with the SAM-QFS equipment ordinal number of a device, the on command brings the device specified by a SAM-QFS equipment ordinal number online.

## **Command Synopsis**

:on *equipment-number*

## **Examples**

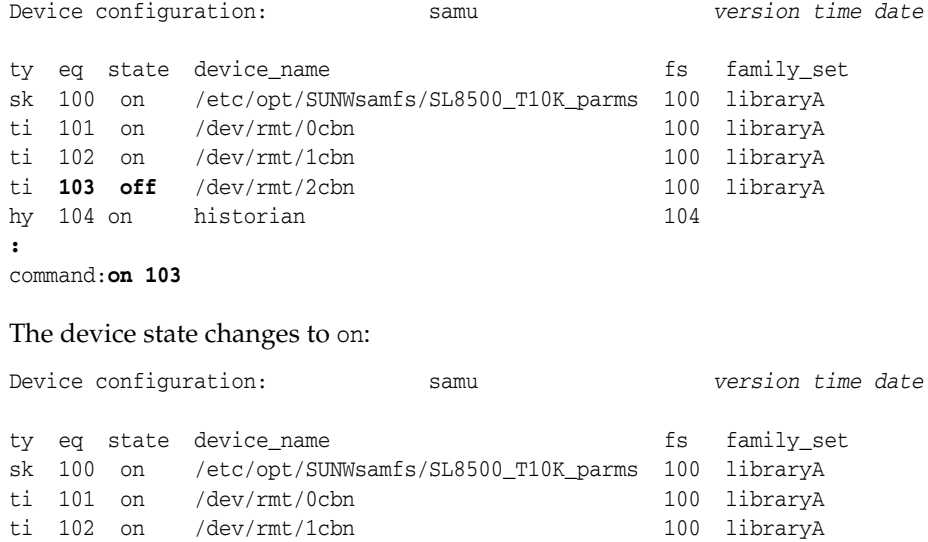

hy 104 on historian 104

ti **103 on** /dev/rmt/2cbn 100 libraryA

## <span id="page-96-0"></span>**open (Open a Disk Storage Device for Reading)**

When issued with the SAM-QFS equipment ordinal number of a disk device, the open command opens the device for the read [\(Read Sectors On a Disk Storage Device\)](#page-103-0) command.

## **Command Synopsis**

:open *equipment-number*

## **Examples**

The following example opens device 23:

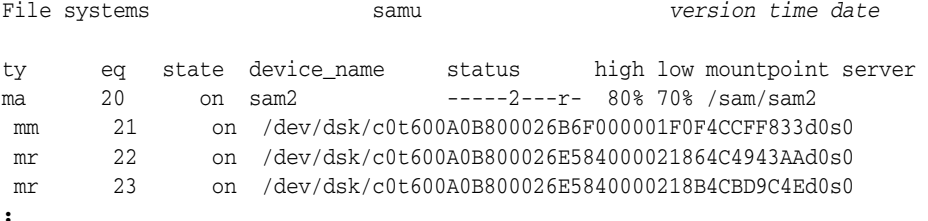

command:**open 23**

The screen switches to displaying disk sectors, starting at sector 0:

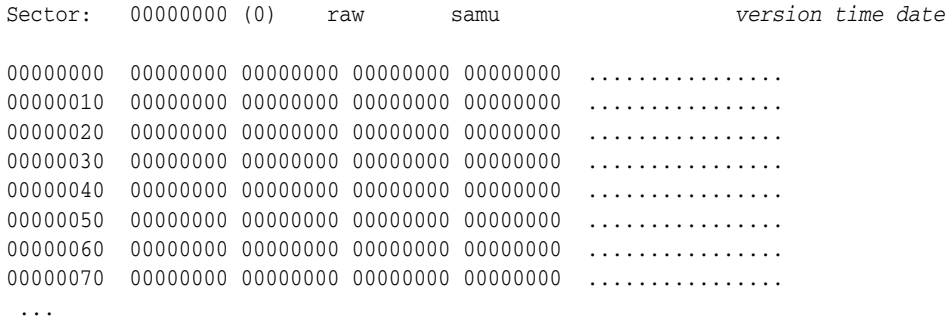

## <span id="page-96-1"></span>**p (Display the Removable Media Load Requests Screen)**

The p command opens the Removable media load requests screen. The screen displays information about pending load requests for removable media. Four different screen formats are available:

- Both manual and automated library requests sorted by user
- Both manual and automated library requests sorted by priority.
- Manual requests only
- Automated library requests only.

When issued without a parameter, the p command displays load requests for all media. When the command is issued with a SAM-QFS media-type identifier, the command displays load requests for the specified media type only. Media-type identifiers are listed in [Appendix](#page-142-0) A and on the mcf man page.

# **Command Synopsis**

p :p *mediatype*

## **Controls**

You can use the following control keys on this screen:

**Ctrl-K (^k)** Toggle between the different display formats.

**Ctrl-B (^b)** Move back one page.

**Ctrl-F (^f)** Move forward one page.

**Ctrl-D (^d)** Move down the page.

**Ctrl-U (^u)** Move up the page.

## **Examples**

The following example shows the removable media load requests display.

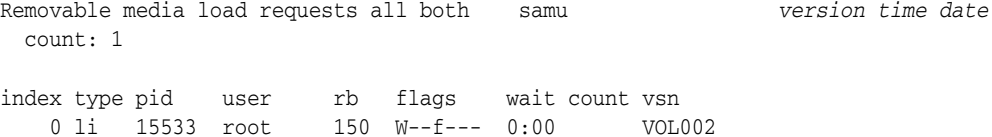

## **Field Descriptions**

#### **index**

The index field displays the corresponding request's position in the preview table.

#### **type**

The type field displays the media type code assigned to the removable media.

### **pid**

The pid field displays the UNIX process identifier. A process identifier of 1 indicates NFS access.

#### **user**

The user field displays the name assigned to the user requesting the load.

#### **priority**

The priority field displays the degree to which the request may take precedence over other requests.

### **rb**

The rb field displays the user-assigned equipment ordinal number of the automated library in which the requested VSN resides.

#### **flags**

The flags field displays a seven-character strings in which each character position represents the value of a property of the request. Character positions are numbered starting from the left, position 1, and ending at the right, position 7. The following table defines the possible flag codes for each position in the status string.

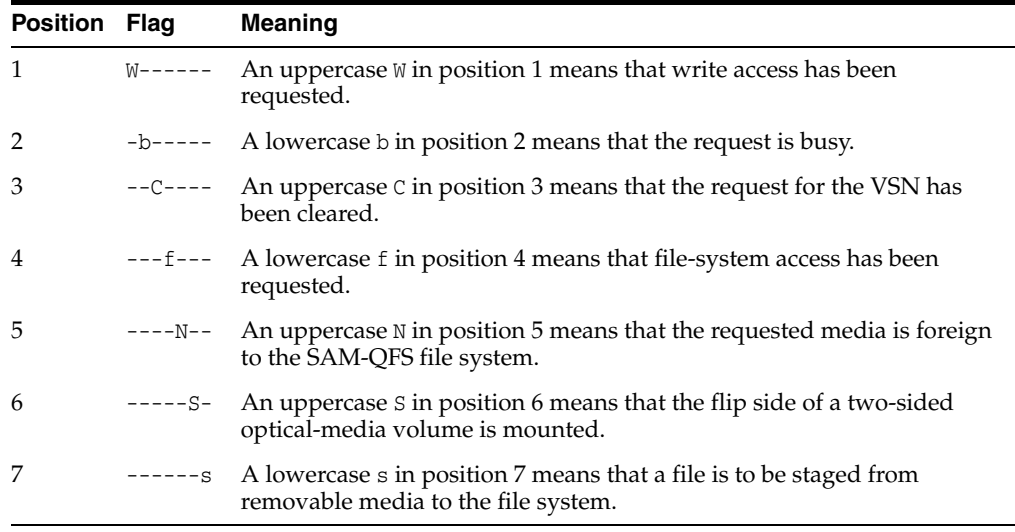

### **wait**

The wait field displays the elapsed time since the mount request was received.

#### **count**

The count field displays the number of requests for this VSN, if a file is being staged.

#### **vsn**

The vsn field displays the volume serial name of the removable media volume.

## <span id="page-98-0"></span>**partial (Set the Default Partial Release Size for the File System)**

When issued with a SAM-QFS family-set equipment ordinal number and a number of kilobytes, the partial command sets the default number of bytes from the start of a file that can be retained in disk cache when the file is released.

A large file that has been designated for partial release can open more quickly when restaged from archival media because the beginning of the file is already on disk when staging begins. Users can override the default on a file-by-file basis by specifying a size when marking a file for partial release. For further information, see [maxpartial](#page-80-1) [\(Set the Maximum Partial Release Size for the File System\)](#page-80-1), [partial\\_stage](#page-99-0) (Set Partial [Stage-Ahead Point for the File System\),](#page-99-0) and the release man page.

The specified kilobyte value must be an integer in the range [8-*maximumpartial*], where *maximumpartial* is the value set by the maxpartial command. The default is 16 kilobytes.

## **Command Synopsis**

:partial *equipment-number number\_of\_kilobytes*

## **Examples**

The following example configures disk family-set device 20 to retain 256 kilobytes on disk for each file designated for partial release:

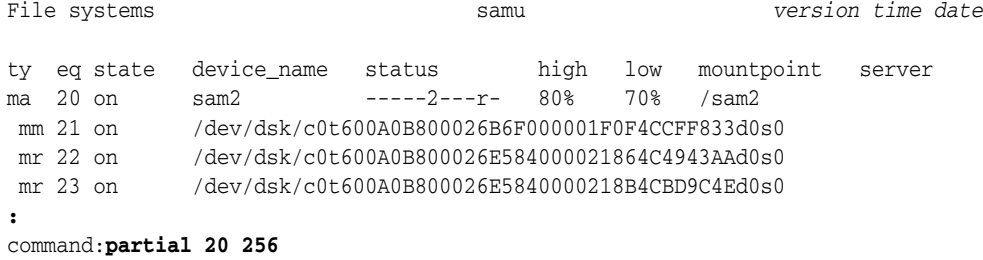

# <span id="page-99-0"></span>**partial\_stage (Set Partial Stage-Ahead Point for the File System)**

When issued with a SAM-QFS family-set equipment ordinal number and a number of kilobytes, the partial\_stage command defines a file offset beyond which a file designated for partial release is staged to disk in its entirety rather than in part.

Partially staging a large file can give users access to data more quickly because the file can open before it is fully staged from archival media to the disk cache. But, once enough data is in cache to start opening the file, there is no further advantage to partial staging. For further information, see maxpartial [\(Set the Maximum Partial](#page-80-1)  [Release Size for the File System\),](#page-80-1) partial [\(Set the Default Partial Release Size for the](#page-98-0)  [File System\),](#page-98-0) and the release man page.

The specified kilobyte value must be an integer in the range [8-*maximumpartial*], where *maximumpartial* is the value set by the maxpartial command. The default is the value set by the partial command.

## **Command Synopsis**

:partial\_stage *equipment-number number\_of\_kilobytes*

## **Examples**

The following example sets the partial stage-ahead point for disk family-set device 20 to 5124 kilobytes (5 megabytes):

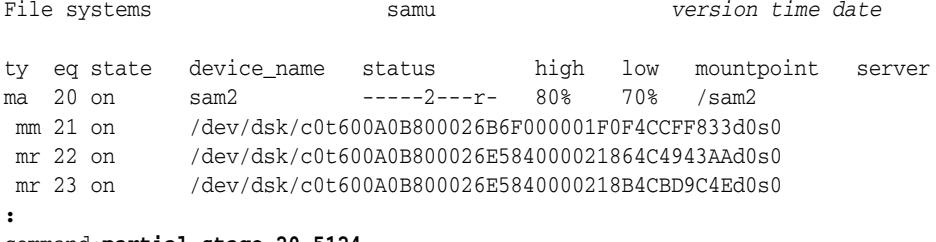

command:**partial\_stage 20 5124**

# **priority (Set Priority in Load-Request Preview Queue)**

When issued with the process identifier (pid) of a load request and an integer value, the priority command moves the load request to the specified position in the list of waiting jobs.

Specify the pid for one of the load requests listed by the p [\(Display the Removable](#page-96-1)  [Media Load Requests Screen\)](#page-96-1) command. Specify the desired priority as an integer, with 0 (zero) being first in line (the highest priority).

### **Command Synopsis**

:priority *pid priority*

## **Examples**

The following example gives the load request with pid 17708 (for volume VOL202) a priority of 0:

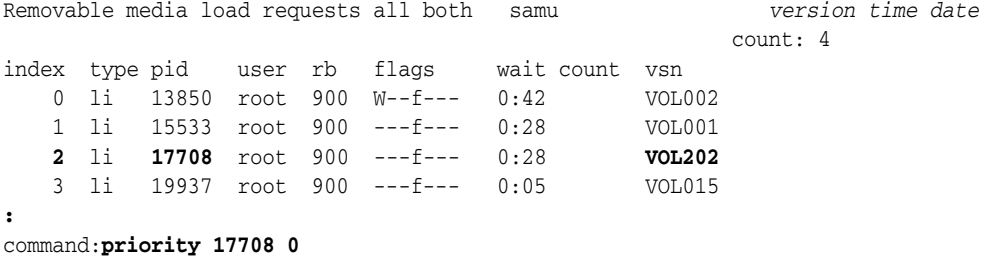

With its new priority, pid 17708 moves from third in the queue (index 2) to first (index 0):

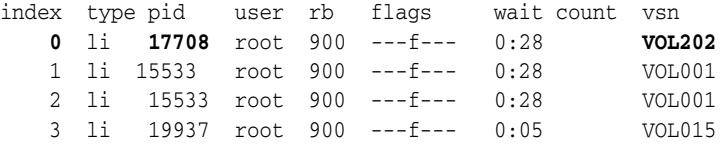

# <span id="page-100-0"></span>**qwrite (Enable Simultaneous Reads/Writes to a File from Different Threads)**

When issued with the SAM-QFS equipment ordinal number of a disk family-set device, the qwrite command enables simultaneous read and write operations to a single file from different threads.

In databases and other applications that handle multiple simultaneous transactions to the same file, simultaneous reads and writes improve I/O performance by queuing multiple requests at the drive level.

The default is noqwrite [\(Disable Simultaneous Reads/Writes from Different Threads\)](#page-90-0).

### **Command Synopsis**

:qwrite *family-set-equipment-number*

### **Examples**

The following example enables simultaneous read and write operations to a single file on family set device 100:

File systems samu *version time date*

```
ty eq state device_name status high low mountpoint server
ma 100 on qfs1 m----2----d 90% 70% /qfs1
 mm 101 on /dev/dsk/c5t10d0s0
 md 102 on /dev/dsk/c5t10d0s1
 md 103 on /dev/dsk/c5t11d0s0
 md 104 on /dev/dsk/c5t11d0s1
:
command: qwrite 100
```
## **r (Display the Removable Media Status Screen**

The r command opens the Removable media status screen. The screen displays the activity on removable media devices such as tape drives. You can monitor either a specific type of device or a family of devices such as all tape devices.

When issued without a parameter, the r command displays the status for all removable media devices. When the command is issued with a SAM-QFS media type identifier, the command displays the status of the specified media type only. Media-type identifiers are listed in [Appendix](#page-142-0) A and on the mcf man page.

## **Command Synopsis**

r :r *mediatype*

## **Examples**

The following example shows the removable media status display.

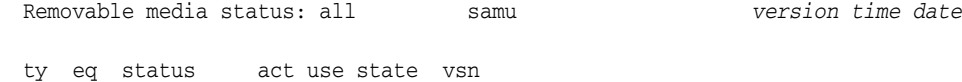

## **Field Descriptions**

The following table shows the field descriptions for this display.

li 150 --l------r 0 63% ready VOL004

#### **ty**

The ty field displays SAM-QFS media type. Device-type identifiers are listed in [Appendix](#page-142-0) A and on the mcf man page.

#### **eq**

The eq field displays the user-assigned SAM-QFS equipment ordinal number of the mass storage device.

#### **status**

The status field displays a ten-character string in which each character position represents the value of a different removable-media device attribute. Character positions are numbered starting from the left, position 1, and ending at the right, position 10. The following table defines the possible state codes for each position in the status string.

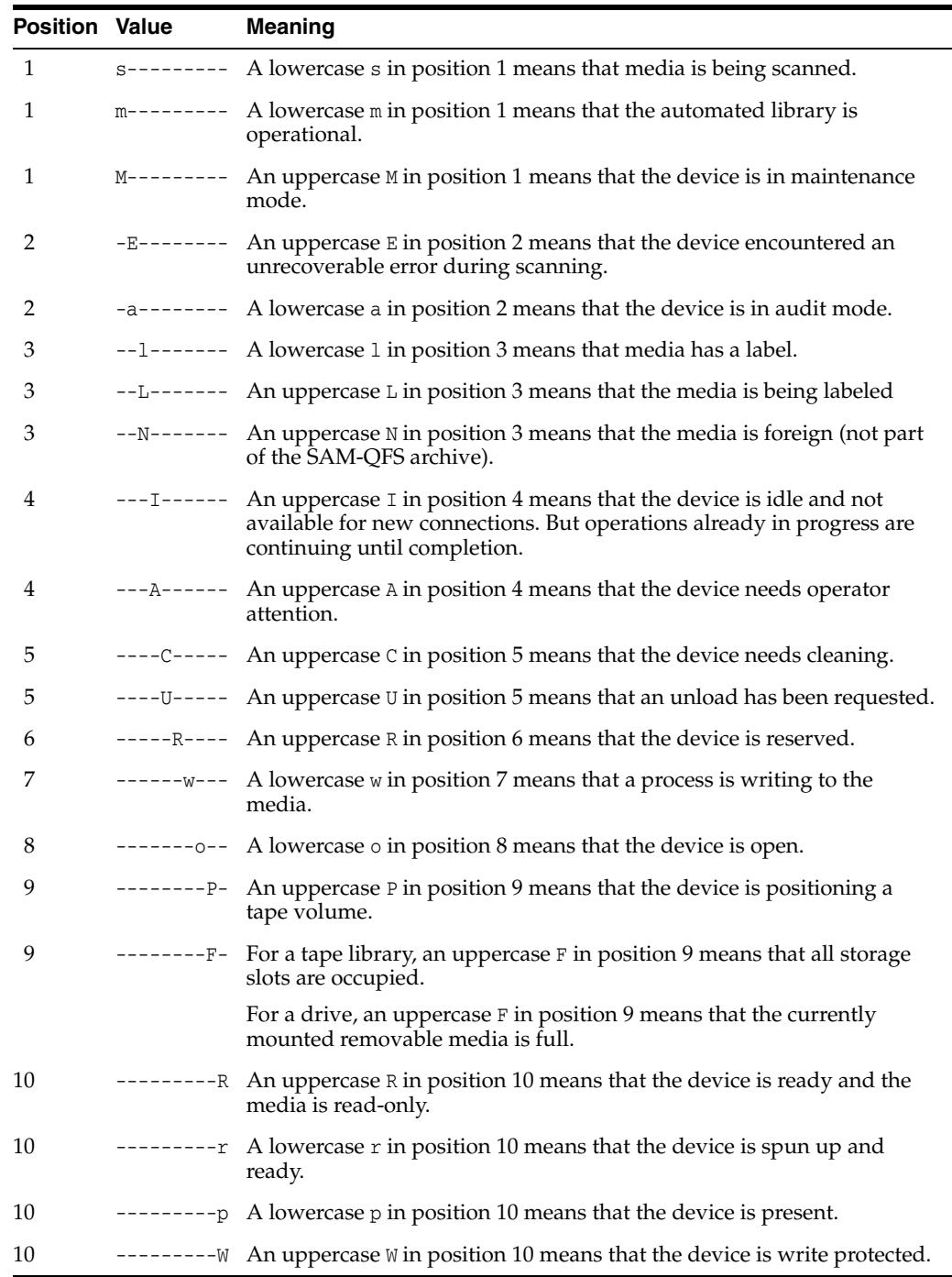

# <span id="page-102-0"></span>**rdlease (Set the Read Lease Time for a Shared File System)**

Before reading a shared file, a host must request and obtain an *read lease* that grants it exclusive access to the file. The rdlease command defines the number of seconds during which this lease remains valid on the specified device. If the specified time runs out before the read operation is complete, the host must reacquire the lease before proceeding.

The specified number of seconds must fall in the range [15-600]. The default is 30 seconds.

For related information, see aplease [\(Set Append Lease Expiration Time for a Shared](#page-34-0)  [File System\),](#page-34-0) wrlease [\(Set the Write Lease Time for a Shared File System\)](#page-129-0), and lease\_timeo [\(Set the Unused Lease Timeout for a Shared File System\).](#page-76-0)

### **Command Synopsis**

:rdlease *family-set-equipment-number interval\_in\_seconds*

## **Examples**

The following example sets the read lease time to 2 minutes (120 seconds) on family set device 800:

```
File systems samu version time date
ty eq state device_name status high low mountpoint server
ma 800 on shareqfs1 m----2c--r- 80% 70% /shareqfs1 
 mm 801 on /dev/dsk/c6t50020F2300004655d0s0
 mr 802 on /dev/dsk/c6t50020F2300004655d0s1
ma 810 on shareqfs2 m----2c--r- 80% 70% /shareqfs2 
 mm 811 on /dev/dsk/c6t50020F2300004655d0s6
 mr 812 on /dev/dsk/c6t50020F2300004655d0s7
:
command:rdlease 800 120
```
## <span id="page-103-0"></span>**read (Read Sectors On a Disk Storage Device)**

When issued with a hexadecimal sector address on a previously opened disk device, the read command displays disk sectors starting at the specified address.

See also open [\(Open a Disk Storage Device for Reading\)](#page-96-0).

## **Command Synopsis**

:read *hexadecimal-address*

### **Examples**

The following example reads device 23 starting at sector 1f4 (500):

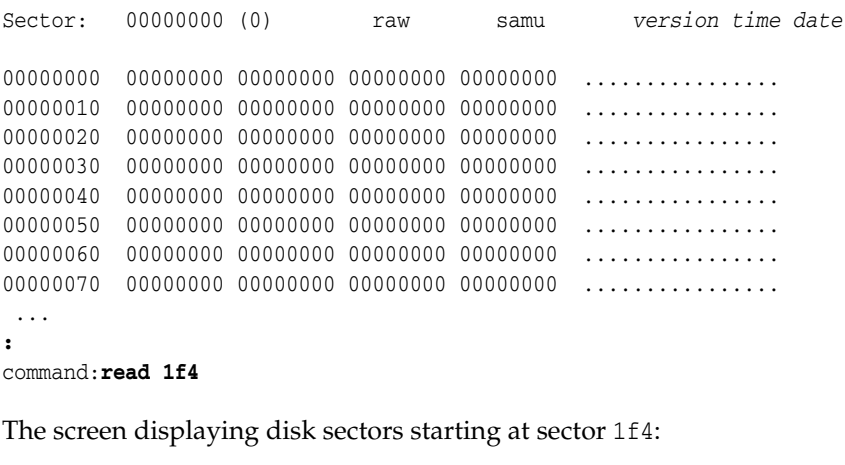

Sector: 000001f4 (500) raw samu *version time date*

```
00000000 0a01c1c1 e39ce073 8e00e319 39e80195 ..AAc.`s..c.9h..
00000010 a40cd199 bfd5285f ba1509f9 41c03820 $.Q.?U(_:..yA@8
00000020 90780583 7f78825b 9fa0a58b 4a519c5d .x...x.[. %.JQ.]
00000030 d2774afa bb256497 569bd2fb b775ddf2 RwJz;%d.V.R{7u]r
00000040 ba5cd1b7 2a56d93d 6e9dafab ba8b5e56 :\Q7*VY=n./+:.^V
00000050 d5686a5b 334d1f96 70060ec1 b46483c8 Uhj[3M..p..A4d.H
00000060 190339e7 3ce3e5e7 a702ff00 9394528c ..9g<ceg'.....R.
00000070 4c9f3990 6dc05c1e b907e6dd 918e14e4 L.9.m@\.9.f]...d
...
```
## **readahead (Set The Maximum Read-Ahead Parameter)**

When issued with the SAM-QFS equipment ordinal number of a disk family-set device, the readahead command specifies the minimum number of contiguous bytes that the device should read into memory. When correctly configured, read-ahead improves file-system performance by reducing disk I/O and making larger, contiguous blocks of information immediately available in memory.

Specify a read-ahead value in the range [1-8192] kilobytes. The default is 1024 kilobytes (1 megabyte).

You can also set a readahead directive in the samfs.cmd file. See the samfs.cmd man page for details.

### **Command Synopsis**

:readahead *family-set-equipment-number number\_kilobytes*

### **Examples**

The following example sets the read-ahead value for family set device 100 to 1 megabyte (1024 kilobytes):

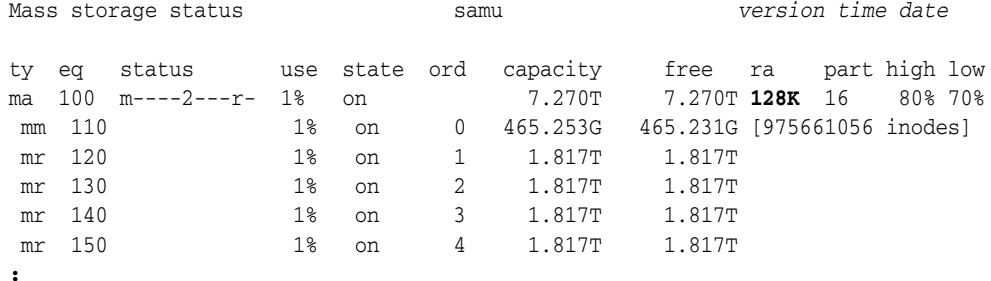

command:**readahead 100 1024**

The read-ahead value changes to 1 megabyte.

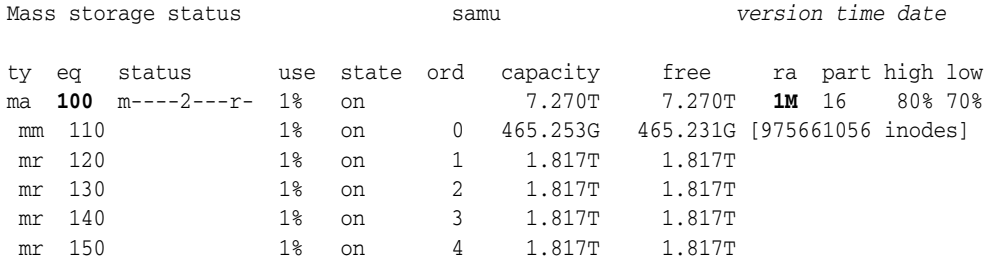

# **readonly | ro (Make Device Read Only)**

The readonly or ro command applies the read-only attribute to the device specified by a SAM-QFS equipment ordinal number.

## **Command Synopsis**

:readonly *device-equipment-number*  :ro *device-equipment-number* 

## **Examples**

The following example makes device 12 read-only:

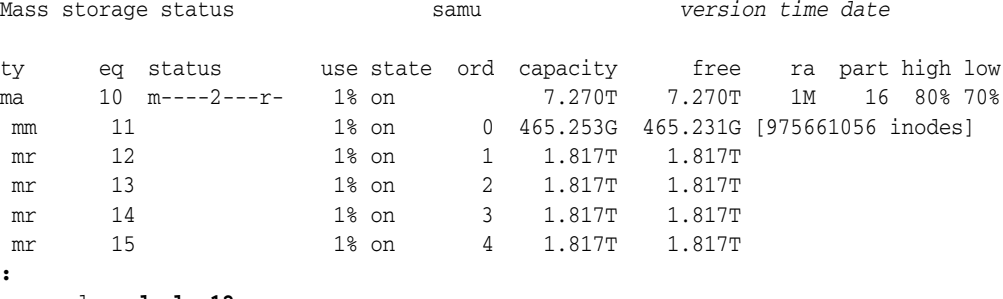

command:**readonly 12**

## <span id="page-105-0"></span>**refresh (Set the Automatic Refresh Interval for the samu Display)**

When issued with a number of seconds, the refresh command configures samu to refresh screens after the specified number of seconds has passed.

## **Command Synopsis**

:refresh *interval\_in\_seconds*

## **Examples**

The following example configures samu to refresh the display every 20 seconds:

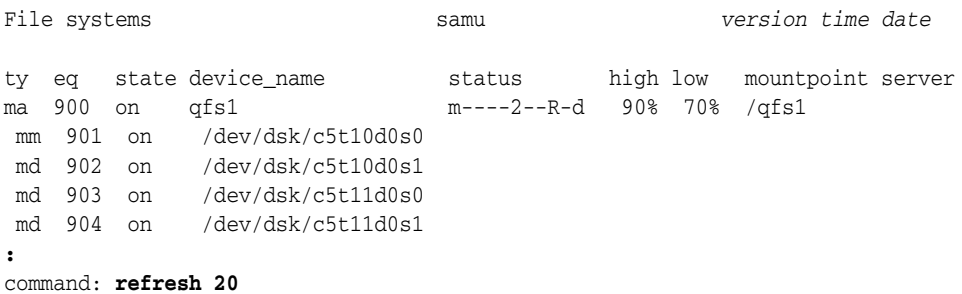

# <span id="page-105-1"></span>**refresh\_at\_eof (Refresh at EOF in a Multi-Reader File System)**

When issued with the SAM-QFS equipment ordinal number of a disk family-set device that is mounted read-only in a single-writer/multi-reader file system, the

refresh\_at\_eof command forces an update of the file size attribute whenever the read buffer exceeds the end of file. See norefresh\_at\_eof [\(Do Not Refresh at EOF in a](#page-89-1)  [Multi-Reader File System\).](#page-89-1)

### **Command Synopsis**

:refresh\_at\_eof *family-set-equipment-number interval\_in\_seconds*

## **Examples**

The following example enables automatic refresh of the file size attribute on family set device 900:

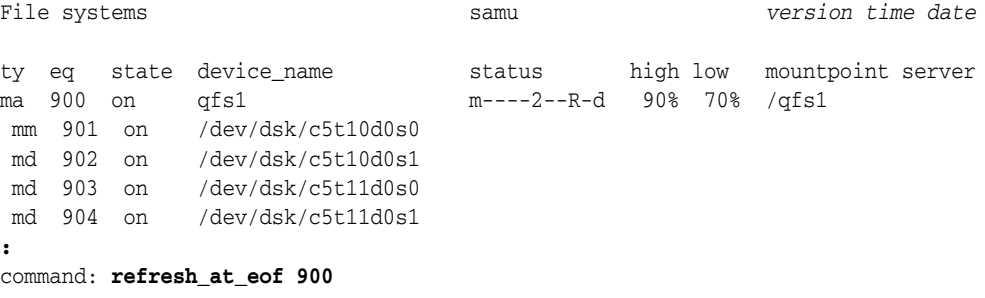

# <span id="page-106-0"></span>**release (Release Archived Data Files and Disable Allocation on a Device)**

When issued with a SAM-QFS equipment ordinal number, the release command releases all archived files that are stored on the device, including any space associated with files otherwise designated for partial release, and turns the specified device off.

The release command sets the specified device to the noalloc [\(Disable Storage](#page-85-0)  [Allocation on a Device\)](#page-85-0) state and has the sam-fsd daemon run a sub-process, sam-shrink. The sam-shrink process places all archived files that reside on the specified device in the offline state, so that the data are available from archival media only. When the process completes successfully, the specified device is left in the off state. If the process encounters any unarchived files or files that are in the process of being archived or staged back from archive to disk, the process fails and the specified equipment remains in the noalloc state.

The release process can take a significant amount of time. Monitor its progress via samu and/or via the /var/opt/SUNWsamfs/trace/sam-shrink file and the log file configured in /etc/opt/SUNWsamfs/shrink.cmd (if any).

Note that both remove [\(Move Data and Remove Equipment from a File System\)](#page-107-0) and release shrink a file system by taking disk devices from a family set without losing data. They differ because the remove command has to consolidate files on the remaining disk devices in the set before freeing the specified device. The release command does not: in an archiving file system, all data is already duplicated on removable media. See add [\(Add Equipment to a Mounted File System\),](#page-32-1) remove [\(Move](#page-107-0)  [Data and Remove Equipment from a File System\),](#page-107-0) and the sam-shrink man page for related information.

## **Command Synopsis**

:release *equipment-number*

## **Examples**

The following example, releases all files on disk slice /dev/dsk/c5t8d0s8 and shrinks family set samfs4:

File systems samu *version time date* ty eq state device\_name status high low mountpoint server ma 20 on samfs4 -----2---r- 80% 70% mm  $21$  on  $/dev/dsk/c5t8d0s6$  md 22 on /dev/dsk/c5t8d0s7 md **23 on** /dev/dsk/c5t8d0s8 **:** command:**release 23**

The device state changes to noalloc:

md **23 noalloc** /dev/dsk/c5t8d0s8

Finally, when the process completes successfully, the device state changes to off:

md **23 off** /dev/dsk/c5t8d0s8

## <span id="page-107-0"></span>**remove (Move Data and Remove Equipment from a File System)**

When issued with a SAM-QFS equipment ordinal number, the remove command moves data from the specified device to the remaining devices in the file system and then turns the specified device off.

The remove command sets the specified device to the noalloc [\(Disable Storage](#page-85-0)  [Allocation on a Device\)](#page-85-0) state and has the sam-fsd daemon run a sub-process, sam-shrink, to carry out the actual work. The sam-shrink process moves data from the specified equipment to the file system's other, on storage devices (if the specified equipment is a stripe group, there has to be another stripe group with the same number of devices). When the process completes successfully, the specified device is left in the off state. If data could not be moved for any reason, the equipment is not removed and remains in the noalloc state.

The removal process can take a significant amount of time. Monitor its progress via samu and/or via the /var/opt/SUNWsamfs/trace/sam-shrink file and the log file configured in /etc/opt/SUNWsamfs/shrink.cmd (if any).

Note that both release [\(Release Archived Data Files and Disable Allocation on a](#page-106-0)  [Device\)](#page-106-0) and remove shrink a file system by taking disk devices from a family set without losing data. They differ because the remove command has to consolidate files on the remaining disk devices in the set before freeing the specified device. The release command does not: in an archiving file system, all data is already duplicated on removable media. See add [\(Add Equipment to a Mounted File System\),](#page-32-1) and the sam-shrink man page for related information.

## **Command Synopsis**

:remove *equipment-number*
### **Examples**

The following example moves all files from disk slice /dev/dsk/c5t8d0s3 and shrinks family set qfs1:

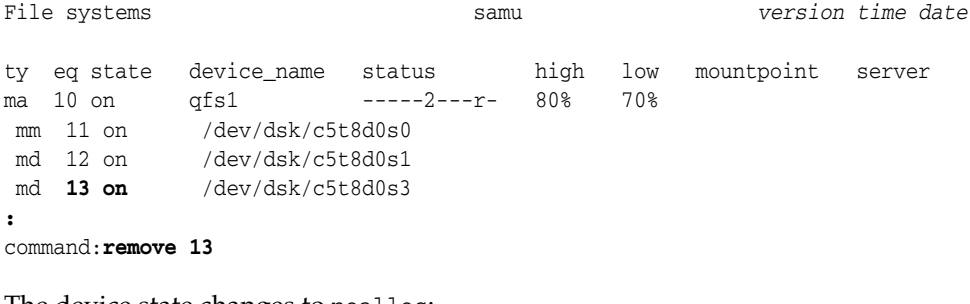

The device state changes to noalloc:

md **13 noalloc** /dev/dsk/c5t8d0s3

Finally, when the process completes successfully, the device state changes to off:

md **13 off** /dev/dsk/c5t8d0s3

# **s (Display Device Status Screen)**

The s command opens the Device status screen. The screen displays the status for all devices configured within the environment.

### **Command Synopsis**

s  $\cdot$  s

### **Controls**

You can use the following control keys on this screen:

**Ctrl-B (^b)** Move back one page.

**Ctrl-F (^f)** Move forward one page.

**Ctrl-D (^d)** Move down the page.

**Ctrl-U (^u)** Move up the page.

### **Examples**

The following example shows the device status display.

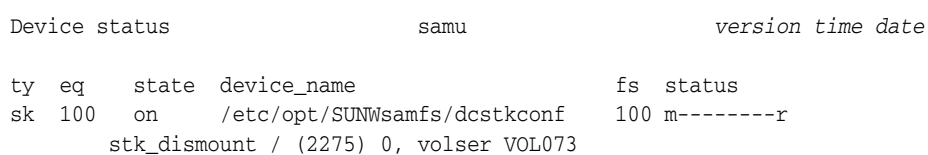

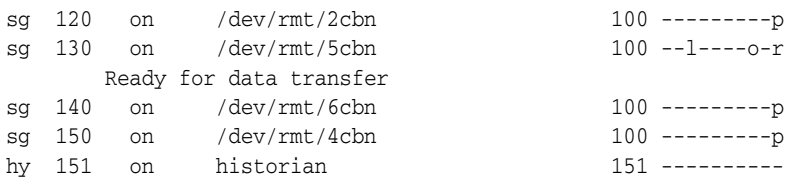

### **Field Descriptions**

#### **ty**

The ty field displays SAM-QFS media type. Device-type identifiers are listed in [Appendix](#page-142-0) A and on the mcf man page.

#### **eq**

The eq displays the user-assigned SAM-QFS equipment ordinal number of the mass storage device.

#### **state**

The state field displays the current operating state of the device.

#### **device\_name**

The device\_name field displays the path to the device. For file system devices, this is the file system name.

#### **fs**

The fs field displays the user-assigned SAM-QFS equipment number of the family set to which the device belongs.

#### **status**

The status field displays a ten-character string in which each character position represents the value of a different removable-media device attribute. Character positions are numbered starting from the left, position 1, and ending at the right, position 10. The following table defines the possible state codes for each position in the status string.

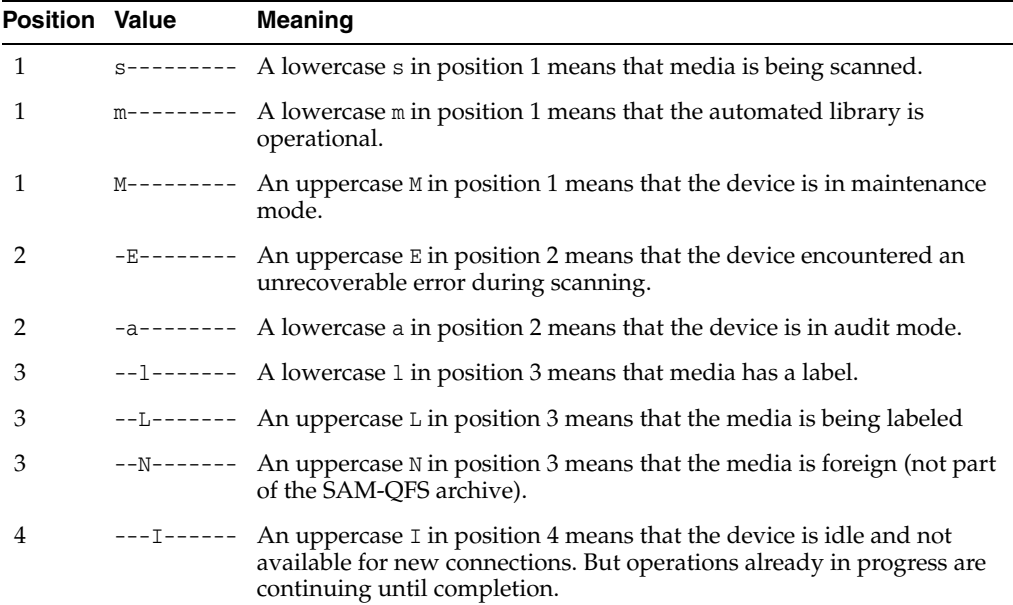

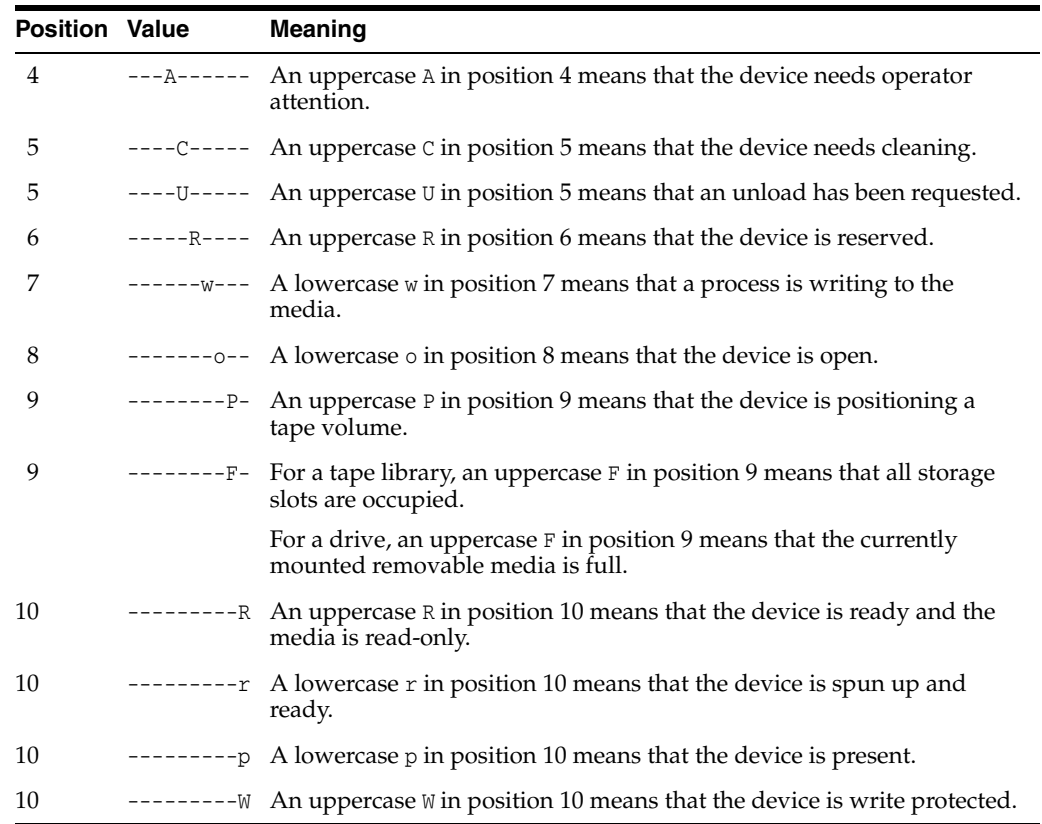

# **snap (Save a Snapshot of the Current Screen to a File)**

When issued with a file path and name, the snap command saves the current screen as a text file with the specified name.

### **Command Synopsis**

:snap *file-path-and-name*

### **Examples**

The following example saves a snap shot of the File systems screen to the file /export/home/samadmin/filsysscrn.txt:

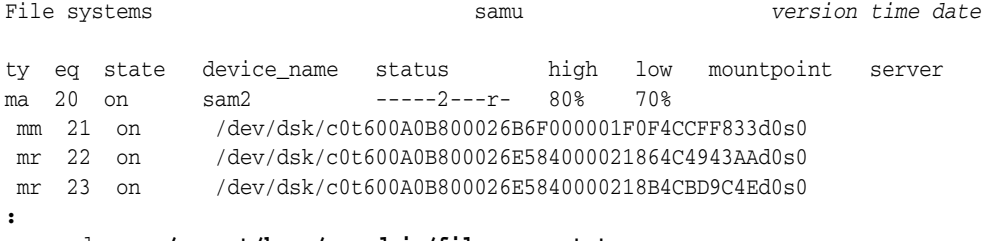

command:**snap /export/home/samadmin/filsysscrn.txt**

# **stage\_flush\_behind (Set the Stage Flush Behind Size)**

When issued with the SAM-QFS equipment ordinal number of a disk family-set device and a number of kilobytes, the stage\_flush\_behind command configures the

corresponding file system to asynchronously write the specified number of kilobytes from dirty (modified) stage memory pages to disk.

As staged files are copied from archival media into memory, flush-behind insures that the staged data are quickly saved to the file system's non-volatile primary disk cache. Unsaved, *dirty* cache pages are kept to a minimum during staging, which helps to maintain the integrity of the file data.

On the other hand, flush-behind increases overhead and can reduce I/O performance. The process of flushing a data block may delay subsequent re-writes of that block. So flush-behind is disabled by default.

Set the specified value in the range [0-8192] kilobytes, where 0—the default—disables the flush-behind capability.

#### **Command Synopsis**

:stage\_flush\_behind *equipment-number number\_of\_kilobytes*

### **Examples**

The following example sets the stage\_flush\_behind for disk family-set device 20 to 5124 kilobytes (5 megabytes):

File systems samu *version time date* ty eq state device\_name status high low mountpoint server ma 20 on sam2 -----2---r- 80% 70% mm 21 on /dev/dsk/c0t600A0B800026B6F000001F0F4CCFF833d0s0 mr 22 on /dev/dsk/c0t600A0B800026E584000021864C4943AAd0s0 mr 23 on /dev/dsk/c0t600A0B800026E5840000218B4CBD9C4Ed0s0 **:** command:**stage\_flush\_behind 20 5124**

# **stage\_n\_window (Size the Buffer for Reading Directly from Archival Media)**

When issued with the SAM-QFS equipment ordinal number of a disk family-set device and a number of kilobytes, the stage\_n\_window command sets the buffer size that SAM-QFS uses when reading files from the corresponding file system that are configured to never automatically stage to disk. SAM-QFS reads such files directly from the archival media to memory in chunks of the specified number of kilobytes.

Specify a number of kilobytes in the range [64-2097152]. The default is 8192 kilobytes.

#### **Command Synopsis**

:stage\_n\_window *family-set-equipment-number number\_of\_kilobytes*

#### **Examples**

The following example sets the stage\_n\_window for disk family-set device 20 to 16384 kilobytes (16 megabytes):

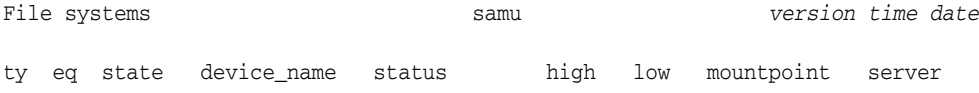

```
ma 20 on sam2 -----2---r- 80% 70%
 mm 21 on /dev/dsk/c0t600A0B800026B6F000001F0F4CCFF833d0s0
 mr 22 on /dev/dsk/c0t600A0B800026E584000021864C4943AAd0s0
 mr 23 on /dev/dsk/c0t600A0B800026E5840000218B4CBD9C4Ed0s0
:
command:stage_n_window 20 16384
```
# **stclear (Clear a Stage Request)**

When entered with a SAM-QFS media-type identifier and the volume serial number (VSN) of a removable media cartridge, the stclear command removes the corresponding staging request from the staging queue. Media-type identifiers are listed in [Appendix](#page-142-0) A and on the mcf man page.

#### **Command Synopsis**

:stclear *mediatype*.*volume-serial-number*

#### **Examples**

In the example, stclear clears the staging request for the LTO (li) volume with VSN VOL001 from the staging queue:

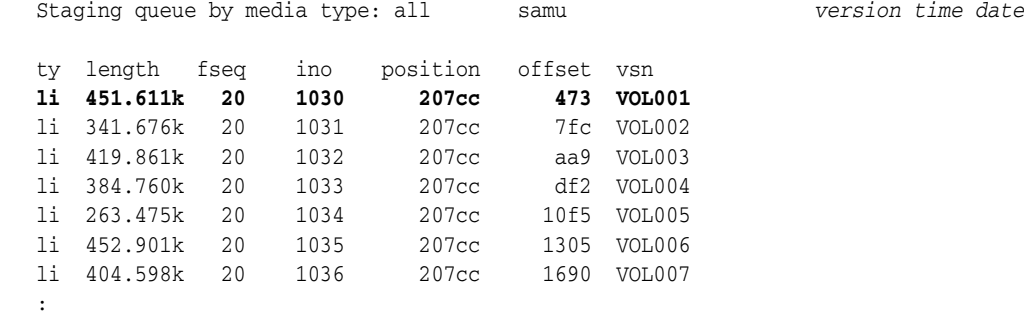

command:**stclear li.VOL001**

The staging request for the LTO (1i) volume VOL001 has been cleared:

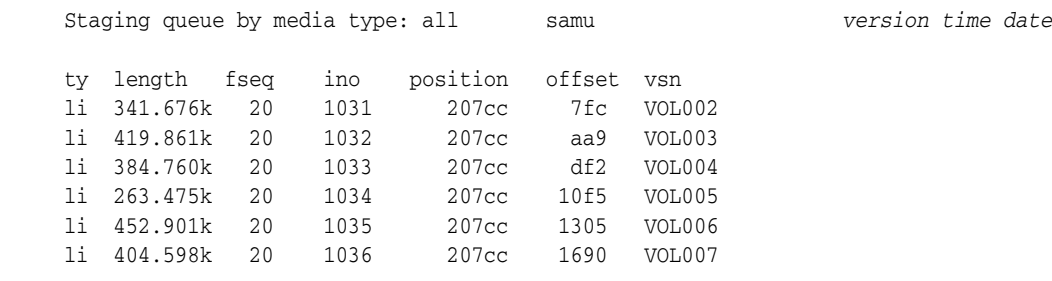

# **stidle (Stop Staging as Soon as Possible)**

The stidle command idles the stager as soon as current staging operations are complete.

### **Command Synopsis**

:stidle

#### **Examples**

In the example, stidle idles staging:

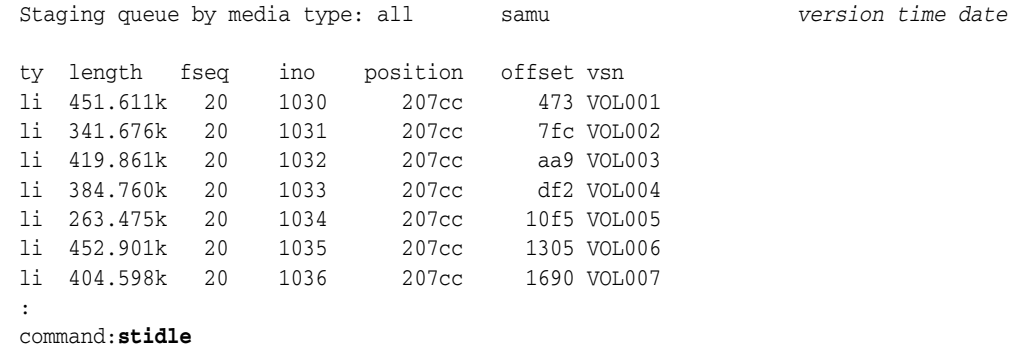

# **stripe (Set the Stripe Width for a File System)**

When issued with the SAM-QFS equipment ordinal number of a disk family-set device and a number of disk allocation units (DAUs), the stripe command configures the corresponding file system to write the specified number of DAUs to each logical unit number (LUN) that is available for data storage.

Specify a number of DAUs in the range  $[0-255]$ , where a 0 (zero) value disables striping and writes DAUs to LUNs round-robin.

For file systems of the ms equipment type and file systems of the ma type that do not include striped group equipment (g*XXX*), the default value is 1 DAU with a minimum DAU size of 128 kilobytes. For shared file systems and for ma file systems that include striped groups, the default is 0.

The system also sets stripe width to 0 automatically if a file system contains mismatched striped groups.

For more information about file system types, see the mcf man page and [mm\\_stripe](#page-83-0) [\(Set the Metadata Stripe Width\)](#page-83-0).

### **Command Synopsis**

:mm\_stripe *family-set-equipment-number number\_DAUs*

#### **Examples**

The following example changes data striping on family set device 10 to two DAUs:

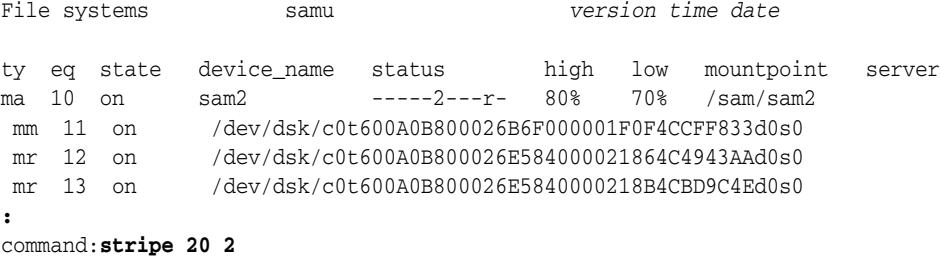

# **strun (Start Staging)**

The strun command starts the stager.

### **Command Synopsis**

:strun

### **Examples**

In the example, strun starts staging:

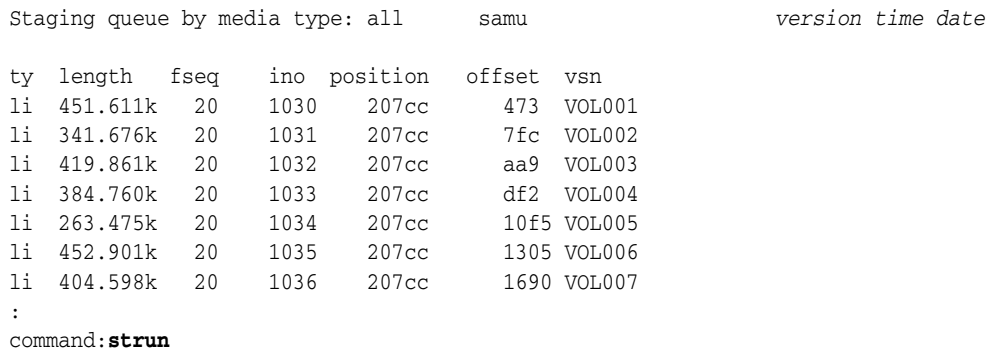

# **suid (Mount a File System with setuid Execution Enabled)**

When issued with the SAM-QFS equipment ordinal number of a disk family-set device, the suid command mounts the file system with the setuid attribute enabled. The setuid attribute (*set user ID upon execution*) lets file system users run executables with the temporarily elevated permissions that may be required when using the files.

See [nosuid \(Mount a File System with setuid Execution Disabled\)](#page-90-0) and the mount man page for further information.

The default is suid, mount the file system with the setuid attribute enabled.

### **Command Synopsis**

:suid *family-set-equipment-number*

### **Examples**

The following example mounts the file system on family set device 100 with the setuid attribute enabled:

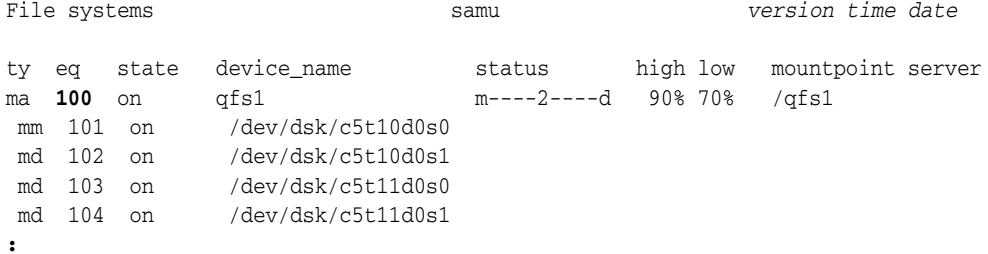

command: **suid 100**

# **sw\_raid (Turn On Software RAID Mode)**

 When issued with the SAM-QFS equipment ordinal number of a disk family-set device, the sw\_raid command enables software RAID mode on the specified device.

### **Command Synopsis**

:sw\_raid *family-set-equipment-number* 

### **Examples**

The following example enables software-RAID mode for family set device 100:

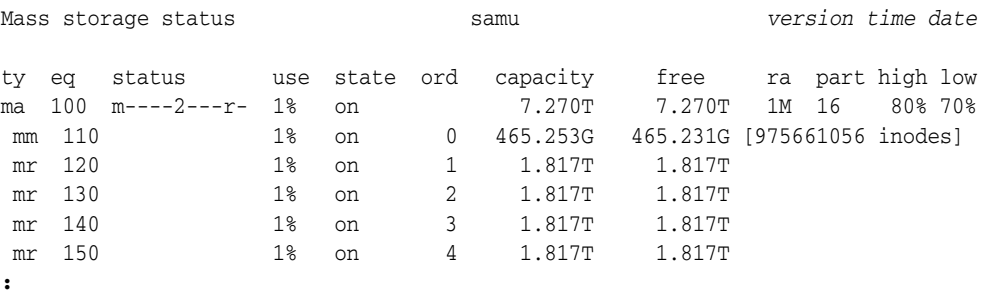

command:**sw\_raid 100**

# **sync\_meta (Synchronize File System Metadata)**

When issued with the SAM-QFS equipment ordinal number of a disk family-set device and a Boolean value (0 for *no* or 1 for *yes*), the sync\_meta command determines whether metadata is written to disk every time it changes. A **0** (*no*) value configures the file system to cache metadata changes in a buffer prior to writing. This reduces the amount of physical I/O, improves I/O efficiency, and thus improves overall performance. A 1 (*yes*) value configures SAM-QFS to write metadata changes to disk immediately. This sacrifices performance in order to maximize data consistency.

For SAM-QFS file systems that are neither shared nor mounted multi-reader, the default is 0. For shared and multi-reader file systems, the default is 1. If a shared file system is configured for failover, the value must be 1.

### **Command Synopsis**

:sync\_meta *family-set-equipment-number 0|1*

### **Examples**

The following example configures the file system on family set device 100 to synchronize metadata for maximal data consistency:

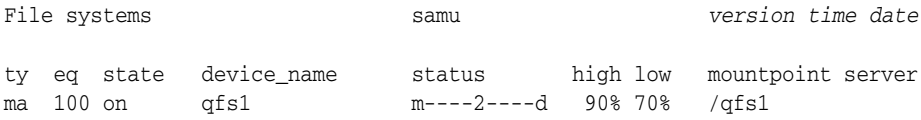

 mm 101 on /dev/dsk/c5t10d0s0 md 102 on /dev/dsk/c5t10d0s1 md 103 on /dev/dsk/c5t11d0s0 md 104 on / dev/dsk/c5t11d0s1 **:** command: sync meta 100 1

The second example configures the file system on family set device 200 to cache metadata changes for best performance:

```
File systems samu version time date
ty eq state device_name status high low mountpoint server
ma 200 on qfs2 m----2----d 90% 70% /qfs2
 mm 201 on /dev/dsk/c5t10d0s3
 md 202 on /dev/dsk/c5t10d0s4
 md 203 on /dev/dsk/c5t11d0s3
 md 204 on /dev/dsk/c5t11d0s4
:
command: sync_meta 200 0
```
# **t (Display Tape Drive Status Screen)**

The t command opens the Tape drive status screen. The screen displays status information for all tape drives configured within the environment.

### **Command Synopsis**

t  $\cdot$  +

### **Controls**

You can use the following control keys on this screen:

**Ctrl-B (^b)** Move back one page.

**Ctrl-F (^f)** Move forward one page.

### **Examples**

The following example shows the tape drive status display.

Tape drive status samu *version time date* ty eq status act use state vsn sg 120 ---------p 0 0% notrdy sg 130 ---------p 0 0% notrdy sg 140 ---------p 0 0% down drive set down due to ACS reported state sg 150 --l------r 0 41% ready VOL014

## **Field Descriptions**

#### **ty**

The ty field displays SAM-QFS media type. Device-type identifiers are listed in [Appendix](#page-142-0) A and on the mcf man page.

#### **eq**

The eq displays the user-assigned SAM-QFS equipment ordinal number of the mass storage device.

#### **status**

The status field displays a ten-character string in which each character position represents the value of a different removable-media device attribute. Character positions are numbered starting from the left, position 1, and ending at the right, position 10. The following table defines the possible state codes for each position in the status string.

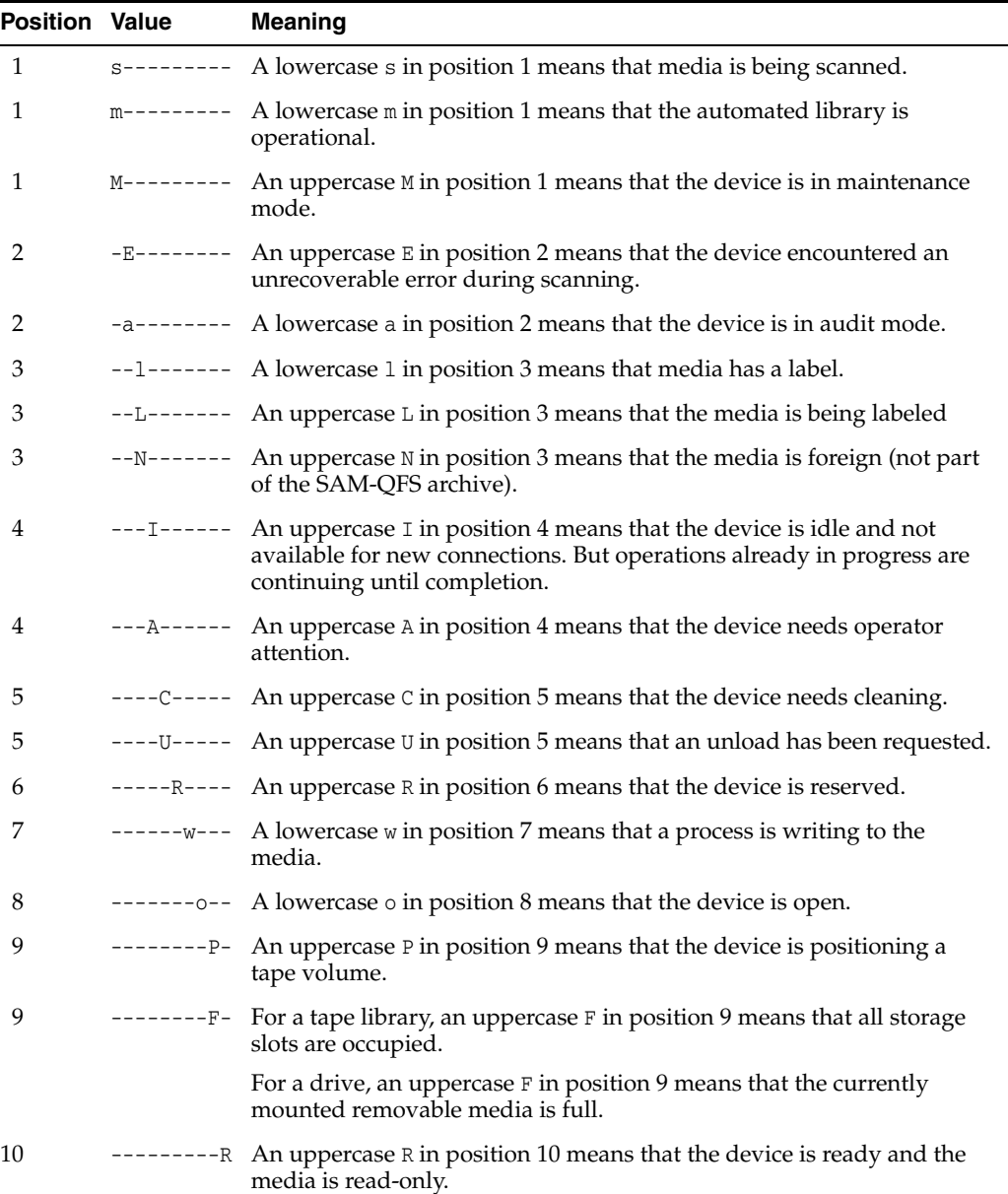

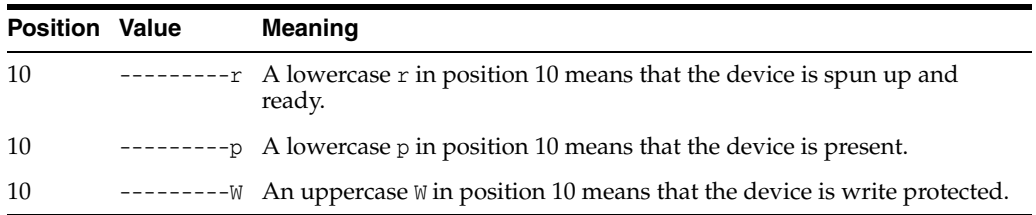

#### **act**

The status field displays the activity count.

#### **use**

The use field displays the percentage of cartridge space used.

#### **state**

The state field displays the current operating state of the device. Valid device states include:

- on means that the device is available.
- ro means that the device is available read-only.
- off means that the device is not available.
- down means that the device is available for maintenance only.
- idle means that the device is completing operations that are already in progress but is not accepting new connections.
- noalloc means that no more storage can be allocated on this device. An administrator has run the noalloc *eq* command, where *eq* is the equipment ordinal number of the device. The noalloc state persists until an administrator issues an alloc *eq* command.

#### **vsn**

The vsn field displays the volume serial number assigned to a media volume, the keyword nolabel if a volume is not labeled, or a blank if a volume is not loaded or if the device is off.

# **thresh (Set High and Low Watermarks)**

When issued with the SAM-QFS equipment ordinal number of a disk family-set device and two percentages, the thresh (*threshold*) command defines the *high* and *low water marks* for the corresponding file system.

The high water mark is the percentage disk utilization where the SAM-QFS releaser process starts to delete archived (backed-up) files from disk in order to make space for new files. The low-water mark is the percentage of disk utilization where the SAM-QFS releaser has freed enough space for new files and stops deleting archived files from the disk. When properly configured, these two parameters insure that the largest possible number of files are kept available on disk while maintaining sufficient space for new and enlarged files, thus minimizing excessive staging activity and maximizing performance and capacity.

For each watermark, specify an integer value in the range [0-100]. A highs of 80% and a low of 70% is a typical setting.

### **Command Synopsis**

:thresh *family-set-equipment-number high% low%*

#### **Examples**

The following example sets the high and low water marks to 80% and 70% percent for the sam1 file system on family set device 100:

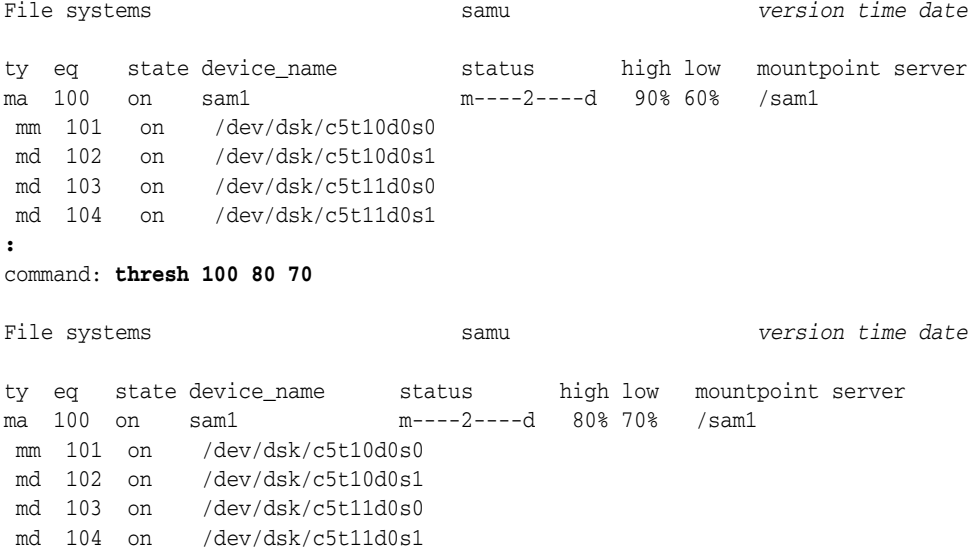

# **trace (Enable File System Tracing)**

When issued with the SAM-QFS equipment ordinal number of a disk family-set device, the trace command enables tracing for the corresponding file system.

The default is trace (enabled).

For more information about file system tracing, see notrace [\(Disable File System](#page-92-0)  [Tracing\)](#page-92-0) and the defaults.conf man page.

#### **Command Synopsis**

:trace *family-set-equipment-number*

#### **Examples**

The following example enables tracing for the file system on family set device 100: File systems samu *version time date*

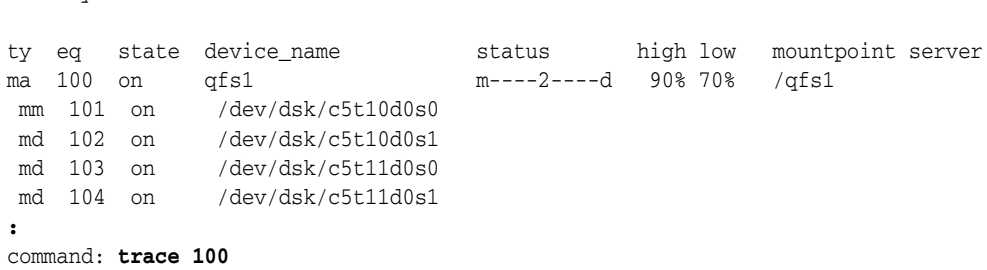

# **u (Display Staging Queue Screen)**

The u command opens the Staging queue screen. The screen lists all files in the staging queue.

When issued without a parameter, the u command displays the staging queue for all media. When the command is issued with a SAM-QFS media-type identifier, the command displays the staging queue for the specified media type only. Media-type identifiers are listed in [Appendix](#page-142-0) A and on the mcf man page.

### **Command Synopsis**

```
u
:u mediatype
```
### **Controls**

You can use the following control keys on this screen:

**Ctrl-B (^b)** Move back one page.

**Ctrl-F (^f)** Move forward one page.

**Ctrl-D (^d)** Move down the page.

**Ctrl-U (^u)** Move up the page.

**Ctrl-K (^k)** Display the path on the second line of each entry

### **Examples**

The following example shows the staging queue display.

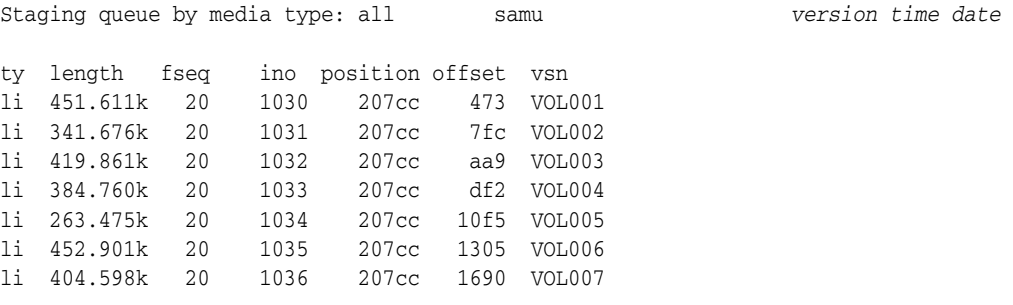

### **Field Descriptions**

**ty**

The ty field displays the SAM-QFS device type. Media-type identifiers are listed in [Appendix](#page-142-0) A and on the mcf man page.

#### **length**

The length field displays the length of the file in kilobytes.

#### **fseq**

The fseq field displays the file system's user-assigned equipment ordinal number

#### **ino**

The ino field displays the inode number of the file that is being staged.

#### **position**

The position field displays the location of the archive file on the specified media volume.

#### **offset**

The offset field displays the position of the file that is being staged relative to the start of the archive file.

#### **vsn**

The vsn field displays the volume serial number assigned to the media volume, the keyword nolabel if the volume is not labeled, or a blank if a volume is not loaded or if the volume is loaded into a device that is off.

### **unavail (Make a Device Unavailable to SAM-QFS)**

The unavail command keeps SAM-QFS from using the device specified by a given SAM-QFS equipment ordinal number.

The command is useful when you want to reserve a drive for other uses, such as loading media for file-system restores during disaster recovery.

#### **Command Synopsis**

:unavail *equipment-number*

### **Examples**

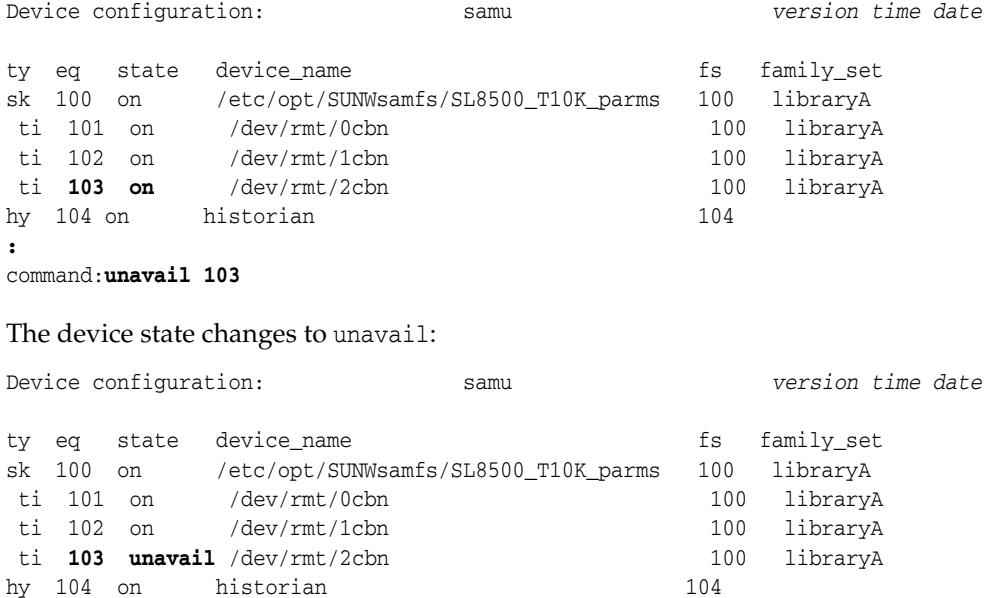

# **unload (Unload a Drive)**

The unload command unloads media mounted on the device specified by a SAM-QFS equipment ordinal number. If the device has magazines, the command unloads the mounted cartridge and ejects the magazine. See load [\(Load a Cartridge into a Drive\).](#page-77-0)

### **Command Synopsis**

:unload *equipment-number*

## **Examples**

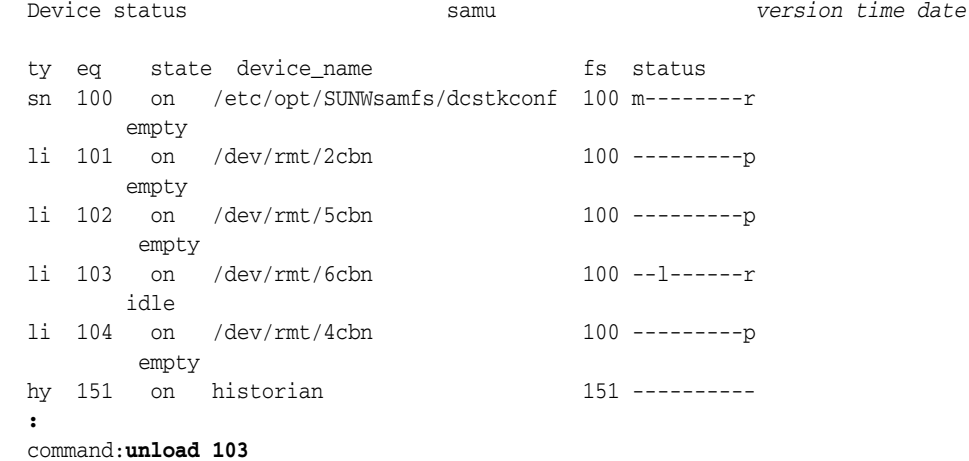

# **v (Display Robot VSN Catalog Screen)**

The v command opens the Robot VSN catalog screen. The screen lists catalog information for all media volumes stored in a given automated library.

When issued without a parameter, the v command displays the catalogs for all libraries. When the command is issued with a user-assigned SAM-QFS equipment ordinal number, the command displays the volume catalog for the specified device only.

### **Command Synopsis**

```
v
:v equipment-number
:v historian
```
### **Controls**

**Ctrl-B (^b)** Move back one page.

**Ctrl-F (^f)** Move forward one page.

**Ctrl-D (^d)** Move down to the next catalog.

#### **Ctrl-U (^u)**

Move up to the previous catalog.

#### **Ctrl-I (^i)**

Display detailed information, two lines per entry. Press **Ctrl-I** once to display times and barcodes. Press Ctrl-I a second time to display volume reservations on the second line.

#### **1**

Sort entries by library slot.

#### **2**

Sort entries by count.

**3**

Sort entries by percent used.

#### **4**

Sort entries by Volume Serial Number (VSN).

#### **5**

Sort entries by access time.

#### **6**

Sort entries by barcode.

#### **7**

Sort entries by label time.

#### **Ctrl-K (^k)**

Toggle between the sorting methods enumerated above.

#### **/**

Search for a specified Volume Serial Number (VSN) and, if found, display the corresponding record at the top of the list.

#### **%**

Search for a specified barcode and, if found, display the corresponding record at the top of the list.

#### **\$**

Search for a specified slot number and, if found, display the corresponding record at the top of the list.

### **Examples**

The following example shows the automated library catalog display sorted by slot:

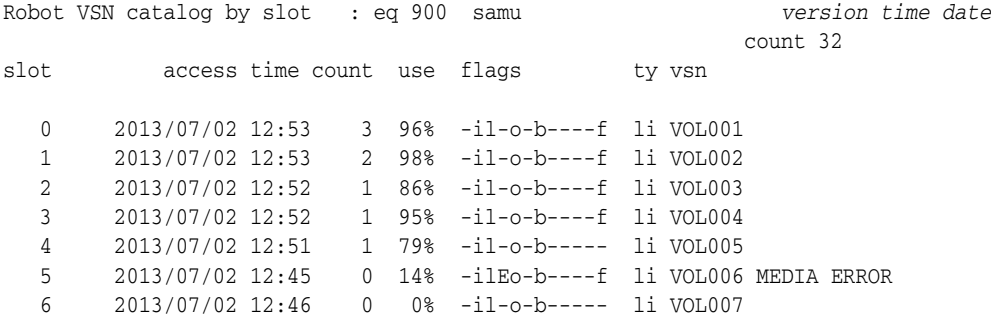

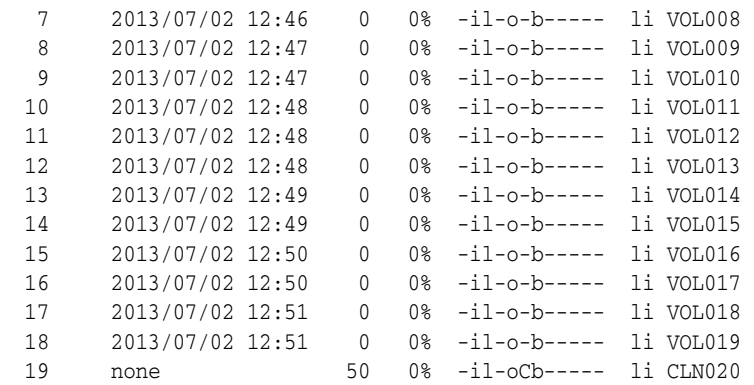

The next example shows the same screen sorted by the percentage of each volume that has been used:

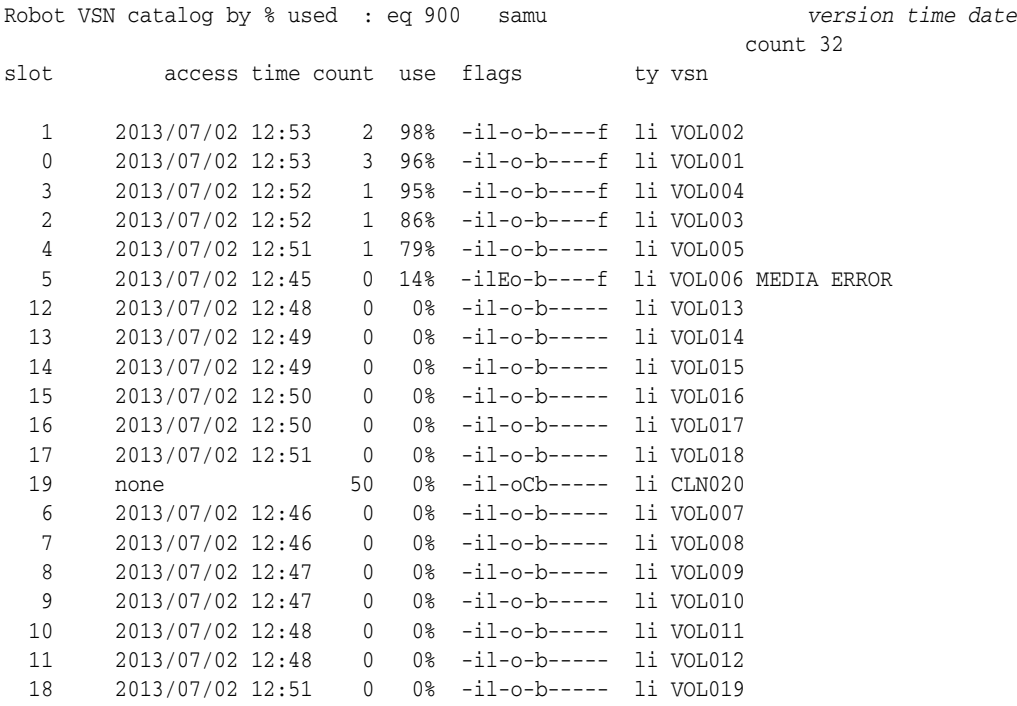

### **Field Descriptions**

#### **ty**

The ty field displays SAM-QFS media type. Device-type identifiers are listed in [Appendix](#page-142-0) A and on the mcf man page.

#### **eq**

The eq displays the user-assigned SAM-QFS equipment ordinal number of the mass storage device.

#### **count**

The count field displays the number of accesses to this volume since the last audit operation.

#### **slot**

The slot field displays the slot number that identifies a storage cell in a robotic library.

#### **access time**

The access time field displays the date and time when the volume was last accessed.

#### **use**

The use field displays the percentage of cartridge space used.

#### **flags**

The **flags** field displays a twelve-character string in which each character position represents an attribute of the catalog entry. Character positions are numbered starting from the left, position 1, and ending at the right, position 12. In some cases, more than one flag can occur in a field, and one flag overrides the other.

The following table defines the possible flag codes for each position in the string:

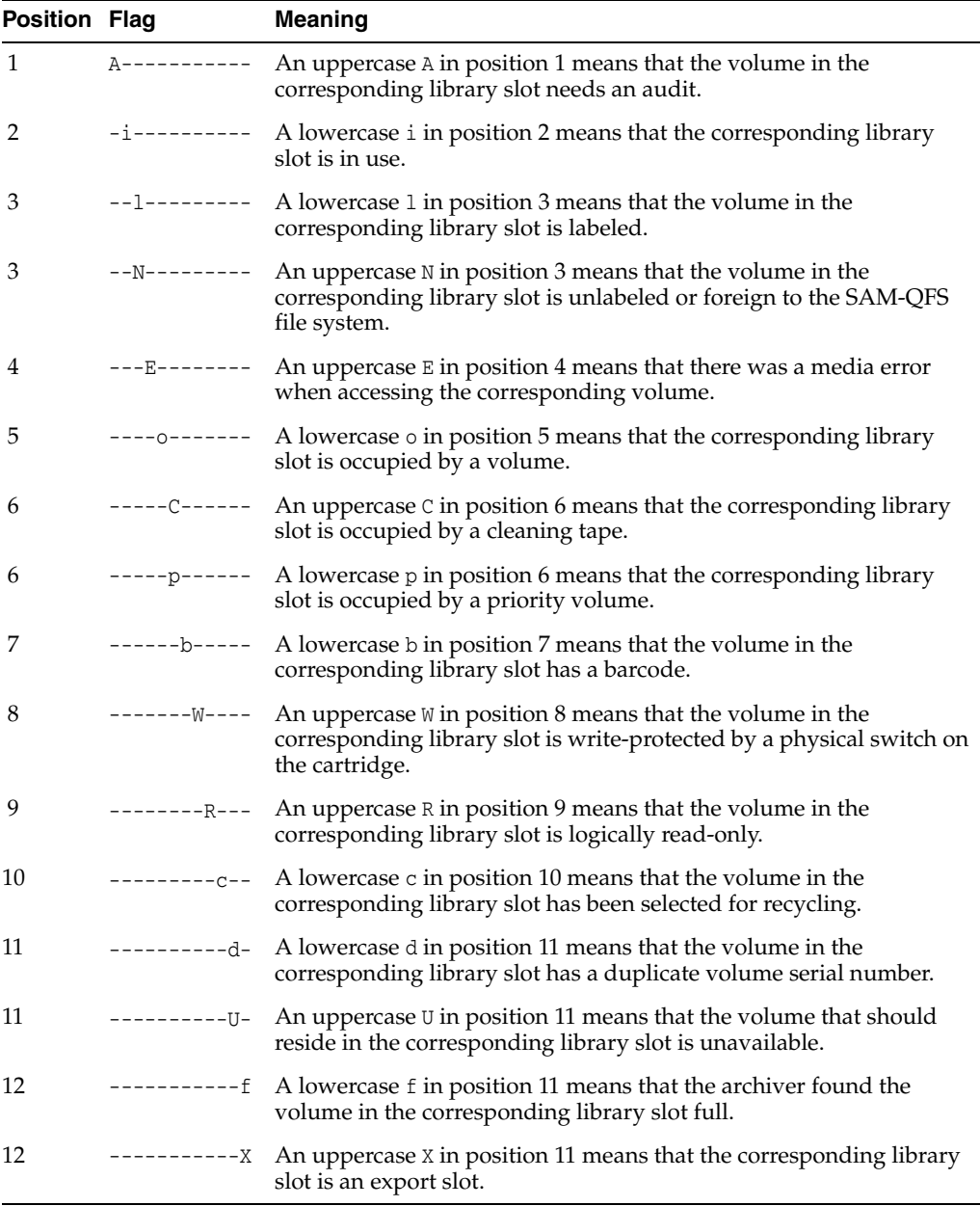

#### **vsn**

The vsn field displays the volume serial number assigned to the media, the keyword nolabel if the volume is not labeled, or a blank if a volume is not loaded or if the device is off.

#### **LVTime**

The LVTime field displays the date and time when the entire tape was last verified.

#### **LVPos**

The LVPos field displays the position where the last verification was canceled.

# **w (Display the Pending Stage Queue Screen)**

The w command opens the Pending stage queue screen. The screen displays requests for files that are not currently available on disk and must be staged from removable media volumes that are not currently loaded.

When issued without a parameter, the w command displays queued stage requests for all media types. When the command is issued with a SAM-QFS media-type identifier, the command displays the pending stage requests for the specified media type only. Media-type identifiers are listed in [Appendix](#page-142-0) A and on the mcf man page.

#### **Command Synopsis**

```
w
:w mediatype
```
#### **Controls**

You can use the following control keys on this screen:

**Ctrl-B (^b)** Move back one page.

**Ctrl-F (^f)** Move forward one page.

**Ctrl-D (^d)** Move down the page.

**Ctrl-U (^u)** Move up the page.

**Ctrl-K (^k)** Display the path on the second line of each entry

#### **Examples**

The following example shows the pending stage queue screen for all media types. Thirteen requested files reside on one volume that is waiting to load:

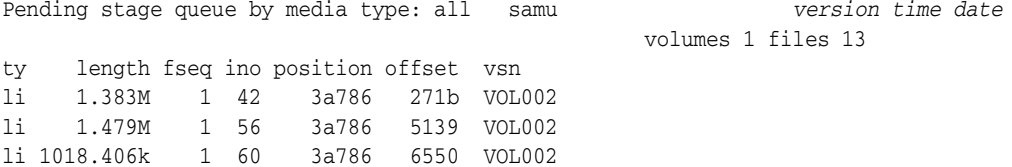

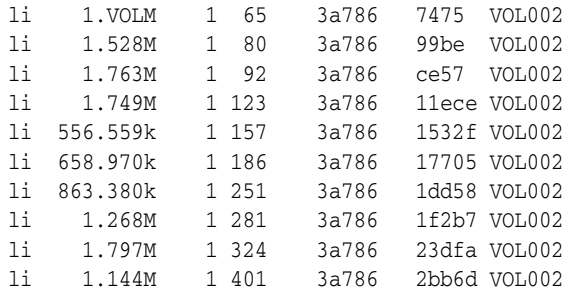

### **Field Descriptions**

#### **ty**

The ty field displays the SAM-QFS device type. Media-type identifiers are listed in [Appendix](#page-142-0) A and on the mcf man page.

#### **length**

The length field displays the length of the file in kilobytes.

#### **fseq**

The fseq field displays the file system's user-assigned equipment ordinal number

#### **ino**

The ino field displays the inode number of the requested data file.

#### **position**

The position field displays the location on the media where the required archive file starts.

#### **offset**

The offset field displays the starting location of the requested data file relative to the archive file position.

#### **vsn**

The vsn field displays the volume serial number assigned to the media, the keyword nolabel if the volume is not labeled, or a blank if a volume is not loaded or if the device is off.

# **wr\_throttle (Set the Maximum Size of Outstanding Writes)**

The wr\_throttle command limits the amount of data that any one file can keep in memory before writing to the SAM-QFS disk family-set device specified by a supplied equipment ordinal number. Throttling keeps outstanding writes from consuming excessive memory.

The default data amount is 5% of the system memory, expressed in kilobytes.

:wr\_throttle *eq value*

For eq, specify the user-assigned SAM-QFS equipment number for a file system.

For value, specify an integer number of kilobytes. If value=0, there is no limit.

### **Command Synopsis**

:wr\_throttle *family-set-equipment-number number\_kilobytes*

### **Examples**

The following example sets the wr\_throttle value for family set device 100 to 838656 kilobytes (819 megabytes), which is 5% of the 16 gigabytes of memory available on the host system:

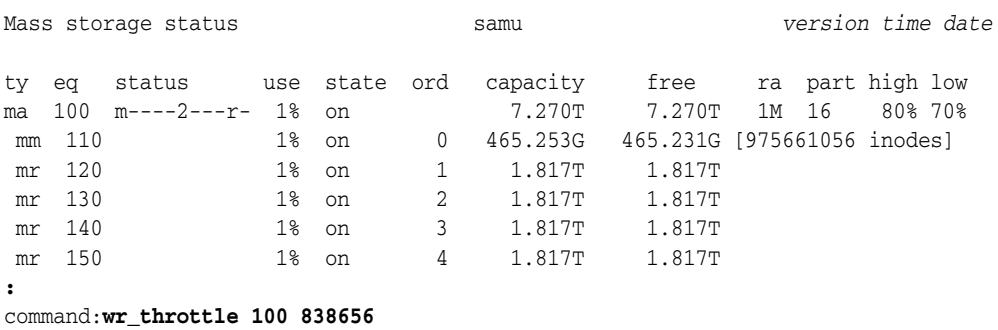

# **writebehind (Set the Write-Behind Parameter)**

When issued with the SAM-QFS equipment ordinal number of a disk family-set device, the writebehind command specifies the maximum number of bytes that the device should cache in memory before writing data to disk. When correctly configured, write-behind improves file-system performance by writing information in larger, contiguous blocks.

Specify a write-behind value in the range [1-8192] kilobytes. The default is 512 kilobytes.

You can also set a writebehind directive in the samfs.cmd file. See the samfs.cmd man page for details.

#### **Command Synopsis**

:writebehind *family-set-equipment-number number\_kilobytes*

#### **Examples**

The following example sets the write-behind value for family set device 100 to 1024 kilobytes (1 megabyte):

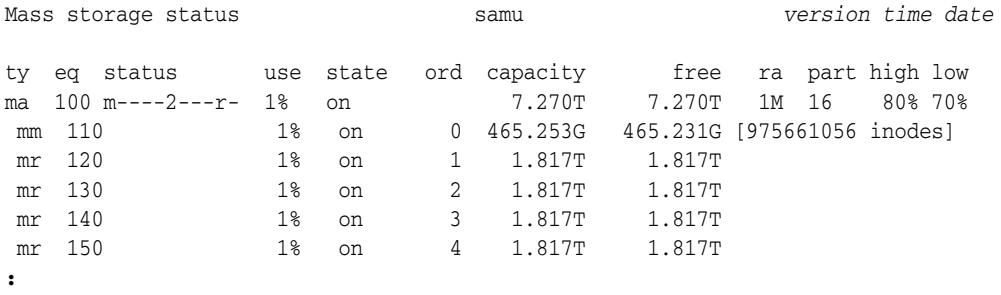

command:**writebehind 100 1024**

### **wrlease (Set the Write Lease Time for a Shared File System)**

Before writing data to a shared file, a host must request and obtain an *write lease* that grants it exclusive access to the file. The wrlease command defines the number of seconds during which this lease remains valid on the specified device. If the specified time runs out before the write operation is complete, the host must reacquire the lease before proceeding.

The specified number of seconds must fall in the range [15-600]. The default is 30 seconds.

For related information, see aplease [\(Set Append Lease Expiration Time for a Shared](#page-34-0)  [File System\),](#page-34-0) rdlease [\(Set the Read Lease Time for a Shared File System\),](#page-102-0) and lease\_timeo [\(Set the Unused Lease Timeout for a Shared File System\).](#page-76-0)

### **Command Synopsis**

:wrlease *family-set-equipment-number interval\_in\_seconds*

### **Examples**

The following example sets the write lease time to 2 minutes (120 seconds) on family set device 800:

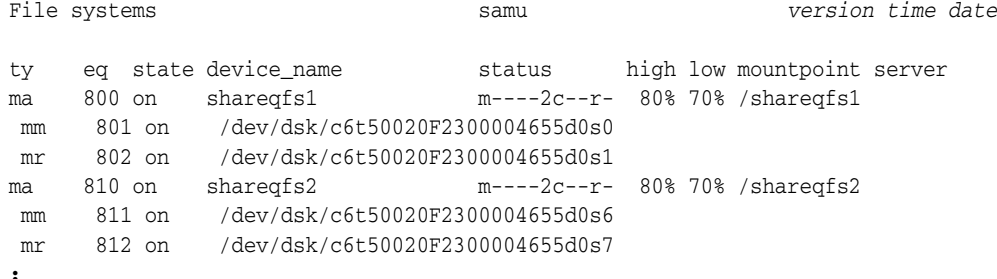

command:**wrlease 800 120**

# **Service and Support Commands**

This section lists detailed summaries of samu service and support commands in alphabetical order.

# **:C (Display the Contents of Shared Memory at a Specified Address)**

The C command displays the contents of a specified shared memory address. The screen supplies debugging information that may be needed by Oracle service and support staff.

The command is always issued with a parameter, the specified memory address in hexadecimal notation.

### **Command Synopsis**

:C *0xADDRESS*

### **Examples**

The following example shows part of the memory screen output:

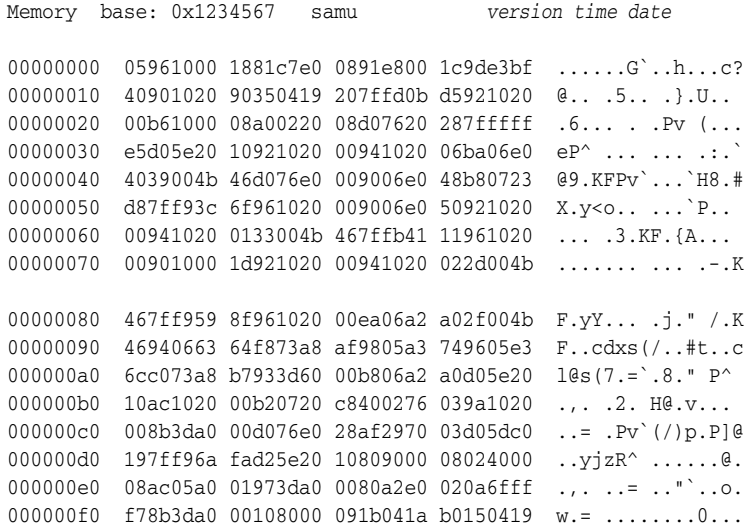

# **D (Display Disk Volume Dictionary Screen)**

The D command displays the Disk volume dictionary screen. The screen supplies internal debugging information.

### **Command Synopsis**

D :D

### **Controls**

You can use the following control keys on this screen:

**Ctrl-I (^j)**

Use detailed, two-line display format.

**Ctrl-J (^j)**

Toggle between binary and decimal units of size.

### **Examples**

The following example shows the device configuration screen.

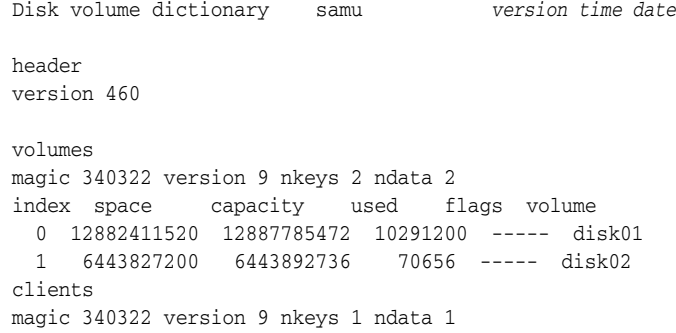

### **Flags**

Disk volume flags are five-character strings in which each character position represents an attribute of the disk volume. Character positions are numbered starting from the left, position 1, and ending at the right, position 5.

To set or clear a disk volume dictionary flag, use the [diskvols \(Set/Clear Flags on Disk](#page-53-0)  [Volumes Used for Archiving\)](#page-53-0) operator command.

The following table defines the possible flag codes for each position in the string:

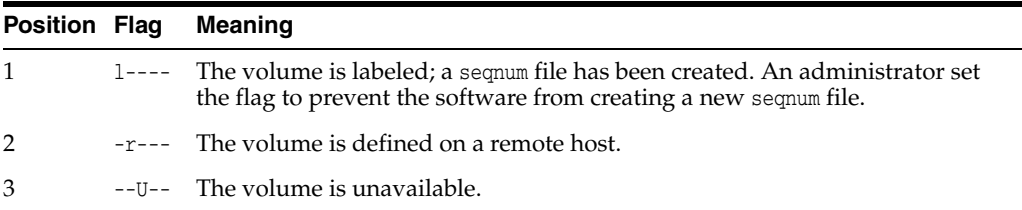

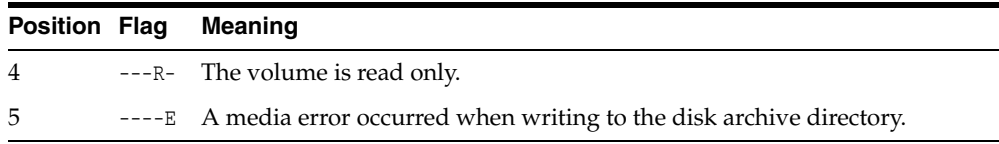

# **F (Display Optical Disk Label Screen)**

The Optical disk label screen displays the label on an optical disc. Oracle support staff may request that you run this command in support of debugging.

# **I (Display Inode Information)**

The I command displays the Inode screen for a given mount point. Oracle support staff may request that you run this command in support of debugging.

When issued without a parameter, the  $I$  command displays all inodes for the current file-system mount point, starting with Inode 0x1 (1). If a mount point directory is not currently specified, you are prompted for one.

When the command is issued with a decimal or hexadecimal inode number, the command displays the specified inode.

### **Command Synopsis**

I :I :I *inode-number* :I *0xinode-number*

### **Controls**

You can use the following control keys on this screen:

#### **Ctrl-B (^b)**

Move back one inode.

#### **Ctrl-F (^f)**

Move forward one inode.

#### **Ctrl-K (^k)**

Step through the following display formats:

- archive
- raw
- rawincore
- file, Extents (4k displayed as 1k)
- file, Extents (raw)

### **Example**

The following example shows an abbreviated inode screen for Inode 0x1 (1) in file, Extents (4k displayed as 1k) format:

```
Inode 0x1 (1) format: file samu version time date
  incore: y
00008100 mode -r-------- 409cdf57 access_time
00000001 ino (1) 1d32ea20
00000001 gen (1) 4096b499 modify_time
00000002 parent.ino (2) 02588660
00000002 parent.gen (2) 4096b499 change_time
00000000 size_u 02588660
000c0000 size_l (786432) 4096b443 creation_time
01000000 rm:media/flags 409a8a7c attribute_time
00000000 rm:file_offset 409c0ce6 residence_time
00000000 rm:mau 00000000 unit/cs/arch/flg
00000000 rm:position 00000000 ar_flags ...
```
# **J (Display the Shared Memory Segment for the Load-Request Preview Queue)**

The J command displays the Preview shared memory screen displays the shared memory segment for the removable media load-request preview queue. Oracle support staff may request that you run this command in support of debugging.

#### **Command Synopsis**

```
J
:J
:J 0xMemoryAddress
```
### **Controls**

**Ctrl-B (^b)**

Move back one page.

**Ctrl-F (^f)**

Move forward one page.

#### **Ctrl-D (^d)**

Move down the page.

**Ctrl-U (^u)**

Move up the page.

### **Sample Display**

The following example shows the preview shared memory display. This sample output has been truncated.

Preview shared memory size: 155648 samu *version time date*

00000000 00040000 00014d58 00000000 00000000 ......MX........ 00000010 00000000 00000000 73616d66 73202d20 .......samfs -00000020 70726576 69657720 6d656d6f 72792073 preview memory s 00000030 65676d65 6e740000 00026000 00000000 egment......... 00000040 00025fff 00000000 00040000 00014d58 ..\_............ MX

**4-4** StorageTek Storage Archive Manager and StorageTek QFS Software samu User Interface Guide

00000050 00000000 00000000 00000000 00000000 ................ 00000060 0000d9e0 00000064 00000000 000001b8 ..Y.....d.......8 00000070 3f800000 447a0000 0000d820 00000008 ?...Dz....X ....

# **K (Display Kernel Statistics)**

The K command displays the Kernel statistics screen. It shows various statistics for the SAM-QFS kernel module. The screen supplies debugging information that may be needed by Oracle service and support staff.

### **Command Synopsis**

K :K

### **Controls**

#### **Ctrl-B (^b)**

Move back one page.

**Ctrl-F (^f)**

Move forward one page.

### **Examples**

The following example shows the kernel statistics display.

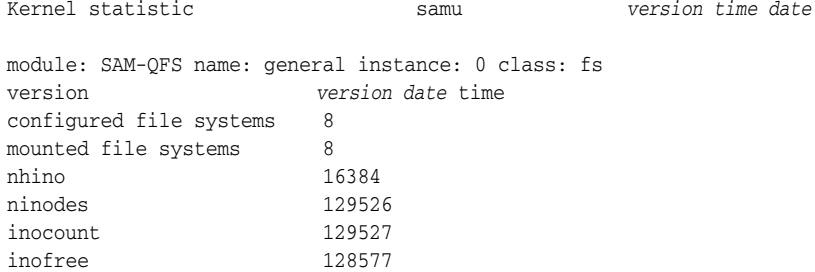

# **L (Display Shared Memory Tables and System Defaults)**

The **L** command displays the Shared memory tables screen. It shows shared memory-table attributes and system defaults that are kept in shared memory. The screen supplies debugging information that may be needed by Oracle service and support staff.

### **Command Synopsis**

L :L

### **Controls**

None.

# **Examples**

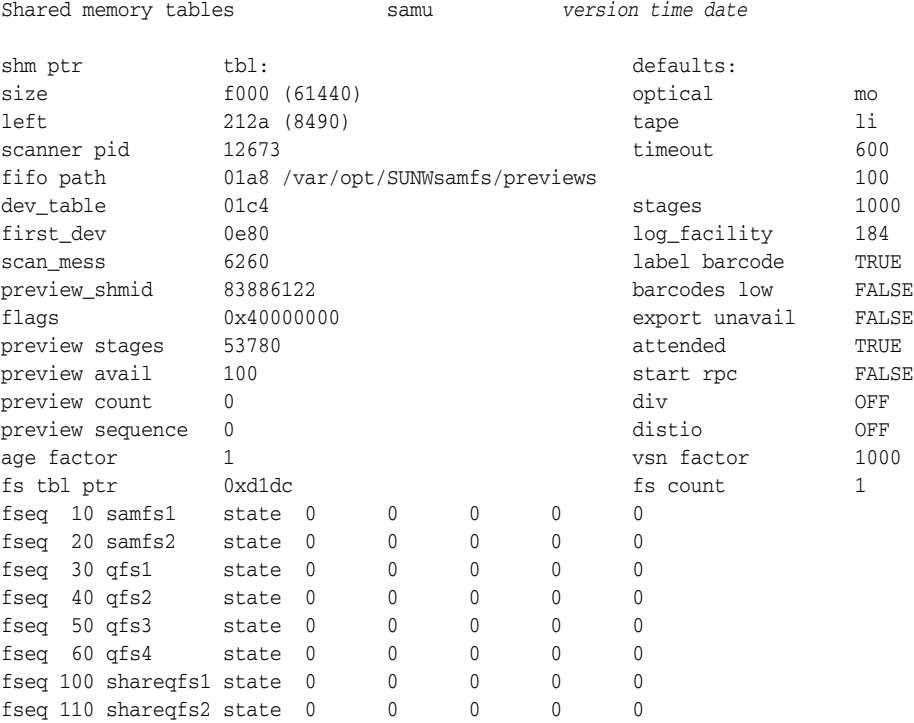

# **M (Display Raw Shared Memory)**

The M command displays the Shared memory screen. The screen shows the raw shared memory segment at the current address or a specified address. Oracle support staff may request that you run this command in support of debugging.

## **Command Synopsis**

 $\mathbb M$ :M :M *0xMemoryAddress*

# **Controls**

**Ctrl-B (^b)** Move back one page.

**Ctrl-F (^f)** Move forward one page.

#### **Ctrl-D (^d)**

Move down the page.

**Ctrl-U (^u)**

Move up the page.

## **Examples**

The following example shows an abbreviated shared memory display.

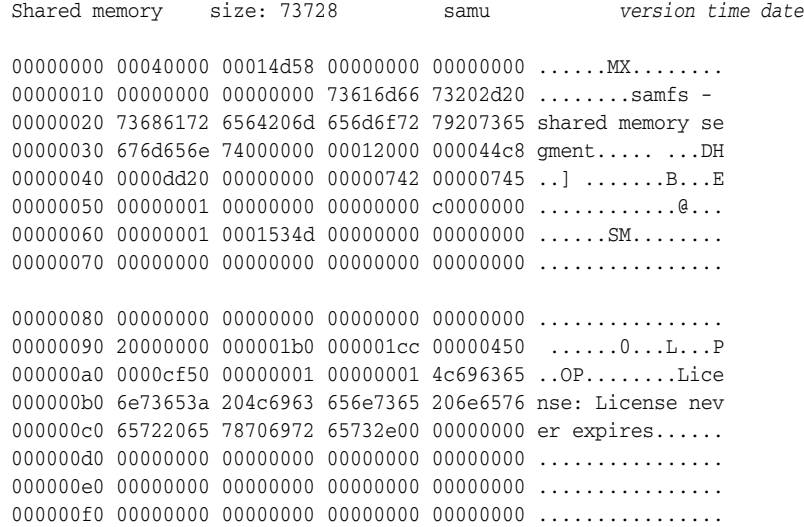

# **N (Display File System Parameters)**

The N command displays the File system parameters screen. The screen shows mount-point parameters, the superblock version, and other file system information. Oracle support staff may request that you run this command in support of debugging.

### **Command Synopsis**

N :N

### **Controls**

#### **Ctrl-B (^b)**

Move back one stage request.

#### **Ctrl-F (^f)**

Move forward one stage request.

#### **Ctrl-D (^d)**

Move down one in the status queue.

**Ctrl-U (^u)**

Move up one in the status queue.

**Ctrl-I (^i)**

Display detailed status interpretations

### **Example**

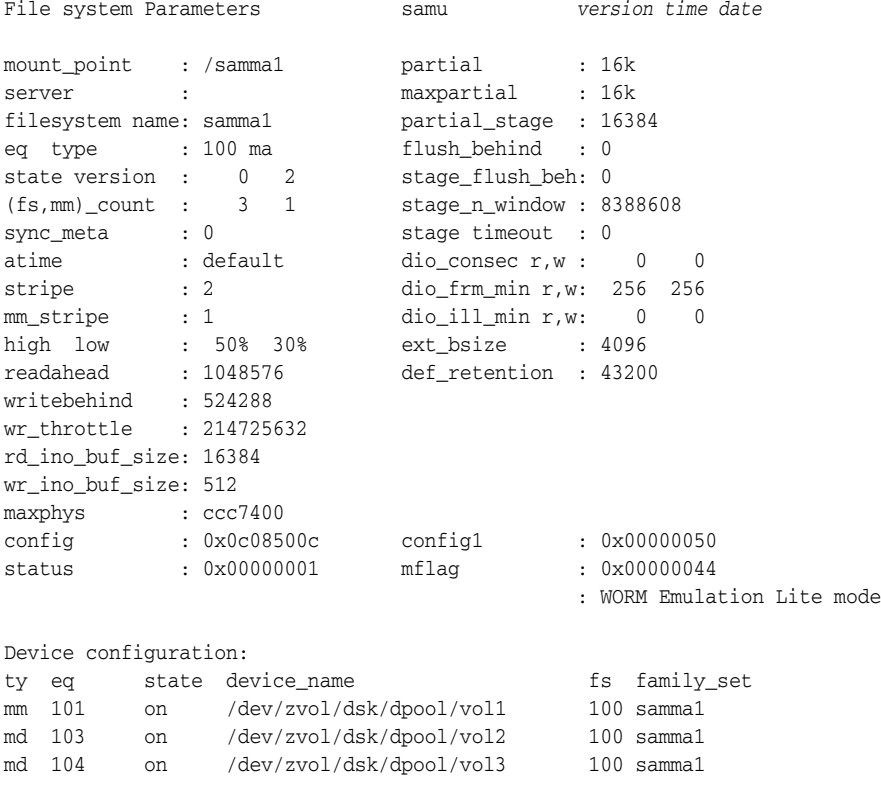

# **P (Display Active Services)**

The P command displays the Active Services screen lists the services registered with the SAM-QFS single port multiplexer. Oracle support staff may request that you run this command in support of debugging.

### **Command Synopsis**

P :P

# **Controls**

**Ctrl-B (^b)**

Move back one page.

#### **Ctrl-F (^f)**

Move forward one page.

### **Examples**

The following example shows the active services display.

```
Active Services samu version time date
Registered services for host 'server1':
  sharedfs.qfs2
  sharedfs.qfs1
  2 services registered.
```
# **R (Display SAM-Remote Configuration Information)**

The R command displays the SAM-Remote screen, which shows the status of SAM-Remote configurations. Oracle support staff may request that you run this command in support of debugging.

# **S (Display Raw Sector Data)**

The S command Sector data screen displays raw device data. Oracle support staff may request that you run this command in support of debugging.

When issued without a parameter, the S command displays sector data for the currently open device or prompts you to issue an open command if no device is open. When the command is issued with a user-assigned SAM-QFS equipment ordinal number, the command displays sector data for the specified device.

### **Command Synopsis**

S :S :S *equipment-number*

### **Controls**

#### **Ctrl-B (^b)**

Move back one page.

#### **Ctrl-F (^f)**

Move forward one page.

#### **Ctrl-D (^d)**

Move down the page.

#### **Ctrl-U (^u)**

Move up the page.

#### **Ctrl-K (^k)**

Step through the following display formats:

- raw
- inode
- archive
- label
- sblk

### **Examples**

The following example shows an abbreviated **raw** data view for equipment ordinal **12**:

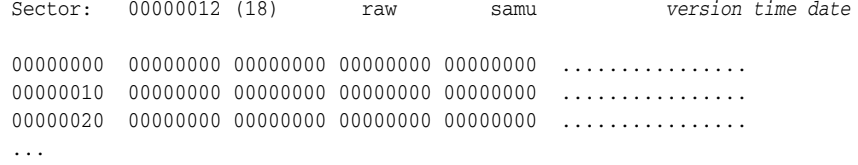

# **T (Display SCSI Sense Data for a Current or Specified Device)**

The T command displays SCSI sense data screen. The screen shows the SCSI status of a current or specified SCSI device. Oracle support staff may request that you run this command in support of debugging.

When issued without a parameter, the T command displays SCSI sense data for the currently open device or returns No sense data available if no device is open.

When the command is issued with a user-assigned  $SAM-QFS$  equipment ordinal number, the command displays SCSI sense data for the specified device, if available, or returns No sense data available.

### **Command Synopsis**

```
T
:T
:T equipment-number
```
### **Controls**

**Ctrl-B (^b)**

Move back one equipment ordinal number.

**Ctrl-F (^f)**

Move forward one equipment ordinal number.

### **Examples**

This example shows some of the sense data returned by a drive with equipment ordinal number 101:

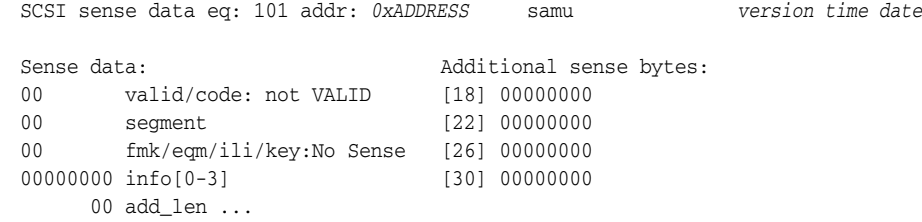

# **U (Display Device Table in Human-Readable Form)**

The U command displays the Device table as a human-readable screen.

When issued without a parameter, the  $U$  command displays the device table for the device with the lowest, user-defined SAM-QFS equipment ordinal number or the most recently specified ordinal number.

When the command is issued with an equipment ordinal number, the command displays the device table for the specified device.

### **Command Synopsis**

U :U :U *equipment-number*

### **Controls**

#### **Ctrl-B (^b)**

Move back one equipment ordinal number.

#### **Ctrl-F (^f)**

Move forward one equipment ordinal number.

## **Examples**

#### The following example shows part of the device table for equipment ordinal **101**, a tape drive:

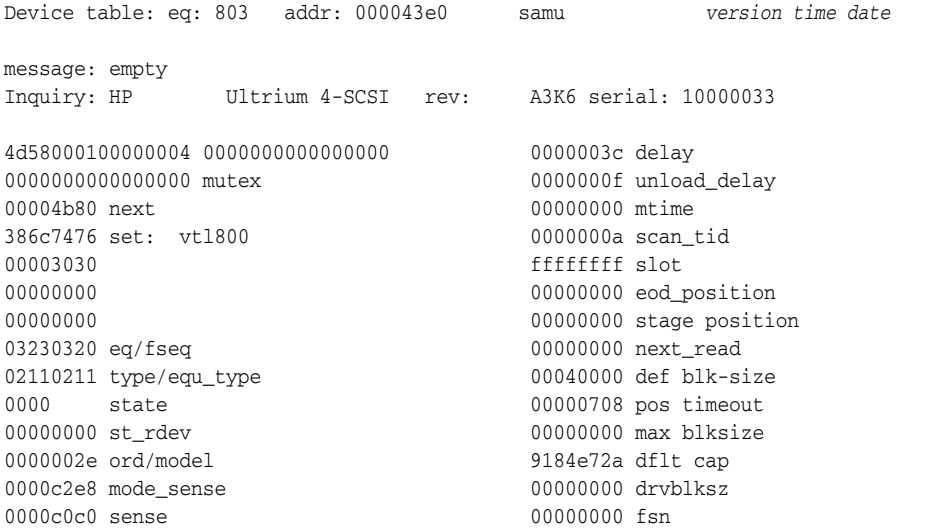

00000000 space ffffffff mask 00000000 capacity 0000 drv indx 00000000 active 00 medium 00000000 open 00004000 sector\_size 00000000 label\_address 00000000 vsn: 00000000 Wed Dec 31 17:00:00 1969 00000000 00000000 00020000 status: ---------p 00000000 samnm: 7665642f name: /dev/rmt/2cbn

# <span id="page-142-0"></span><sup>A</sup>**Glossary of Equipment Types**

The value of the Equipment Type field of the Master Configuration File (mcf) identifies devices and device configurations within the SAM-QFS software using two-character codes. This glossary lists the codes for quick reference when working with the samples or when interpreting an existing mcf (for full details see the mcf(4) man page).

For convenience, the codes are divided into three sections and then listed alphabetically:

- [Recommended Equipment and Media Types](#page-142-1)
- [Other Equipment and Media Types](#page-143-0)

# <span id="page-142-1"></span>**Recommended Equipment and Media Types**

This section describes all of the equipment codes that you normally need: the generic equipment codes (rb, tp, and od) and codes for identifying network-attached library interfaces and the SAM-QFS historian.

The generic equipment codes rb, tp, and od are the preferred equipment type codes for all SCSI-attached libraries, tape drives, and optical disk devices. When you specify a generic equipment type, SAM-QFS can automatically set the correct type based on SCSI vendor codes.

#### **g***XXX*

Where *XXX* is an integer in the range [0-127], a striped group of disk devices that is part of an ma disk-cache family set.

#### **hy**

The SAM-QFS historian, an optional, virtual library that maintains a media catalog, but has no associated hardware. Used for tracking exported media.

#### **ma**

A high-performance QFS file system that maintains file-system metadata on one or more dedicated mm disk devices. File data resides on separate md, mr, or g*XXX* data devices.

#### **md**

A disk device that stores file data for an ma file system or data and metadata for an ms file system. md devices store file data in small, 4-kilobyte Disk Allocation Units (DAUs) and large, 16-, 32-, or 64-kilobyte DAUs. The default DAU is 64-kilobytes.

#### **mm**

A disk device that stores file-system metadata for a high-performance ma file system.

#### **mr**

A disk device that stores file data for an ma file system. mr devices store file data in large, fully adjustable Disk Allocation Units (DAUs) that are multiples of 8 kilobytes in the range 8-65528 kilobytes. The default DAU is 64 kilobytes.

#### **ms**

A SAM-QFS file system that maintains file-system metadata on the same devices that store file data.

#### **od**

Any SCSI-attached optical disk. SAM-QFS sets the appropriate equipment type automatically using the SCSI vendor code.

#### **rb**

Any SCSI-attached tape library. SAM-QFS sets the appropriate equipment type automatically using the SCSI vendor code.

#### **rd**

The SAM-Remote pseudo-device. In the Master Configuration File (mcf), the corresponding Equipment Identifier field has to contain the path to the pseudo-device (such as /dev/samrd/rd2). The corresponding Family Set field has to contain the hostname of the SAM-Remote server.

#### **sc**

A SAM-Remote client system. In the Master Configuration File (mcf), the corresponding Equipment Identifier field has to contain the path the SAM-Remote client-configuration file for the client. The corresponding Family Set field has to contain the family set name of the server. The Additional Parameters field must contain the full path to the client's library catalog file.

#### **sk**

An Oracle StorageTek ACSLS interface to a network-attached library. In the Master Configuration File (mcf), the corresponding Equipment Identifier field has to contain the path to the parameters file for the ACSLS interface. For more information, see the stk(7) man page.

#### **ss**

A SAM-Remote server. In the Master Configuration File (mcf), the corresponding Equipment Identifier field has to contain the path to the SAM-Remote server-configuration file. The corresponding Family Set field has to contain the family set name of the server, which must match the name used in the Family Set field of the mcf on the client.

#### **tp**

Any SCSI-attached tape drive. SAM-QFS sets the appropriate equipment type automatically using the SCSI vendor code.

# <span id="page-143-0"></span>**Other Equipment and Media Types**

The equipment types listed in this section are also supported.

Note that, in most cases, Oracle recommends identifying SCSI-attached libraries, tape drives, and optical disk devices using the generic equipment types rb, tp, and od. The generic equipment types tell SAM-QFS to identify the hardware dynamically, using SCSI vendor IDs. The type codes below are essential when migrating from one media type to another and may sometimes be useful for management purposes. But using
them in a Master Configuration File (mcf), for example, hard-codes a static equipment configuration that may not match the actual hardware.

## **ac**

A Sun 1800, 3500, or L11000 tape library.

## **at**

A Sony AIT-4 or AIT-5 tape drive.

## **cy**

A Cygnet optical disk library.

# **d3**

A StorageTek D3 tape drive.

## **dm**

A Sony DMF library.

## **ds**

A DocuStore or Plasmon optical disk library.

## **dt**

A DAT 4-mm tape drive.

# **e8**

An Exabyte X80 library.

## **fd**

A Fujitsu M8100 128-track tape drive.

## **h4**

An HP SL48 or SL24 library.

#### **hc**

An Hewlett Packard L9-/L20-/L60-series library.

## **i7**

An IBM 3570 tape drive.

## **ic**

An IBM 3570 media changer.

## **il**

An IBM 3584 tape library.

## **li**

An LTO-3 or later tape drive.

## **lt**

A Digital Linear Tape (DLT), Super DLT, or DLT-S4 tape drive.

## **me**

A Metrum library.

## **mf**

An IBM Multi Function optical drive.

# **mo**

A 5.25-in erasable optical drive.

## **o2**

A 12-in WORM drive.

# **ov**

An Overland Data Inc. Neo Series tape library.

# **pd**

A Plasmon D-Series DVD-RAM library.

## **q8**

A Qualstar 42xx, 62xx, or 82xx library.

# **s3**

A StorageTek SL3000 library.

# **s9**

An Oracle StorageTek 97xx series library.

# **se**

A StorageTek 9490 tape drive.

# **sf**

A StorageTek T9940 tape drive.

# **sg**

A StorageTek 9840C or later tape drive.

# **sl**

A Spectra Logic or Qualstar tape library.

## **st**

A StorageTek 3480 tape drive.

# **ti**

A StorageTek T10000 (Titanium) tape drive.

# **vt**

A Metrum VHS (RSP-2150) tape drive.

## **wo**

A 5.25-in optical WORM drive.

# **xt**

An Exabyte (850x) 8-mm tape drive.

# <sup>B</sup>**Product Accessibility Features**

Users with low vision, blindness, color blindness, or other visual impairments can access the StorageTek Storage Archive Manager and StorageTek QFS Software (SAM-QFS) via the commandline interface. This text-based interface is compatible with screen readers, and all functions are controlled using a keyboard.

**B-2** StorageTek Storage Archive Manager and StorageTek QFS Software samu User Interface Guide

# **Glossary**

This glossary focuses on terms specific to SAM-QFS software and file systems. For industry standard definitions, please refer to the dictionary maintained by the Storage Networking Industry Association at http://www.snia.org/education/dictionary/.

#### **addressable storage**

The storage space encompassing online, nearline, offsite, and offline storage that is user-referenced through a SAM-QFS file system.

#### <span id="page-148-0"></span>**admin set ID**

A storage administrator-defined set of users and/or groups that share common characteristics. Admin sets are typically created to administer storage for projects that involve users from several groups and span multiple files and directories.

## **archival media**

The media to which an archive file is written. Archival media includes both removable tape or magneto-optical cartridges and disk file systems configured for archiving.

#### **archival storage**

Data storage space created on archival media.

#### **archive set**

An archive set identifies a group of files to be archived, and the files share common criteria that pertain to the size, ownership, group, or directory location. Archive sets can be defined across any group of file systems.

#### **archiver**

The archive program that automatically controls the copying of files to removable cartridges.

## **associative staging**

Staging a group of related files when any one member of the group is staged. When files inhabit the same directory and are frequently used together, file owners can associate them by setting the SAM-QFS associative-staging file attribute. Then if any files in the group are offline when one of them is accessed by an application, SAM-QFS stages the entire group from archival media to disk cache. This insures that all needed files re available at the same time.

# **audit (full)**

The process of loading cartridges to verify their VSNs. For magneto-optical cartridges, the capacity and space information is determined and entered into the automated library's catalog. See **[volume serial number \(VSN\)](#page-159-0)**.

## <span id="page-149-1"></span>**automated library**

A robotically controlled device designed to automatically load and unload removable media cartridges without operator intervention. An automated library contains one or more drives and a transport mechanism that moves cartridges to and from the storage slots and the drives.

## **backup**

A snapshot of a collection of files for the purpose of preventing inadvertent loss. A backup includes both the file's attributes and associated data.

## **block allocation map**

A bitmap representing each available block of storage on a disk and indicating whether the block is in use or free.

## <span id="page-149-0"></span>**block size**

The size of the smallest addressable data unit on a block device, such as a hard disk or magnetic tape cartridge. On disk devices, this is equivalent to the *sector size*, which is typically 512 bytes.

## <span id="page-149-3"></span>**cartridge**

A container for data-storage media, such as magnetic tape or optical media. Also called a **[volume](#page-158-0)**, *tape*, or *piece of media*. See **[volume serial number \(VSN\)](#page-159-0)**.

## <span id="page-149-2"></span>**catalog**

A record of the removable media volumes in an automated library. There is one catalog for each automated library and, at a site, there is one historian for all automated libraries. Volumes are identified and tracked using a **[volume serial number](#page-159-0)  [\(VSN\)](#page-159-0)**.

## **client-server**

The model of interaction in a distributed system in which a program at one site sends a request to a program at another site and awaits a response. The requesting program is called the client. The program satisfying the response is called the server.

## **connection**

The path between two protocol modules that provides reliable stream delivery service. A TCP connection extends from a TCP module on one machine to a TCP module on the other.

# **data device**

In a file system, a device or group of devices upon which file data is stored.

# **DAU**

See **[disk allocation unit \(DAU\)](#page-150-0)**.

## **device logging**

A configurable feature that provides specific error information for the hardware devices that support a SAM-QFS file system.

## **device scanner**

Software that periodically monitors the presence of all manually mounted removable devices and that detects the presence of mounted cartridges that can be requested by a user or other process.

## **direct access**

A file attribute (stage never) designating that a nearline file can be accessed directly from the archive media and need not be retrieved to disk cache.

## **direct attached library**

An automated library connected directly to a server using a SCSI interface. A SCSI-attached library is controlled directly by the SAM-QFS software.

#### **direct I/O**

An attribute used for large block-aligned sequential I/O. The setfa command's -D option is the direct I/O option. It sets the direct I/O attribute for a file or directory. If applied to a directory, the direct I/O attribute is inherited.

#### **directory**

A file data structure that points to other files and directories within the file system.

## <span id="page-150-0"></span>**disk allocation unit (DAU)**

In SAM-QFS file systems, the minimum amount of contiguous space that each I/O operation consumes, regardless of the amount of data written. The disk allocation unit thus determines minimum number of I/O operations needed when transferring a file of a given size. It should be a multiple of the **[block size](#page-149-0)** of the disk device.

Disk allocation unit vary depending upon the SAM-QFS device type selected and user requirements. The md device type uses dual-allocation units: the DAU is 4 kilobytes for the first eight writes to a file and then a user-specified 16, 32, or 64 kilobytes for any subsequent writes, so that small files are written in suitably small blocks, while larger files are written in larger blocks. The mr and **[striped group](#page-157-1)** device types use a DAU that is adjustable in increments of 8 within the range [8-65528] kilobytes. Files are thus written in large, uniform blocks that can closely approximate the size of the large, uniformly sized files.

#### **disk buffer**

In a SAM-Remote configuration, the buffer on the server system that is used for archiving data from the client to the server.

#### **disk cache**

The disk-resident portion of the file system software, used to create and manage data files between online disk cache and archive media. Individual disk partitions or an entire disk can be used as disk cache.

#### **disk space threshold**

The maximum or minimum level of disk cache utilization, as defined by an administrator. The releaser controls disk cache utilization based on these predefined disk space thresholds.

## <span id="page-150-1"></span>**disk striping**

The process of recording a file across several disks, thereby improving access performance and increasing overall storage capacity. See also **[striping](#page-157-0)**.

A mechanism for transferring data to and from a removable media volume.

## **Ethernet**

A packet-switched local-area network technology.

#### **extent array**

The array within a file's inode that defines the disk location of each data block assigned to the file.

#### **family device set**

See **[family set](#page-151-0)**.

#### <span id="page-151-0"></span>**family set**

A storage device that is represented by a group of independent physical devices, such as a collection of disks or the drives within an automated library. See also **[storage](#page-157-2)  [family set](#page-157-2)**.

#### **FDDI**

Fiber-distributed data interface, a standard for data transmission in a local area network that can extend in range up to 200 km (124 miles). The FDDI protocol is based on the token ring protocol.

## **Fibre Channel**

The ANSI standard that specifies high-speed serial communication between devices. Fibre Channel is used as one of the bus architectures in SCSI-3.

#### **file system**

A hierarchical collection of files and directories.

## **file-system-specific directives**

Archiver and releaser directives that follow global directives in the archiver.cmd file, are specific to a particular file system, and begin with fs =. File-system-specific directives apply until the next **fs =** directive line or the end of file is encountered. If multiple directives affect a file system, the file-system-specific directives override the global directives.

#### <span id="page-151-2"></span>**ftp**

File Transfer Protocol, a network protocol for transferring files between two hosts. For a more secure alternative, see **[sftp](#page-157-3)**.

#### **global directives**

Archiver and releaser directives that apply to all file systems and that appear before the first **fs=** line.

## <span id="page-151-3"></span>**grace period**

In a **[quota](#page-155-0)**, the amount of time that the file system allows the total size of files belonging to specified user, group, and/or **[admin set ID](#page-148-0)**s to exceed the **[soft limit](#page-157-4)** specified in the quota.

#### <span id="page-151-1"></span>**hard limit**

In a **[quota](#page-155-0)**, the absolute maximum quantity of storage resources that specified user, group, and/or **[admin set ID](#page-148-0)**s can consume. See **[soft limit](#page-157-4)**.

## <span id="page-152-0"></span>**high-water mark**

- **1.** In an archiving file system, the percentage disk-cache utilization at which SAM-QFS file systems start the releaser process, deleting previously archived files from disk. A properly configured high-water mark insures that the file system always has enough space available for new and newly staged files. For more information, see the sam-releaser and mount\_samfs man pages. Compare **[low-water mark](#page-153-0)**.
- **2.** In a removable media library that is part of an archiving file system, the percentage media-cache utilization that starts the recycler process. Recycling empties partially full volumes of current data so that they can replaced by new media or relabeled.

## **historian**

The SAM-QFS historian is a catalog of volumes that have been exported from automated media libraries that are defined in the /etc/opt/SUNWsamfs/mcf file. By default, it is located on the SAM-QFS file-system host at /var/opt/SUNWsamfs/catalog/historian. For details, see the SAM-QFS historian man page.

## **hosts file**

The hosts file contains a list of all of the hosts in a shared file system. If you are initializing a file system as a SAM-QFS shared file system, the hosts file, /etc/opt/SUNWsamfs/hosts.fs-name, must be created before the file system is created. The sammkfs command uses the hosts file when it creates the file system. You can use the samsharefs command to replace or update the contents of the hosts file at a later date.

## **indirect block**

A disk block that contains a list of storage blocks. File systems have up to three levels of indirect blocks. A first-level indirect block contains a list of blocks used for data storage. A second-level indirect block contains a list of first-level indirect blocks. A third-level indirect block contains a list of second-level indirect blocks.

## **inode**

Index node. A data structure used by the file system to describe a file. An inode describes all the attributes associated with a file other than the name. The attributes include ownership, access, permission, size, and the file location on the disk system.

## **inode file**

A special file (.inodes) on the file system that contains the inode structures for all files resident in the file system. Inodes are 512 bytes long. The inode file is a metadata file, which is separated from file data in the file system.

## **kernel**

The program that provides basic operating system facilities. The UNIX kernel creates and manages processes, provides functions to access the file system, provides general security, and supplies communication facilities.

## **LAN**

Local area network.

#### **lease**

A function that grants a client host permission to perform an operation on a file for a specified period of time. The metadata server issues leases to each client host. The leases are renewed as necessary to permit continued file operations.

## **library**

See **[automated library](#page-149-1)**.

## **library catalog**

See **[catalog](#page-149-2)**.

## **local file system**

A file system that is installed on one node of a Solaris Cluster system and is not made highly available to another node. Also, a file system that is installed on a server.

#### <span id="page-153-0"></span>**low-water mark**

In an archiving file system, the percentage disk-cache utilization at which SAM-QFS file systems stops the releaser process and stops deleting previously archived files from disk. A properly configured low-water mark insures that the file system retains as many file in cache as possible, for best performance, while making space available for new and newly staged files. For more information, see the sam-releaser and mount\_samfs man pages. Compare **[high-water mark](#page-152-0)**.

## **LUN**

Logical unit number.

#### **mcf**

Master Configuration File. The file that is read at initialization time that defines the relationships between the devices (the topology) in a file system environment.

#### **media**

Tape or optical disk cartridges.

#### **media recycling**

The process of recycling or reusing archive media with few active files.

#### **metadata**

Data about data. Metadata is the index information used to locate the exact data position of a file on a disk. It consists of information about files, directories, access control lists, symbolic links, removable media, segmented files, and the indexes of segmented files.

#### **metadata device**

A device (for example, a solid-state disk or mirrored device) upon which file system metadata is stored. Having file data and metadata on separate devices can increase performance. In the mcf file, a metadata device is declared as an mm device within an ma file system.

#### **mirror writing**

The process of maintaining two copies of a file on disjointed sets of disks to prevent loss from a single disk failure.

## <span id="page-154-0"></span>**mount point**

The directory on which a file system is mounted.

#### **multireader file system**

A single-writer, multireader capability that enables you to specify a file system that can be mounted on multiple hosts. Multiple hosts can read the file system, but only one host can write to the file system. Multiple readers are specified with the -o reader option with the mount command. The single-writer host is specified with the -o writer option with the mount command. For more information, see the mount\_samfs man page.

#### **name space**

The metadata portion of a collection of files that identifies the file, its attributes, and its storage locations.

#### **nearline storage**

Removable media storage that requires robotic mounting before it can be accessed. Nearline storage is usually less expensive than online storage, but it takes somewhat longer to access.

#### **network attached automated library**

A library, such as those from StorageTek, ADIC/Grau, IBM, or Sony, that is controlled using a software package supplied by the vendor. The QFS file system interfaces with the vendor software using a SAM-QFS media changer daemon designed specifically for the automated library.

#### **NFS**

Network file system, a file system that provides transparent access to remote file systems on heterogeneous networks.

#### **NIS**

Network Information Service, a distributed network database containing key information about systems and users on the network. The NIS database is stored on the master server and all slave servers.

#### **offline storage**

Storage that requires operator intervention for loading.

#### **offsite storage**

Storage that is remote from the server and is used for disaster recovery.

#### **online storage**

Storage that is immediately available, such as disk cache storage.

## **partition**

A portion of a device or a side of a magneto-optical cartridge.

#### **preallocation**

The process of reserving a contiguous amount of space on the disk cache for writing a file. Preallocation can be specified only for a file that is size zero. For more information, see the setfa man page.

## **pseudo device**

A software subsystem or driver with no associated hardware.

## <span id="page-155-1"></span>**QFS**

The SAM-QFS QFS Software product, a high-performance, high-capacity, UNIX file system that can be used on its own or as an archiving file system controlled by SAM-QFS Storage Archive Manager.

## **qfsdump**

See **[samfsdump \(qfsdump\)](#page-156-0)**.

## **qfsrestore**

See **[samfsrestore \(qfsrestore\)](#page-156-1)**.

## <span id="page-155-0"></span>**quota**

The amount of storage resources that specified user, group, or **[admin set ID](#page-148-0)**s are allowed to consume. See **[hard limit](#page-151-1)** and **[soft limit](#page-157-4)**.

## **RAID**

Redundant array of independent disks. A disk technology that uses several independent disks to reliably store files. It can protect against data loss from a single disk failure, can provide a fault-tolerant disk environment, and can provide higher throughput than individual disks.

## **recovery point**

A compressed file that stores a point-in-time backup copy of the metadata for a SAM-QFS file system.

In the event of a data loss—anything from accidental deletion of a user file to catastrophic loss of a whole file system—an administrator can recover to the last known-good state of the file or file system almost immediately by locating the last recovery point at which the file or file system remained intact. The administrator then restores the metadata recorded at that time and either stages the files indicated in the metadata to the disk cache from archival media or, preferably, lets the file system stage files on demand, as users and applications access them.

## **recycler**

A SAM-QFS utility that reclaims space on cartridges that is occupied by expired archive copies.

## **regular expression**

A string of characters in a standardized pattern-matching language that is designed for searching, selecting, and editing other character strings, such as file names and configuration files. For full details of the regular expression syntax used in SAM-QFS file-system operations, see the SAM-QFS Solaris regex and regcmp man pages.

## **release priority**

The priority according to which a file in a file system is released after being archived. Release priority is calculated by multiplication of various weights of file properties and then summation of the results.

## **releaser**

A SAM-QFS component that identifies archived files and releases their disk cache copies, thus making more disk cache space available. The releaser automatically regulates the amount of online disk storage according to high and low thresholds.

## **remote procedure call**

See **[RPC](#page-156-2)**.

## **removable media file**

A special type of user file that can be accessed directly from where it resides on a removable media cartridge, such as magnetic tape or optical disk cartridge. Also used for writing archive and stage file data.

## <span id="page-156-5"></span>**robot**

An **[automated library](#page-149-1)** component that moves cartridges between storage slots and drives. Also called a **[transport](#page-158-1)**.

## <span id="page-156-4"></span>**round-robin**

A data access method in which entire files are written to logical disks in a sequential fashion. When a single file is written to disk, the entire file is written to the first logical disk. The second file is written to the next logical disk, and so on. The size of each file determines the size of the I/O. See also **[disk striping](#page-150-1)** and **[striping](#page-157-0)**.

## <span id="page-156-2"></span>**RPC**

Remote procedure call. The underlying data exchange mechanism used by NFS to implement custom network data servers.

## **SAM**

See **[SAM-QFS](#page-156-3)**.

## **SAM-Remote client**

A SAM-QFS system with a client daemon that contains a number of pseudodevices, and can also have its own library devices. The client depends on a SAM-Remote server for archive media for one or more archive copies.

## **SAM-Remote server**

Both a full-capacity SAM-QFS storage management server and a SAM-Remote server daemon that defines libraries to be shared among SAM-Remote clients.

## <span id="page-156-3"></span>**SAM-QFS**

- **1.** A common abbreviation for the SAM-QFS product.
- **2.** An adjective describing a **[QFS](#page-155-1)** file system that is configured for archiving and managed by SAM-QFS Storage Archive Manager software.

## <span id="page-156-0"></span>**samfsdump (qfsdump)**

A program that creates a control structure dump and copies all the control structure information for a given group of files. It does not generally copy file data. With the -U option, the command also copies data files. If the Storage Archive Manager packages are not installed, the command is called qfsdump.

## <span id="page-156-1"></span>**samfsrestore (qfsrestore)**

A program that restores inode and directory information from a control structure dump. See also **[samfsdump \(qfsdump\)](#page-156-0)**.

# **SAN**

Storage Area Network.

## <span id="page-157-5"></span>**SCSI**

Small Computer System Interface, an electrical communication specification commonly used for peripheral devices such as disk and tape drives and automated libraries.

## **shared hosts file**

When you create a shared file system, the system copies information from the hosts file to the shared hosts file on the metadata server. You update this information when you issue the **samsharefs -u** command

## **Small Computer System Interface**

See **[SCSI](#page-157-5)**.

## <span id="page-157-4"></span>**soft limit**

In a **[quota](#page-155-0)**, the maximum amount of storage space that a specified user, group, and/or **[admin set ID](#page-148-0)**s can fill for an indefinite period. Files can use more space than the soft limit allows, up to the hard limit, but only for a short **[grace period](#page-151-3)** defined in the quota. See **[hard limit](#page-151-1)**.

## <span id="page-157-3"></span>**sftp**

Secure File Transfer Protocol, a secure implementation of **[ftp](#page-151-2)** based on **[ssh](#page-157-6)**.

#### <span id="page-157-6"></span>**ssh**

Secure Shell, an encrypted network protocol that allows secure, remote command-line login and command execution.

## **staging**

The process of copying a nearline or offline file from archive storage back to online storage.

#### <span id="page-157-2"></span>**storage family set**

A set of disks that are collectively represented by a single disk family device.

#### **storage slots**

Locations inside an automated library in which cartridges are stored when not being used in a drive.

#### **stripe size**

The number of disk allocation units (DAUs) to be allocated before writing proceeds to the next device of a stripe. If the stripe=0 mount option is used, the file system uses round-robin access, not striped access.

## <span id="page-157-1"></span>**striped group**

A collection of devices within a file system that is defined in the mcf file as one or more gXXX devices. Striped groups are treated as one logical device and are always striped with a size equal to the disk allocation unit (DAU).

#### <span id="page-157-0"></span>**striping**

A data access method in which files are simultaneously written to logical disks in an interlaced fashion. SAM-QFS file systems provide two types of striping: "hard

striping," using stripe groups, and "soft striping," using the stripe=x mount parameter. Hard striping is enabled when a file system is set up, and requires the definition of stripe groups within the mcf file. Soft striping is enabled through the stripe=x mount parameter, and can be changed for the file system or for individual files. It is disabled by setting stripe=0. Hard and soft striping can both be used if a file system is composed of multiple stripe groups with the same number of elements. See also **[round-robin](#page-156-4)**.

## **SUNW.qfs**

A Solaris Cluster resource type that supports SAM-QFS shared file systems. The SUNW.qfs resource type defines failover resources for the shared file system's metadata server (MDS)

#### **superblock**

A data structure in the file system that defines the basic parameters of the file system. The superblock is written to all partitions in the storage family set and identifies the partition's membership in the set.

#### **tar**

Tape archive. A standard file and data recording format used for archive images.

## **TCP/IP**

Transmission Control Protocol/Internet Protocol. The internet protocols responsible for host-to-host addressing and routing, packet delivery (IP), and reliable delivery of data between application points (TCP).

#### **timer**

Quota software that keeps track of the period starting when a user reaches a soft limit and ending when the hard limit is imposed on the user.

#### <span id="page-158-1"></span>**transport**

See **[robot](#page-156-5)**.

#### **vfstab file**

The vfstab file contains mount options for the file system. Mount options specified on the command line override those specified in the /etc/vfstab file, but mount options specified in the /etc/vfstab file override those specified in the samfs.cmd file.

#### <span id="page-158-0"></span>**volume**

- **1.** On storage media, a single, accessible, logical storage area, usually addressed by a **[volume serial number \(VSN\)](#page-159-0)** and/or volume label. Storage disks and magnetic tape cartridges can hold one or more volumes. For use, volumes are *mounted* on a file system at a specified **[mount point](#page-154-0)**.
- **2.** A magnetic tape **[cartridge](#page-149-3)** that holds a single logical volume.
- **3.** On a random-access disk device, a file system, directory or file that is configured and used as if it were a sequential-access, removable-media cartridge, such as a tape.

#### **volume overflow**

A capability that enables the system to span a single file over multiple **[volume](#page-158-0)**s. Volume overflow is useful for sites using very large files that exceed the capacity of their individual cartridges.

# <span id="page-159-0"></span>**volume serial number (VSN)**

- **1.** A serial number assigned to a tape or disk storage volume. A volume serial number can consist of up to six uppercase, alphanumeric characters, must start with a letter, and must identify the volume uniquely within a given context, such a tape library or partition. The volume serial number is written on the volume label.
- **2.** Loosely, a specific storage **[volume](#page-158-0)**, especially a removable media **[cartridge](#page-149-3)**.

# **WORM**

Write-Once-Read-Many. A storage classification for media that can be written only once but read many times.